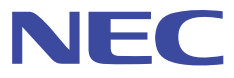

**(2007/07/18)** 

# <span id="page-0-0"></span>ディスクアレイコントローラ ディスクミラーリングコントローラ

#### <span id="page-1-0"></span>本ガイドについて

# 本ガイドは、製品名「ディスクアレイコントローラ」および「ディスクミラーリングコントローラ」に関 し、ユーザーズガイドでは説明しきれない詳細な情報を記載しております。

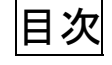

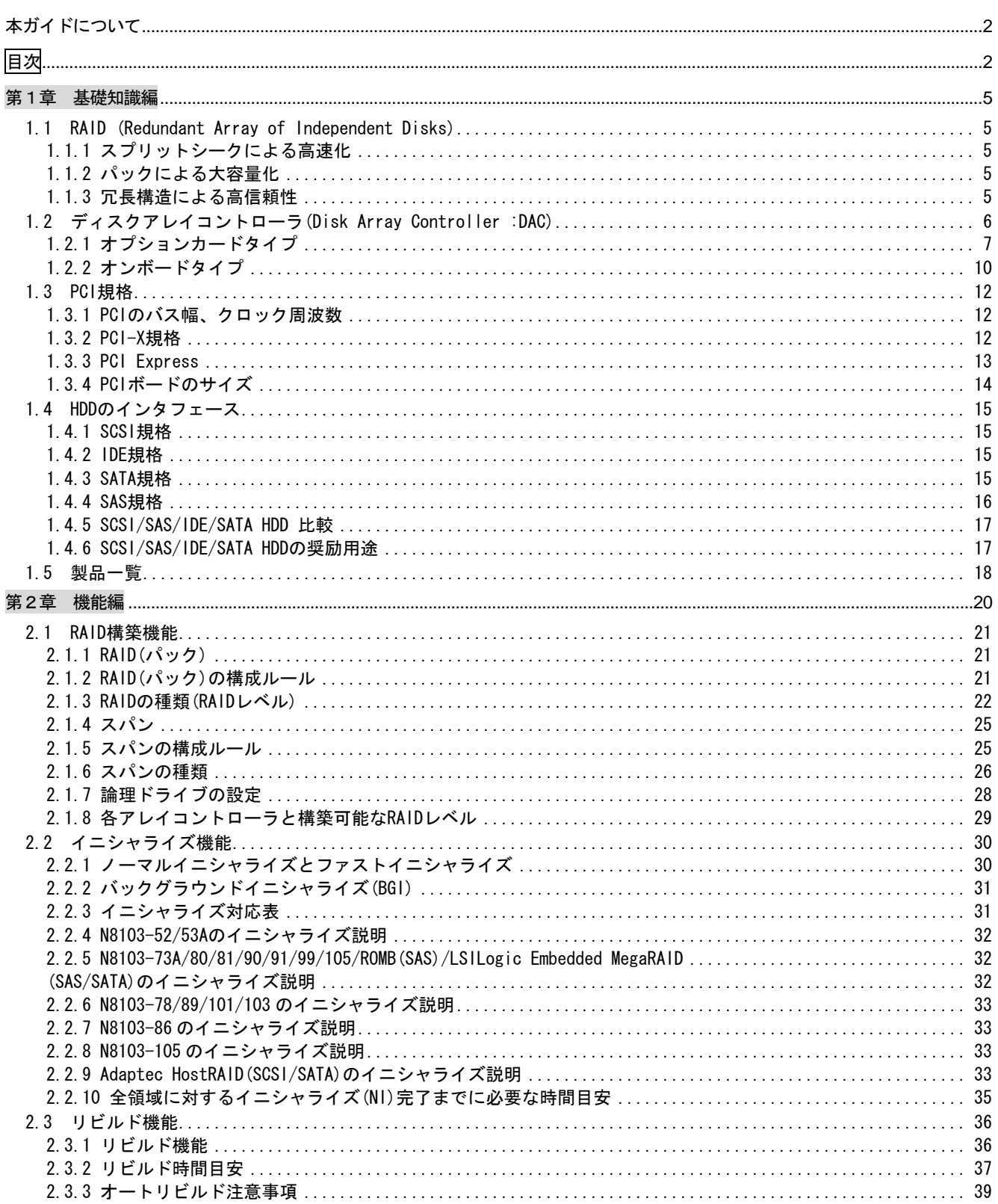

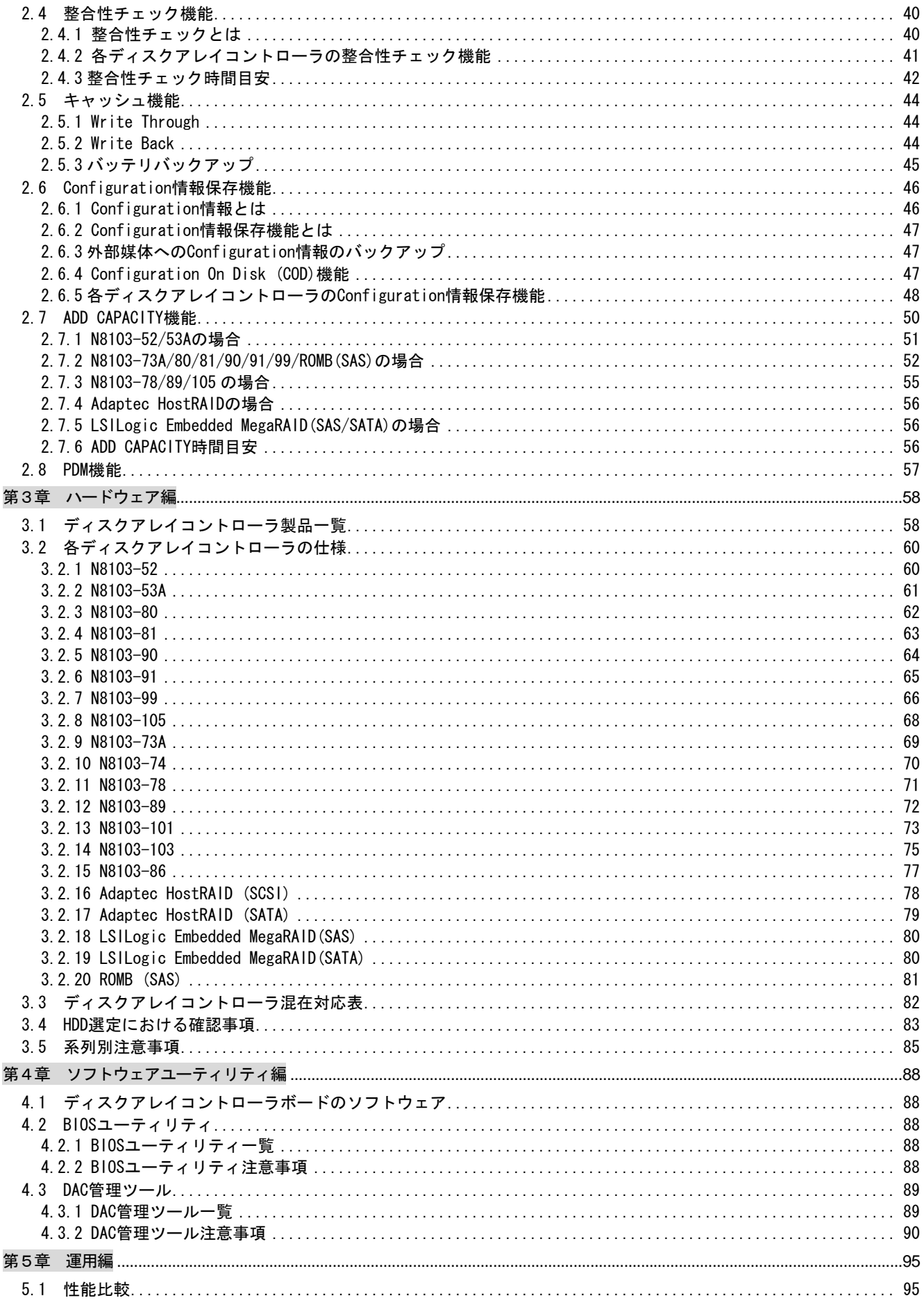

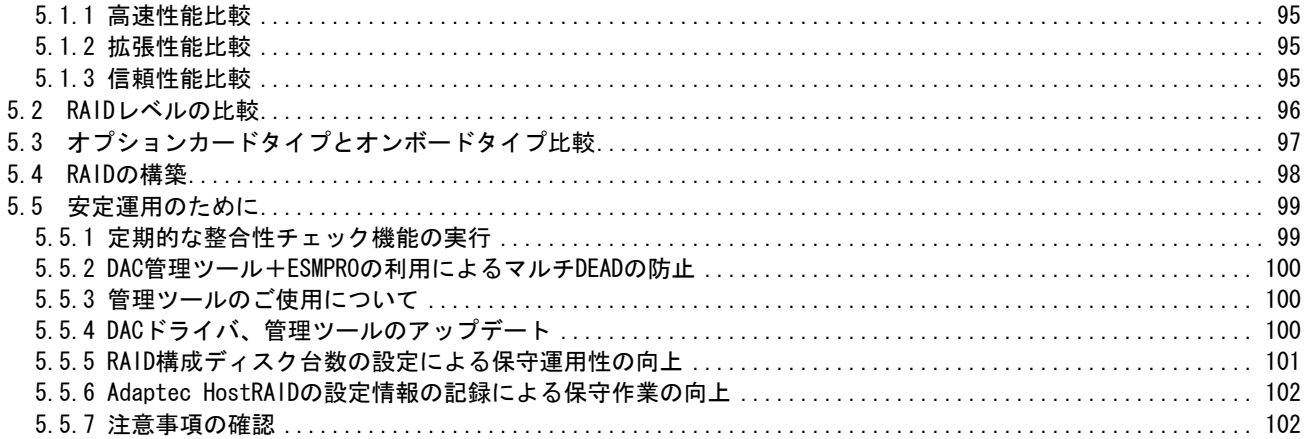

# <span id="page-4-0"></span>第1章 基礎知識編

ディスクアレイコントローラに関連する基本的な知識および用語を解説します。

1.1 RAID (Redundant Array of Independent Disks)

サーバを構成する部品の中で HDD は機械的な動作を伴う為に非常にデリケートです。その上 CPU やメ モリなど他の構成部品と比べ桁違いに動作速度が遅いのも特徴です。RAID とは複数台の HDD を用いて、 I/O 処理を分散する事で高速化し、データとそのパリティを分散して格納する事で大容量化・高信頼 性を確保する技術です。

1.1.1 スプリットシークによる高速化

HDD は機械的な動作を伴うために、CPU やメモリに比べると桁違いに遅くなります。しかし、速度の遅 い機械的な動作でも複数台の HDD を用いて同時におこなう事(スプリットシーク)でファイルの I/O 性 能を向上させることができます。

1.1.2 パックによる大容量化

複数台の HDD を単一ドライブとして認識させる(パックする)ことで、大容量のドライブを構成するこ とができます。1TB の HDD を一台準備することは現時点では難しいですが、200GB の HDD を 5 台準備す ることで 1TB のドライブを構成することができます。

1.1.3 冗長構造による高信頼性

格納されているデータとそのパリティを保存することで、RAID に冗長性を持たせることができます。 冗長構造を持つ RAID を構成することで、HDD に障害が発生してもシステムを停止せずに復旧作業をお こなうことができます。

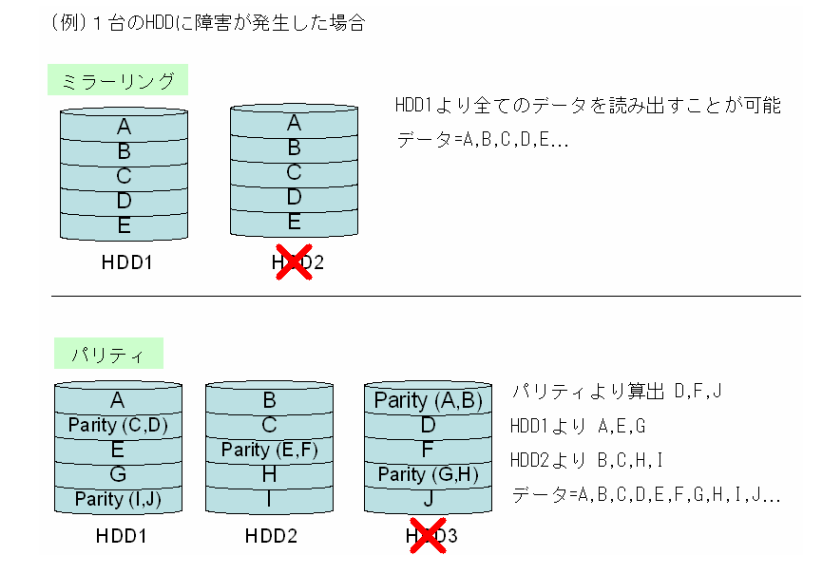

<span id="page-5-0"></span>1.2 ディスクアレイコントローラ(Disk Array Controller :DAC)

ディスクアレイコントローラは複数の HDD にて構成される RAID に対し、パリティ計算やデータ読み出 し/書き込み等の処理を行う専用ハードウェアです。ディスクアレイコントローラの機能を持ち PCI バ スへ接続するオプションカードタイプと、RAID 機能を提供するチップをマザーボード上に直接実装す るオンボードタイプがあります。

また RAID 処理専用のマイクロプロセッサを搭載したインテリジェントタイプと、ほとんどの RAID 処理 を本体装置の CPU 上でデバイスドライバが実行するノンインテリジェントタイプがあり、下記のような 特長があります。

高信頼性、高耐障害性、高冗長性を必要されるシステムや Linux OS をご使用になる場合は、 インテリジェントタイプを推奨いたします。

- ・ インテリジェントタイプ
	- ¾ 高信頼性の RAID5 をサポートしています。
	- ¾ ほとんどの RAID 処理を専用のプロセッサで実行するため、本体装置の CPU やメインメモリ等 のリソースに与える影響は小さくなります。
	- ¾ RAID 構成、設定情報を記憶する NvRAM が実装されており、障害発生時に RAID の再構築に至る 可能性が少なく、また RAID の再構築時などは NvRAM に記憶したデータから復旧が可能です。
- ・ ノンインテリジェントタイプ
	- ¾ 高信頼性の RAID5 はサポートしていません。
	- ¾ ほとんどの RAID 処理を本体装置の CPU 上で実行するため、本体装置の CPU やメインメモリ等 のリソースに影響を与える場合があります。
	- ¾ NvRAM が実装されていないため、RAID 構成、設定情報は全て HDD に記憶されており、HDD の故 障が RAID の再構築に波及する危険があります。
	- ¾ RAID 処理はデバイスドライバで実行するため、本体装置の電源 ON からドライバがロードされ るまでの間の冗長性は低く、HDD でエラーが発生した場合にエラーの状況(発生した HDD、エラ ー内容)によっては OS が起動しない場合があります。
	- ¾ Linux OS のデバイスドライバはバイナリ提供のみであるため、市販のディストリビューショ ンに標準で組み込まれておりません。Linux OS でご使用する場合は、弊社の Linux 基本サー ビスセットをご購入いただく必要があります。

<span id="page-6-0"></span>1.2.1 オプションカードタイプ

 オプションカードタイプのディスクアレイコントローラは、RAID 処理専用マイクロプロセッサ を搭載したインテリジェントタイプと、マイクロプロセッサのみを搭載しマザーボードのイン タフェースコントローラを流用するローエンドインテリジェントタイプ、そしてマイクロプロ セッサを搭載せずに RAID 処理をホスト CPU にて行なうノーインテリジェントタイプの三種類に 分類されます。

①インテリジェントタイプ

RAID 処理をおこなう専用マイクロプロセッサを搭載し、ほとんどの RAID 処理をディスクア レイコントローラボード単体でおこなうためシステムのパフォーマンスに影響を与えません。

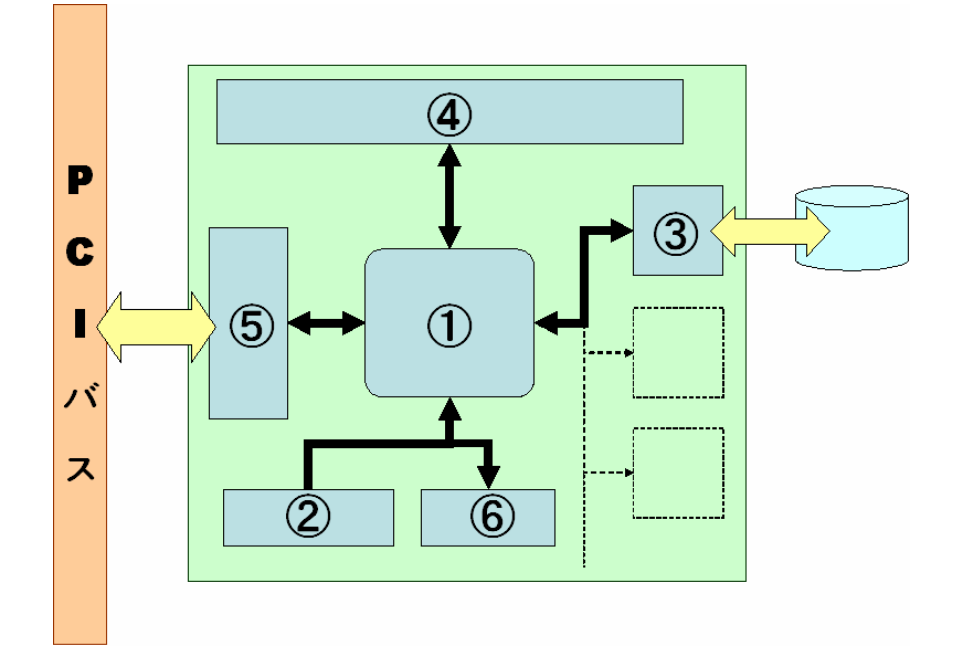

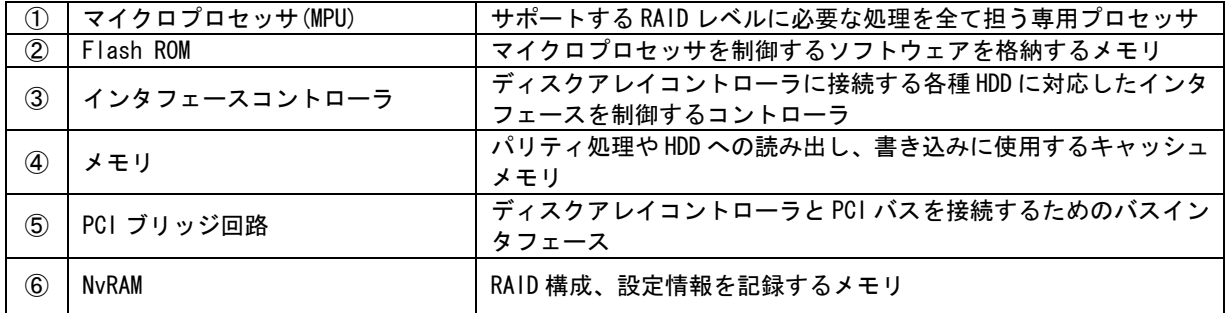

②ローエンドインテリジェントタイプ

RAID 処理をおこなう専用マイクロプロセッサを搭載し、ほとんどの RAID 処理をディスクア レイコントローラボード単体でおこないます。本体装置に搭載されているインタフェースコ ントローラを使用する事で、前述のインテリジェントタイプよりも安価に RAID を構築するこ とが可能です。PCI バスを占有する時間がインテリジェントタイプよりも長いため、性能は インテリジェントタイプに劣ります。

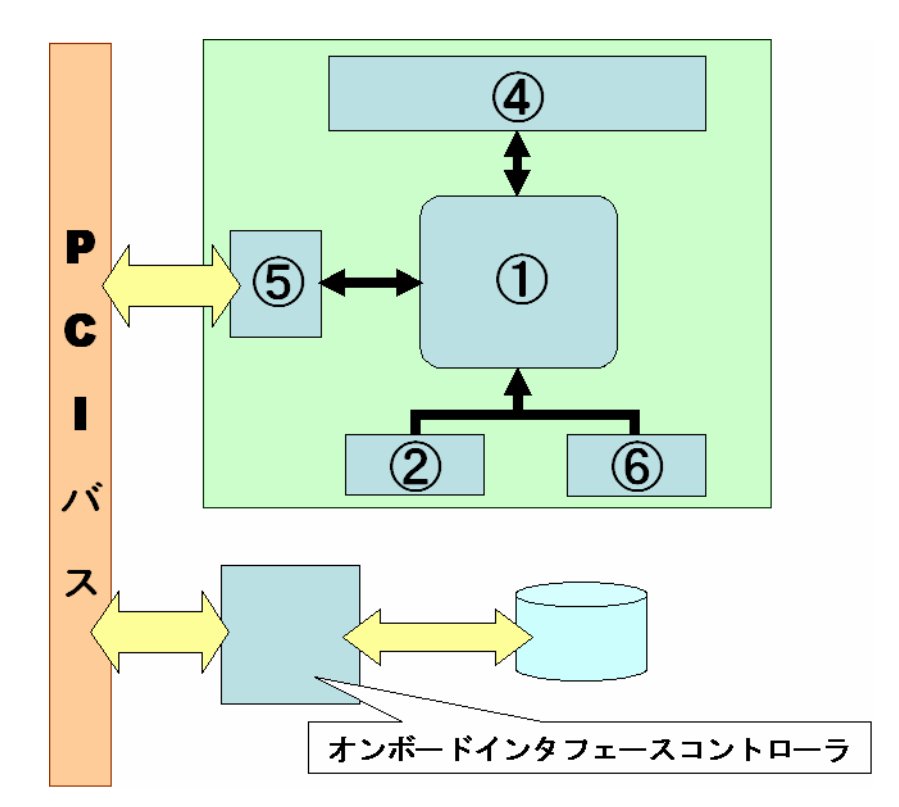

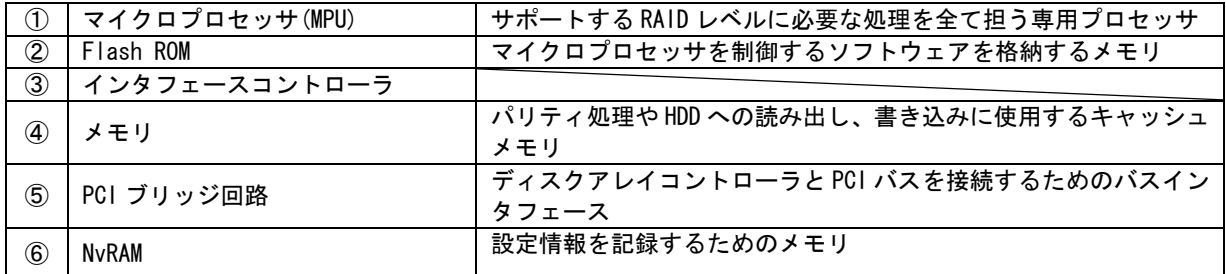

③ノンインテリジェントタイプ

マイクロプロセッサを搭載していないタイプです、RAID 処理を本体装置の CPU を介したデバ イスドライバで実現します。本体装置 CPU の使用状況により性能が上下しますが、インテリ ジェントタイプと比べ安価に RAID 環境を構築できます。

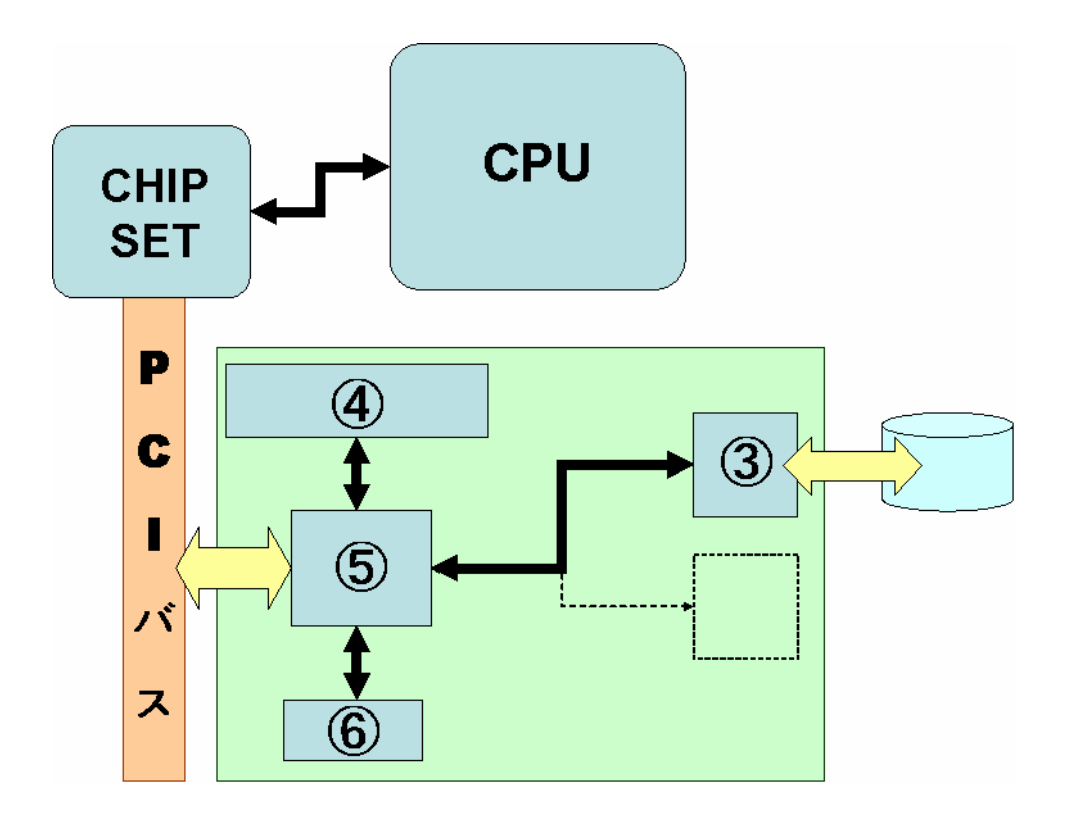

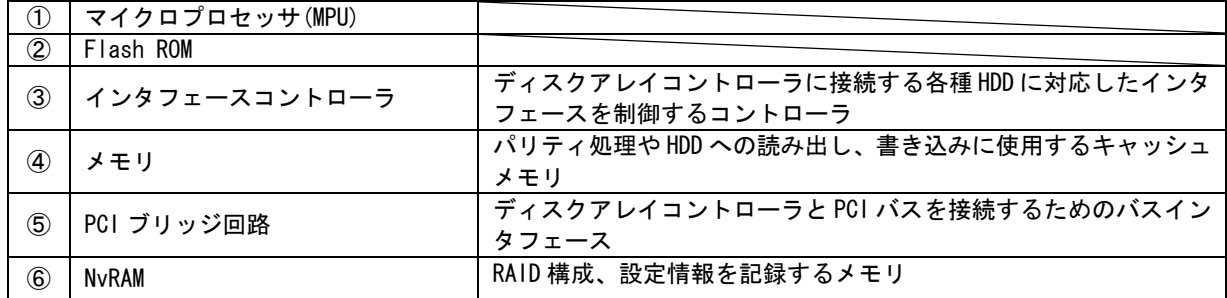

<span id="page-9-0"></span>1.2.2 オンボードタイプ

オンボードタイプのディスクアレイコントローラは、インタフェースコントローラも含めた全 ての RAID モジュールをマザーボード上に実装しています。RAID 環境を安価に構築でき、HW リ ソースも削減できるメリットがあります。

①ノンインテリジェントタイプ

 マイクロプロセッサをマザーボードに実装していないタイプです。ほとんどの RAID 処理を本 体装置の CPU のデバイスドライバで行います。ノンインテリジェント カードタイプと同様、 本体装置 CPU の使用状況により性能が上下します。

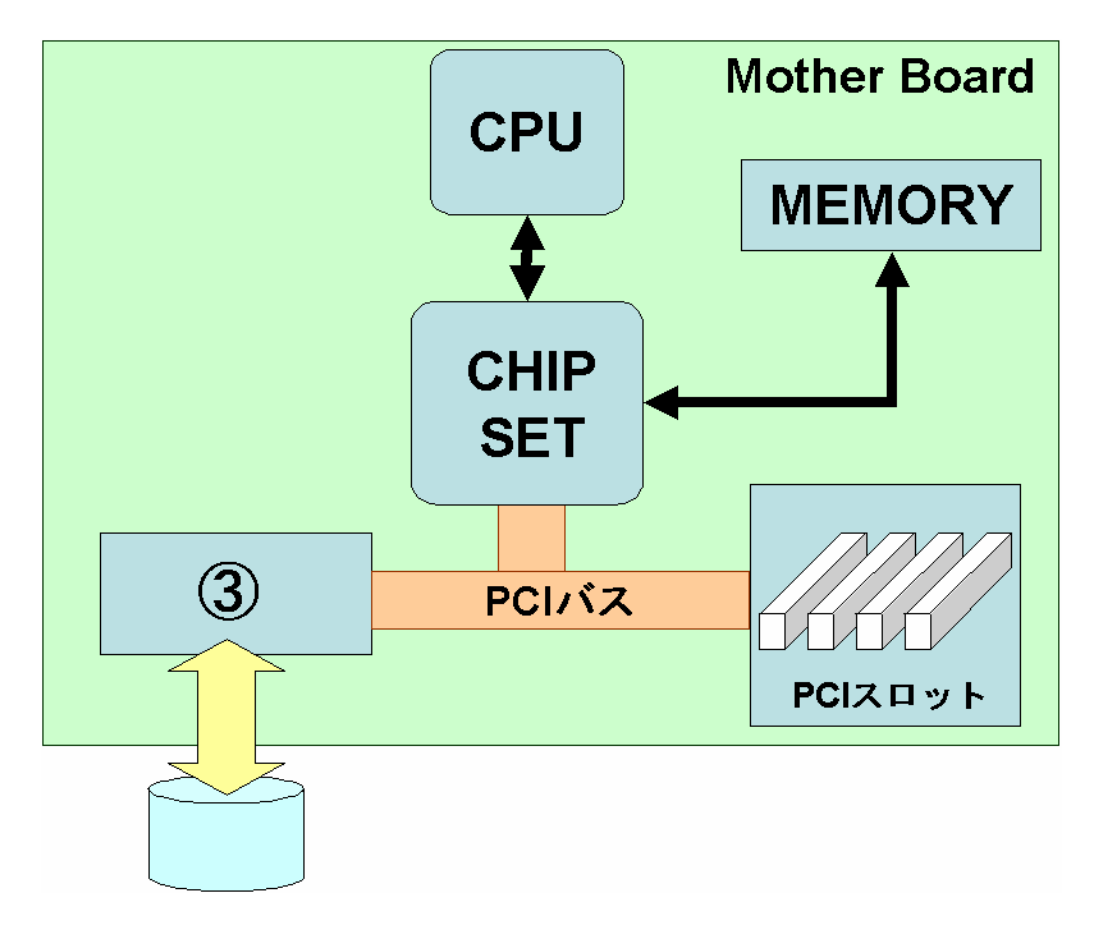

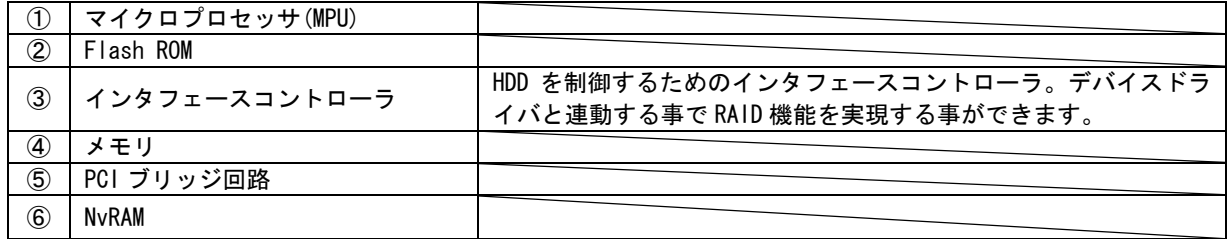

②インテリジェントタイプ

 RAID 処理をおこなう専用マイクロプロセッサをマザーボードに実装しているタイプです。 ほとんどの RAID 処理を専用マイクロプロセッサにて行うため、システムのパフォーマンスに 影響を与えません。

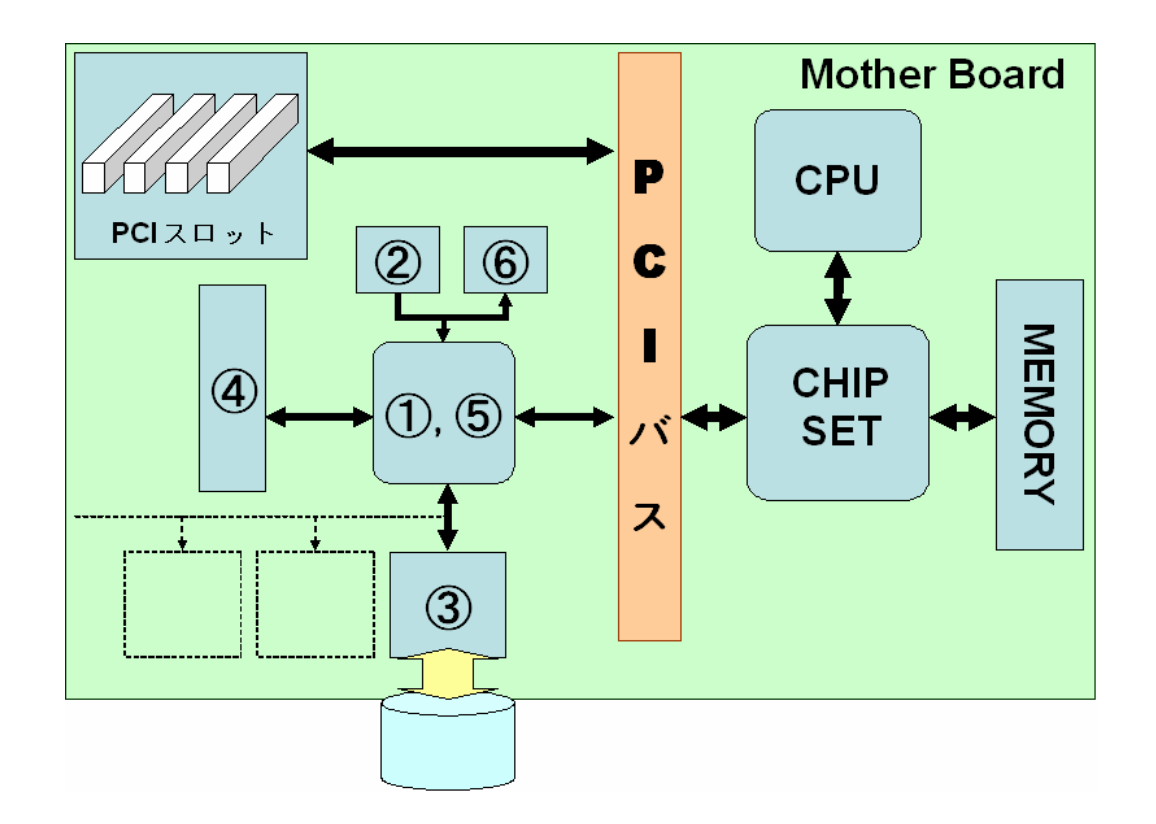

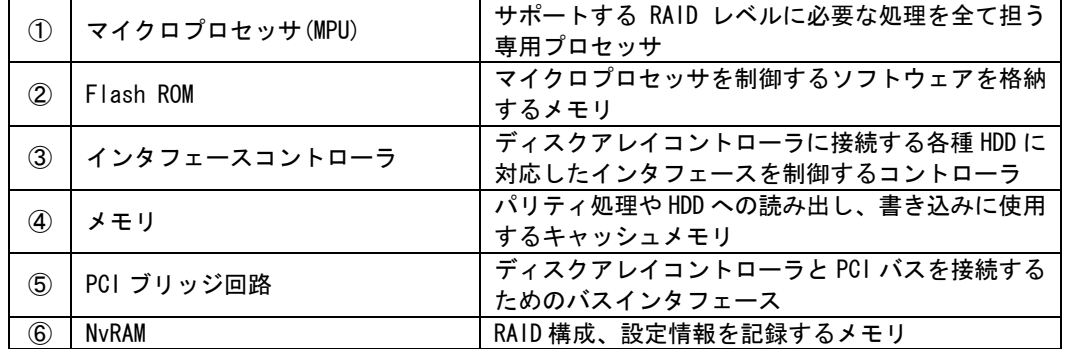

<span id="page-11-0"></span>1.3 PCI 規格

PCI とは PCI SIG(PCI Special Interest Group)により策定されているバスアーキテクチャのことです。 従来の PC 互換機にて最も多く使用されてきた拡張バス ISA(Industry Standard Architecture)と比べ、 機能面や性能面でも優り、現時点での業界標準となっています。

1.3.1 PCI のバス幅、クロック周波数

PCI バスは 32bit CPU に合わせて、アドレス/データともに 32bit 幅に規定されています。また、64bit バスの規定も含まれるようになりました。動作クロックは初期型の 33MHzから 133MHzで駆動する PCI-X 規格までが発表され、パーソナルコンピュータからサーバまで幅広く用いられています。 表 1-1 (PCI と PCI-X の能力値)にバス幅、周波数および最大転送速度を示します。

| バス幅(bit) | 周波数(MHz) | 最大転送速度(MB/s) | 信号振幅電位(V) |
|----------|----------|--------------|-----------|
| 32       | 33       | 133          | 3.3 / 5   |
| 64       | 33       | 266          | 3.3 / 5   |
| 32       | 66       | 266          | 3.3 / 5   |
| 64       | 66       | 533          | 3.3 / 5   |
| 64       | 100      | 800          | 3, 3      |
| 64       | 133      | 1066         | 3, 3      |

表 1-1 PCI と PCI-X の能力値

1.3.2 PCI-X 規格

PCI-X 規格とは PCI 規格の上位互換規格として発表されました。PCI バスよりも高速な 133MHz で駆動 し、DDR(double data rate)技術を採用しています。これにより従来 PCI が規定する最大転送速度 533 MB/s を超える転送速度を実現することが可能です。また、PCI では 66MHz 対応への困難さや、リード サイクル時にバスを占有するため転送速度が大きく低下するなどの弱点があります。PCI-X はこれら の弱点を克服する機能を追加しています。

<span id="page-12-0"></span>2002 年に PCI-SIG によって策定された、PCI バスに代わるパソコン、サーバ向けシリアル転送インタ ーフェースです。3GIO を標準規格化したものです。PCI バスはパラレル転送方式を使用しており、PCI Express との間に物理レベルでの互換性はありませんが、通信プロトコルなどは共通のものが使われ ています。最小構成の伝送路(レーン)は片方向 2.5Gbps(双方向 5.0Gbps)の全二重通信が可能で、8 ビ ットのデータを送るのにクロック信号など 2 ビットを追加した 10 ビットを費やすため、実効データ転 送レートは片方向 250MB/s(双方向 500MB/s)となります。実際の PCI Express ポートはこのレーンを複 数束ねた構成になっていることが多く、1 レーンで構成された PCI Express ポートを「PCI Express x1」、 2 レーンのポートを「x2」といった具合に呼称します。現在では x2、x4、x8、x12、x16、x32 などの 製品が登場しています。

<span id="page-13-0"></span>PCI ボードとは PCI 規格に適合した拡張ボードのことを指します。表 1-1 に示すように PCI ボードに は信号振幅電位が 5V のものと 3.3V のものがあります。また、5V と 3.3V の両方のシステム信号環境 で動作できるユニバーサル・アドイン・ボードがあります。この 3 種類のボードを区別するために、 PCI ボードとコネクタにキー構造を持っています。また、PCI ボードには物理的寸法においてもボード 幅およびボード長にさまざまな種類があります。

①PCI ボードコネクタキー比較

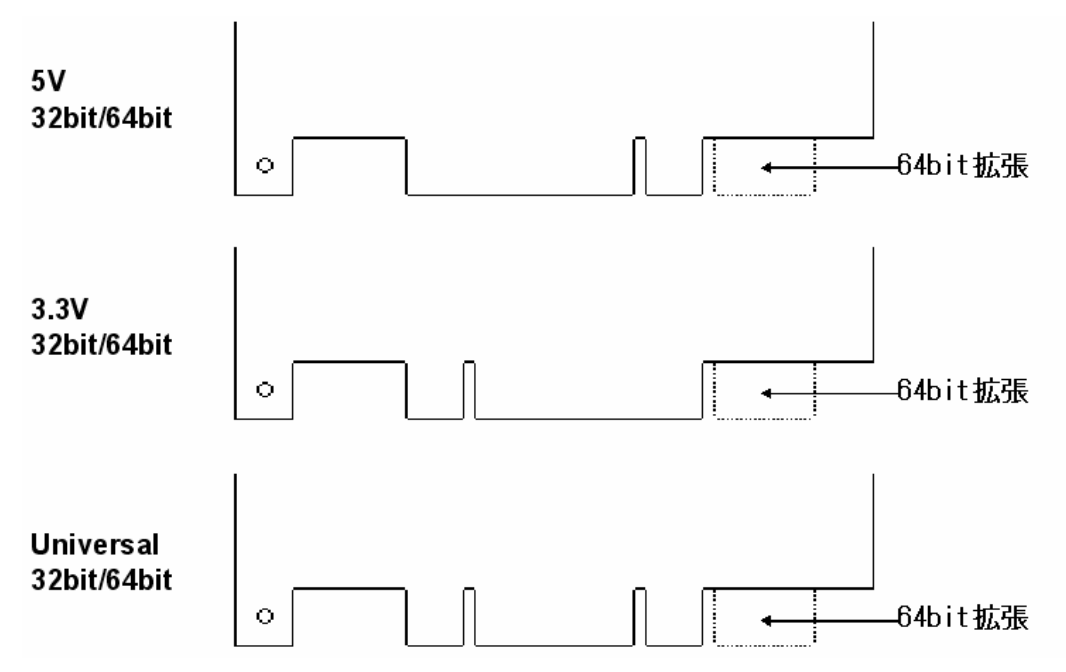

②PCI ボードサイズ比較

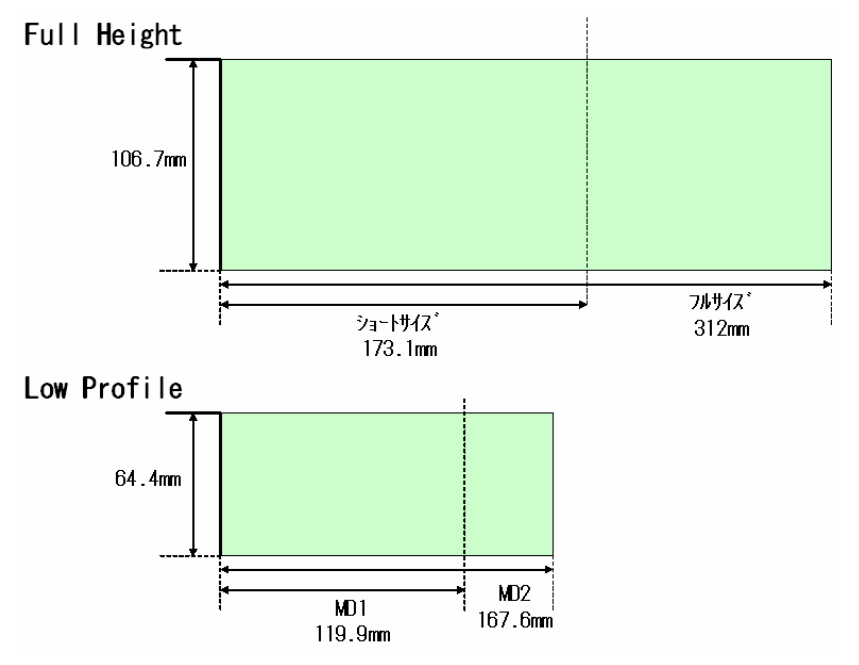

#### <span id="page-14-0"></span>1.4 HDD のインタフェース

HDD(ハードディスクドライブ)は、磁性体が塗布されたアルミ合金やガラスの円盤(磁気ディスク)を複 数枚かさね、磁気的にデータを入出力する記憶装置です。メインボードへのインタフェース規格で大 きく分類すると [SCSI](http://yougo.ascii24.com/gh/02/000293.html)(Small Computer System Interface)規格、SAS(Serial Attached SCSI)規格、 IDE(Integrated Drive Electronics)規格そしてSATA(Serial ATA)規格があります。

#### 1.4.1 SCSI 規格

Shugart 社が開発した SASI(Shugart Associates System Interface)を元に汎用性を高め、ANSI で 標準化が行なわれました。パリティチェック機能や ECC データ訂正機能など、異常時のリカバリ処理 能力が高くエラー発生時のステータス情報を豊富に持っているのが特徴です。2 つのターミネータ(終 端子)をバスの両端に配置し、デバイスやコントローラが数珠つなぎに接続してデバイスネットワーク を構成します。規格で保証されているケーブル線長が長く、SCSI 機器の接続可能最大台数も 15 台と 小規模から大規模までのシステムを構築することができます。

#### 1.4.2 IDE 規格

HDD インタフェースの1つ。CAM (Common Access Method) 委員会により標準化案が発表されました。 標準化案の名称は、ATA(AT Attachment interface)と呼ばれ、'91 年に最終的な ANSI 準拠の規格案 として認定されています。また Enhanced IDE や ATA-2/3/4 などに規格を拡張しデータ転送能力の向上 やサポートデバイスの増加が可能になりました。規格で保証されているケーブル線長が 45cm までと短 く大規模システムの構築には不向きですが、IDE 機器は構造が簡単で安価に入手することができるた め、小規模システムを低価格で構築することができます。

#### 1.4.3 SATA 規格

[1.4.2](#page-14-0) にて説明したIDE規格が 8bitまたは 16bitのパラレル伝送方式を採用しているのに対し、SATAは シリアル伝送方式を導入しているのが大きな特徴です。IDE規格とくらべSATAはケーブルやコネクタな どの物理的な仕様が大きく変更されています。ケーブルは 7 芯のシリアル伝送用のケーブルに変更さ れ、規格が保証する線長はIDE規格の 45cmであったのに対し、SATAでは 100cmまで保証されています。 信号線の接続形態としてはIDE規格では 1 本の信号線に対し 2 台までのIDE機器を接続する事が可能で したが、SATAでは 1 本の信号線に対し 1 台しか接続できません。その分電気的な特性は向上しており、 最大転送速度は 150MB/SとIDE規格よりも速く、後継のSATA2 規格ではさらに最大転送速度が 300MB/S になっており、性能面が向上しています。

<span id="page-15-0"></span>SCSI をシリアル化したのが SAS です。SAS のデータ転送速度は 300M バイト/秒で Ultra320 SCSI のバ ス当たり 320M バイト/秒より遅いように思えますが, SAS はポイント・ツー・ポイント接続なので, 1 台のデバイスが 300M バイト/秒を占有できます。それを考慮すれば,Ultra320 SCSI よりもはるかに 高速と言えます。SAS は拡張性も非常に高く、SAS のホスト・コントローラとエンド・デバイス(例え ば HDD)は、中継デバイスとなる「SAS エキスパンダ」を通じて接続できます。小規模な構成ならホス ト・コントローラを中心としたスター型,大規模構成なら複数の SAS エキスパンダを利用したツリー 型トポロジを採れます。デバイス間の距離は最長 8m (外部ケーブル)で, 接続可能なエンド・デバイ ス数は、規格上1万 6384 台までとなっています。

# <span id="page-16-0"></span>1.4.5 SCSI/SAS/IDE/SATA HDD 比較

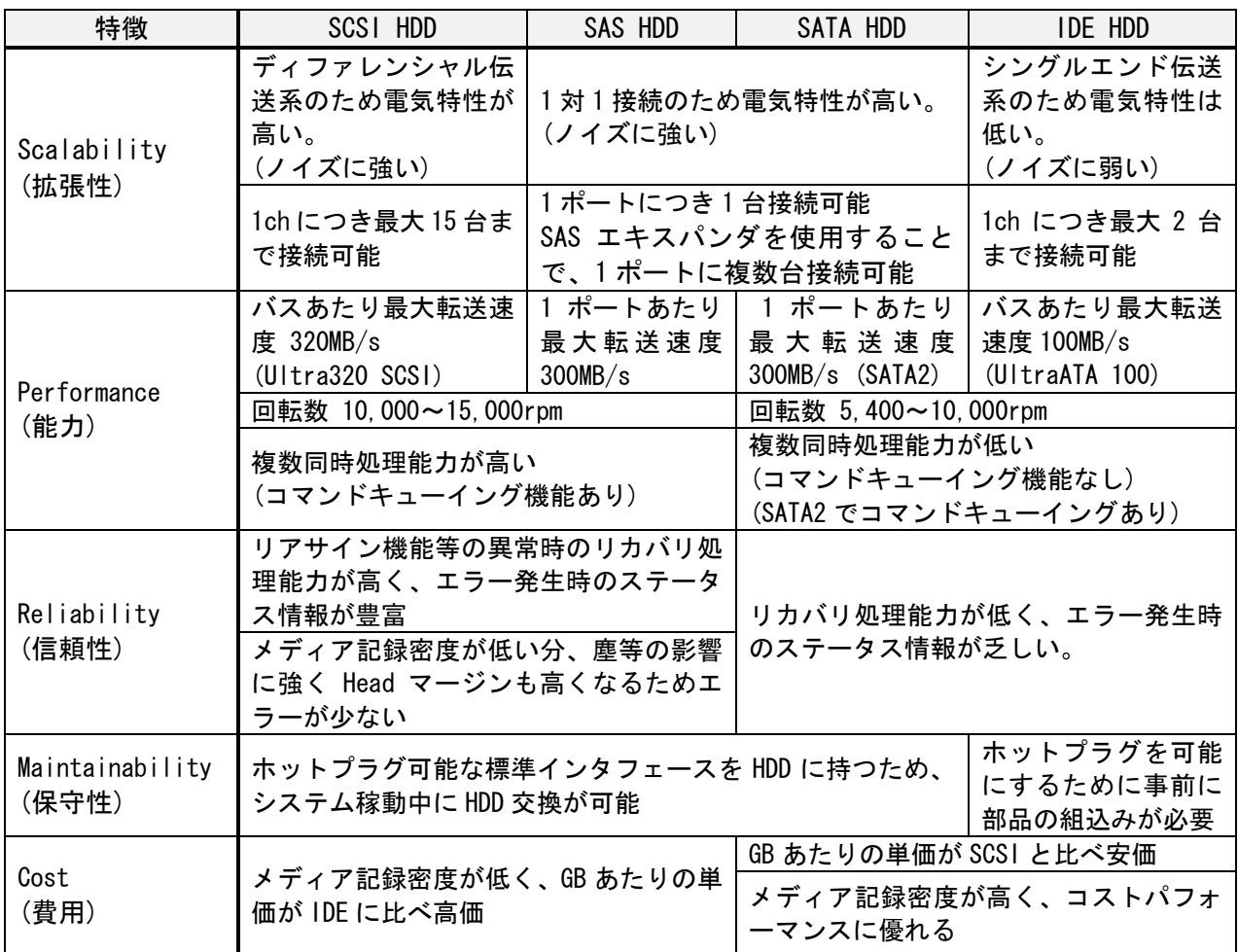

# 1.4.6 SCSI/SAS/IDE/SATA HDD の奨励用途

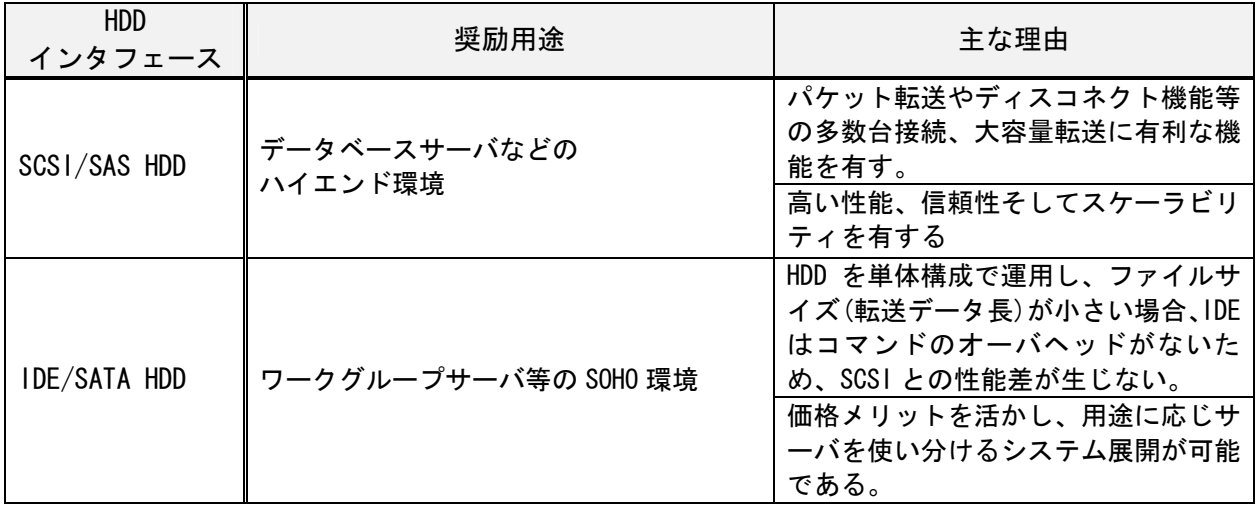

# <span id="page-17-0"></span>1.5 製品一覧

Express Server でサポートするディスクアレイコントローラは PCI スロット等に実装するオプシ ョンカードタイプと、マザーボード上に実装されるオンボードタイプに大別されます。下記にデ ィスクアレイコントローラの製品一覧を示します。

オプションカードタイプ

| N コード     | インタフェース          | チャンネル/<br>ポート数 | 最大転送速度                 | PCI バス形式                   | 系列         | タイプ                    |
|-----------|------------------|----------------|------------------------|----------------------------|------------|------------------------|
| N8103-52  |                  | 1ch            | 160MB/s                | $32$ bit $/$<br>33MHz      | Mylex      |                        |
| N8103-53A | <b>SCSI</b>      | 2ch            |                        | $64$ bit/ $33$ MHz         |            |                        |
| N8103-80  |                  | 1ch            | 320MB/s                | $64$ bit/ $66$ MHz         |            |                        |
| N8103-81  |                  | 2ch            |                        |                            |            |                        |
| N8103-91  |                  |                |                        | <b>PCI</b>                 | <b>LSI</b> | Intelligent            |
| N8103-90  |                  | 2ch/8port      | 300MB/s<br>(1port あたり) | Express $(x8)$             | Promise    | Non<br>Intelligent     |
| N8103-99  | SAS              | 0ch            |                        | 64bit/133MHz               |            |                        |
| N8103-105 |                  | 1ch/4port      |                        | <b>PCI</b><br>Express (x8) |            |                        |
| N8103-73A | <b>IDE (ATA)</b> | 4port          | 100MB/s                | 32bit/33MHz                | <b>LSI</b> |                        |
| N8103-74  |                  | 2port          |                        |                            | Promise    |                        |
| N8103-78  | <b>SATA</b>      |                | 150MB/s                | 32bit/66MHz                |            |                        |
| N8103-89  |                  |                | (1port あたり)            |                            |            |                        |
| N8103-101 | SATA2            | 4port          | 300MB/s                | PCI                        |            | Intelligent            |
| N8103-103 |                  |                | (1port あたり)            | Express $(x4)$             |            |                        |
| N8103-86  | <b>SCSI</b>      | 0ch            | 320MB/s<br>(1port あたり) | 32bit/66MHz                | Adaptec    | Low End<br>Intelligent |

オンボードタイプ

| 称<br>名                                  | 実装本体                                               | <b>HDD</b><br>1/F | チャンネル<br>ポート数 | 最大転送速度                 | 使用コントロー<br>ラ                        | タイプ                |
|-----------------------------------------|----------------------------------------------------|-------------------|---------------|------------------------|-------------------------------------|--------------------|
| Adaptec<br>HostRAID<br>(SCSI)           | $120Ba-4$                                          | <b>SCSI</b>       | 2ch           | 320MB/s                | Adaptec<br>AIC-7902                 |                    |
| Adaptec<br>HostRAID                     | $110Ba-m3$                                         | <b>SATA</b>       | 2port         | 150MB/s<br>(1port あたり) | Intel ICH5R                         | Non<br>Intelligent |
| (SATA)                                  | 110 <sub>G</sub> c                                 |                   |               |                        | I CH6R<br>Intel                     |                    |
|                                         | $110$ Gb $-$ C                                     |                   |               | 300MB/s<br>(1port あたり) | Intel 82801FR                       |                    |
| ROMB (SAS)                              | 140Hf/140Re-4<br>120Bb-m6                          | SAS               | 2ch/8port     | 300MB/s<br>(1port あたり) | Intel 10P80333<br><b>LSISAS1068</b> | Intelligent        |
| LSILogic<br>Embedded<br>MegaRAID (SAS)  | 120Eh/120Li<br>120Rg-1/120Ri-2<br>$120Bb-6$        | SAS               | 5port         | 300MB/s<br>(1port あたり) | <b>LSISAS1068</b>                   | Non                |
|                                         | 120Eh/120Rg-1                                      |                   |               |                        | Intel ESB2                          |                    |
| LSILogic<br>Embedded<br>MegaRAID (SATA) | 110Ek/110Gc-C<br>110Gd/110Gd-S<br>110GR-1d/110Rh-1 | <b>SATA</b>       | 5port         | 300MB/s<br>(1port あたり) | Intel ICH7R                         | Intelligent        |

# <span id="page-19-0"></span>第2章 機能編

# 本章ではディスクアレイコントローラが提供する下記機能を説明します。

#### ○・・・機能あり

×・・・機能なし

OP・・・オプションで対応

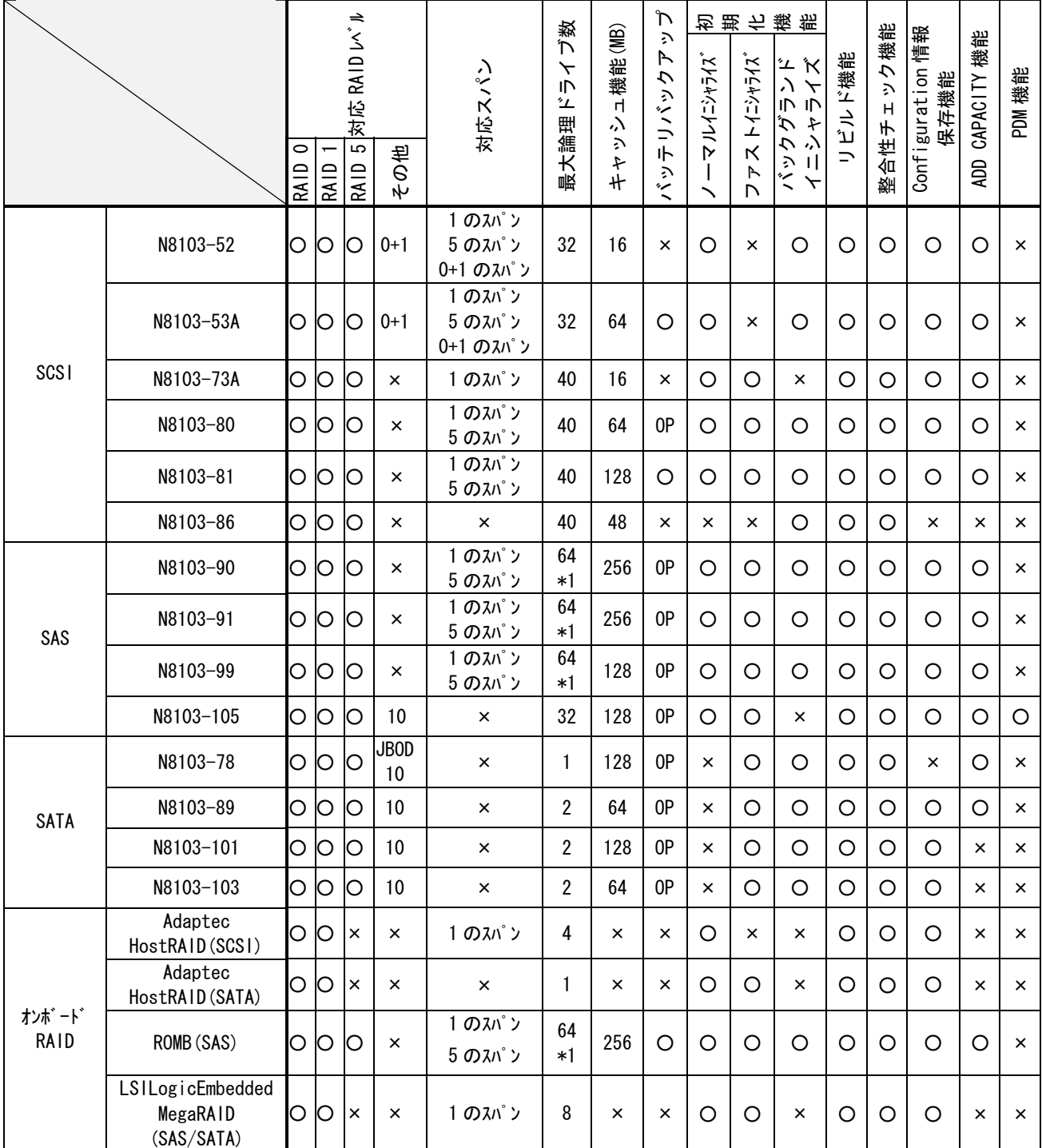

\*1 1 パック当たりの論理ドライブ数は 16 です。

#### <span id="page-20-0"></span>2.1 RAID 構築機能

2.1.1 RAID(パック)

RAID(パック)とは複数の HDD のグループを表し、論理ドライブを設定するための基となります。\*1 設定可能なパック数は、本体装置やディスク増設ユニットに搭載した HDD の台数、パックの種類(RAID レベル)、およびコントローラの最大作成可能パック数により異なります。\*2

\*1:論理ドライブの詳細は[「2.1.7 論理ドライブの設定」](#page-27-0)をご確認ください。

\*2:アレイコントローラの最大作成可能パック数については[「5.1.2 拡張性能比較](#page-0-0)」をご確認ください。

2.1.2 RAID(パック)の構成ルール

RAID(パック)は以下のルールに則り構成する必要があります。

[ルール]

-同―型番の HDD でのみ、パックを組むことが可能です\*1

- -同一コントローラ配下の HDD を使用して、(RAID レベルを問わず)複数のパックを組むことが可能で す\*2
- -同一コントローラ配下の HDD を使用して、複数のパックを組むことが可能です\*2
- -チャネルをまたいだ HDD を使用して、パックを組むことが可能です\*3
- -コントローラをまたいだ HDD を使用して、パックを組むことはできません。
- -構成の等しい複数のパックを 1 つのパックとしてまとめる事が可能です(スパン)\*3
- -サーバの運用を停めずに、HDD 追加によるパック容量の拡張が可能です(ADD CAPACITY 機能)\*4

\*1:同一型番の HDD が出荷停止の場合に限り、後継型番の HDD を使用する事が可能です。

\*2:N8103-74、HostRAID(SATA)では1パックしか組めません。

\*3:詳細は[「2.1.4 スパン」「2.1.5 スパン構成のルール](#page-24-0)」「[2.1.6 スパンの種類」](#page-25-0)をご確認ください。

\*4:ADD CAPACITY 機能対応コントローラは N8103-52/53A/73A/80/81/90/91/99/105,ROMB(SAS)および N8103-78/89 です。 詳細は「[2.7 ADD CAPACITY機能」](#page-49-0)をご確認ください。

<span id="page-21-0"></span>2.1.3 RAID の種類(RAID レベル)

#### RAID0 (ストライピング)

複数台の HDD を単一ドライブに見立て、アクセスを分散する事で高速化、大容量化を実現します。

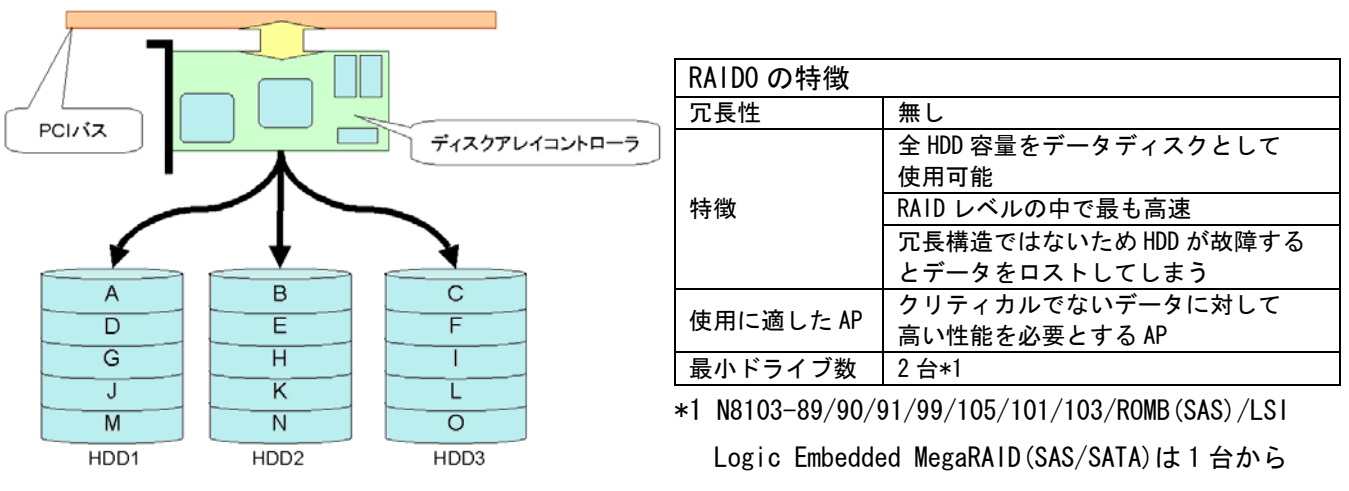

可能(単体 Disk と同様となる)

#### RAID1 (ミラーリング)

2 台 1 組の HDD に対し常に同じデータを格納する事でデータを二重化し高信頼性を実現します。

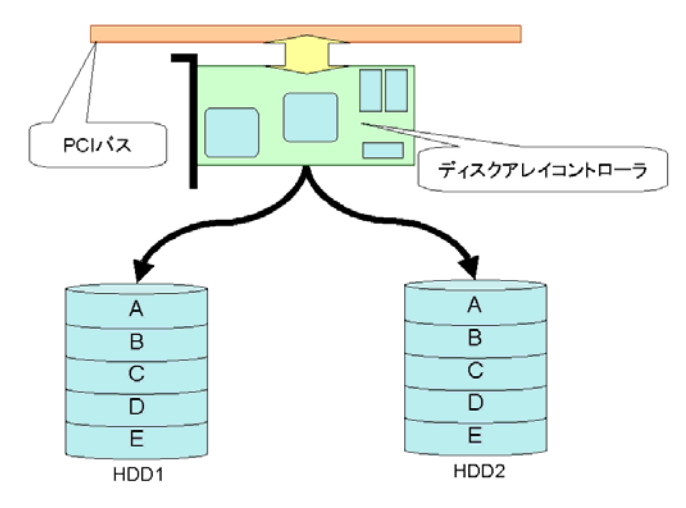

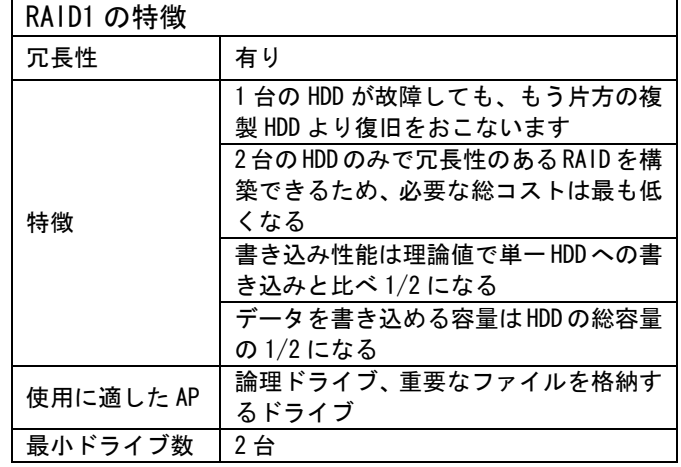

# RAID5 (パリティ付きストライピング)

 複数台の HDD を単一ドライブに見立て、アクセスを分散します。また、保存するデータのパリティ を生成し各 HDD に保存します。これにより高速化、大容量化および高信頼性を実現します。

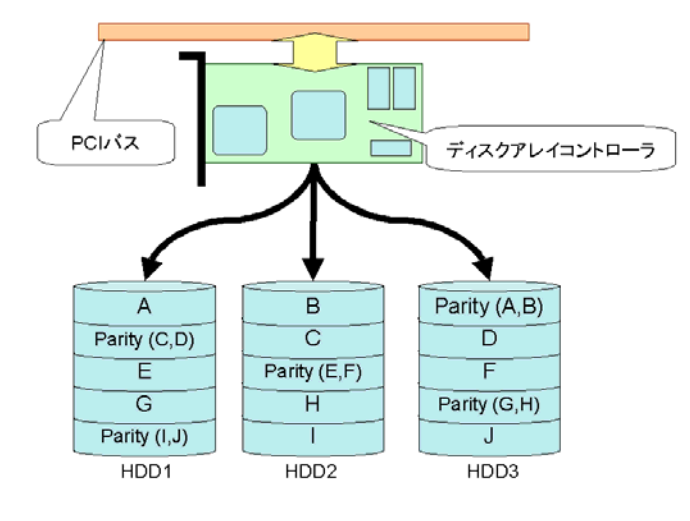

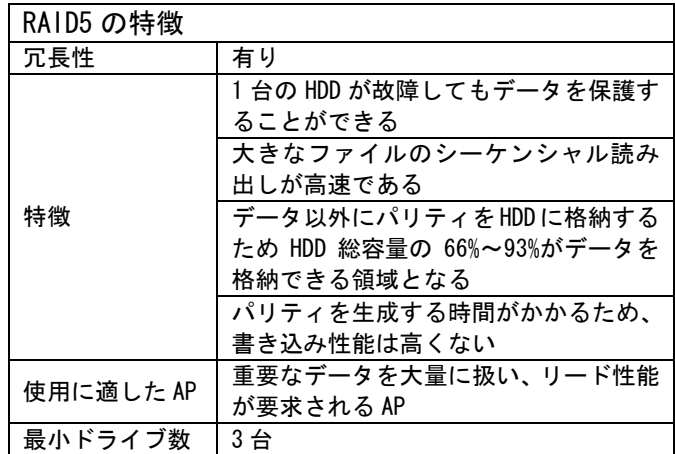

#### RAID0+1 (RAID1 の拡張)

<N8103-52/53A の場合>

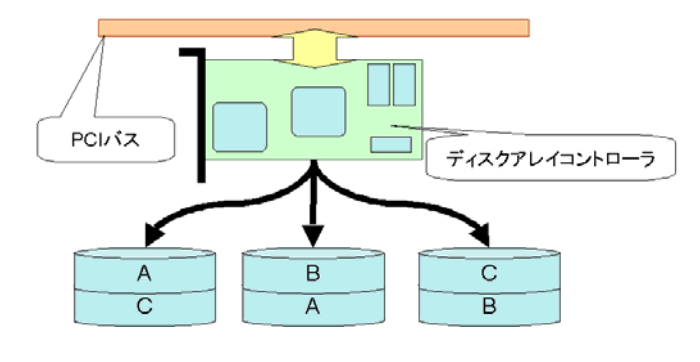

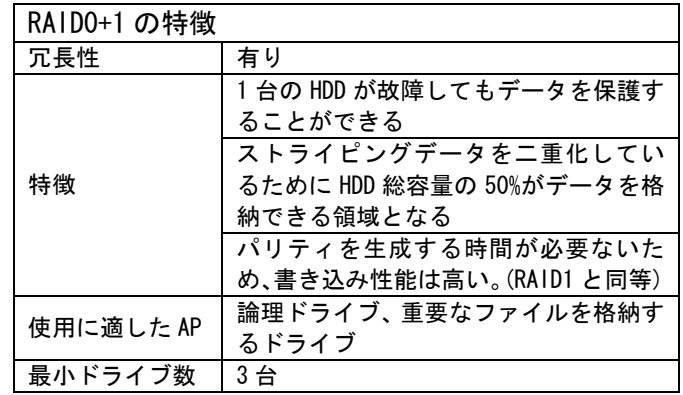

# RAID10

<N8103-78/89/101/103/105 の場合>

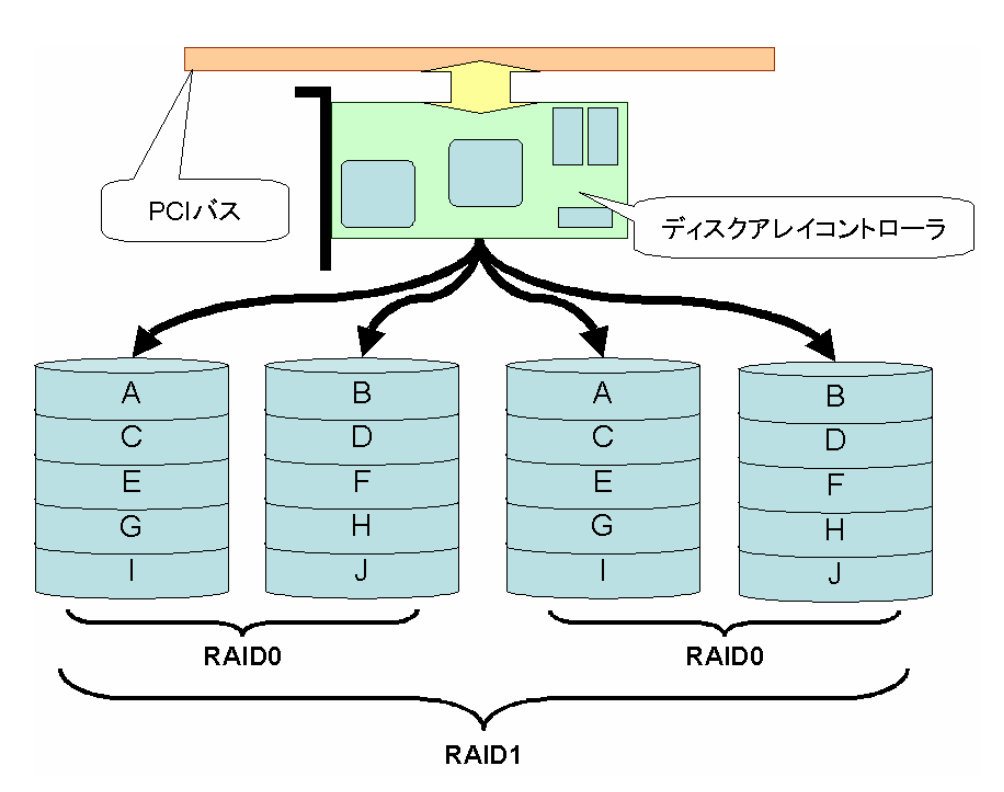

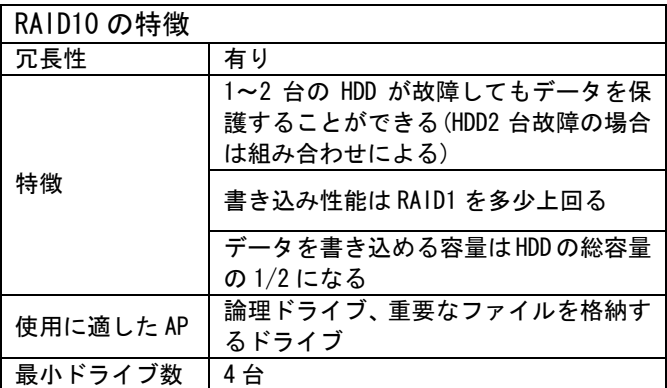

<span id="page-24-0"></span>2.1.4 スパン

構成の等しい複数のパックにまたがって、論理ドライブを作成する機能です。\*1 \*1:論理ドライブの詳細は[「2.1.7 論理ドライブの設定」](#page-27-0)をご確認ください。

スパンにより、1 つの論理ドライブとしてまとめられるパックの数は、下記表の通りコントローラに よって異なります。

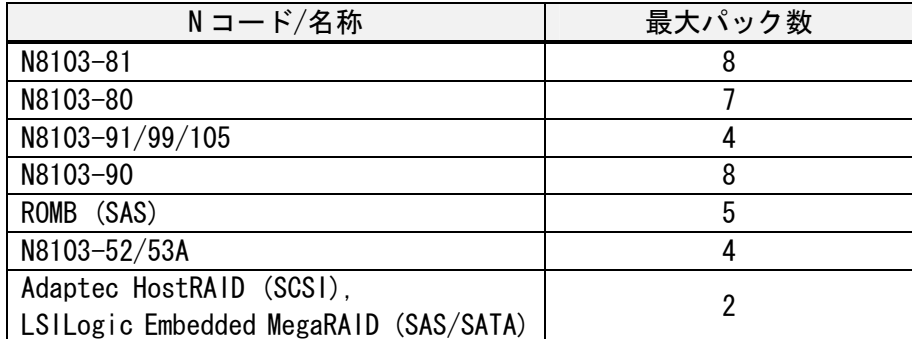

2.1.5 スパンの構成ルール

スパンは以下のルールに則り構成する必要があります

[ルール]

- -等しい構成(HDD の型番・HDD の本数・RAID レベル)のパックが連続して配列されている場合にのみ、 スパンを組むことができます。\*1 2 3
- -スパン構成時に新規作成されたパックでのみ、スパンを組むことが出来ます。 既存のパックをスパンするこはできません。

\*1:同一型番の HDD が出荷停止の場合に限り、後継型番の HDD を使用する事が使用可能です。

\*2:Global Array Manager からスパン構成の論理ドライブを作成することはできません。

\*3:スパン構成の場合は、ADD CAPACITY 機能を使用できません。 ADD CAPACITY機能の詳細は「[2.7 ADD CAPACITY機能」](#page-49-0)をご確認ください。

#### <span id="page-25-0"></span>2.1.6 スパンの種類

# RAID1 のスパン

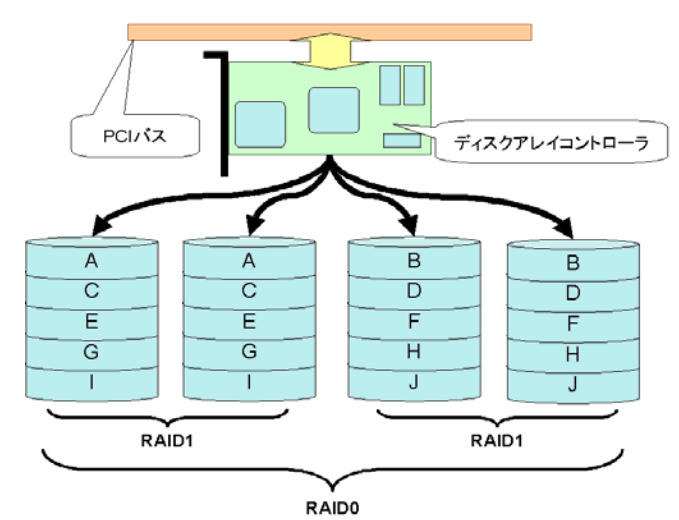

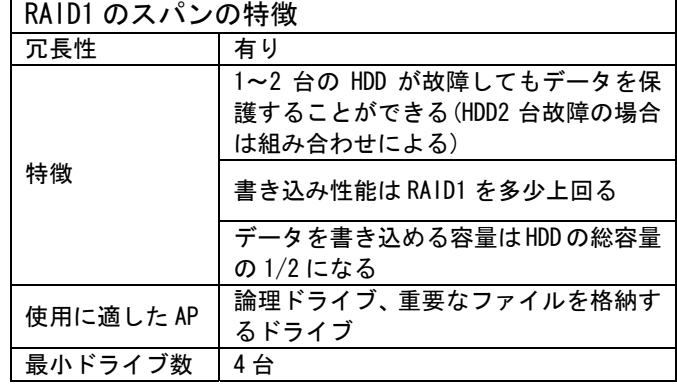

RAID5 のスパン

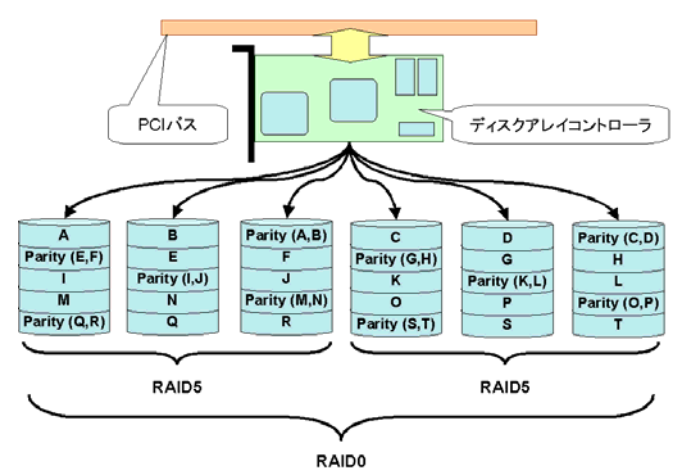

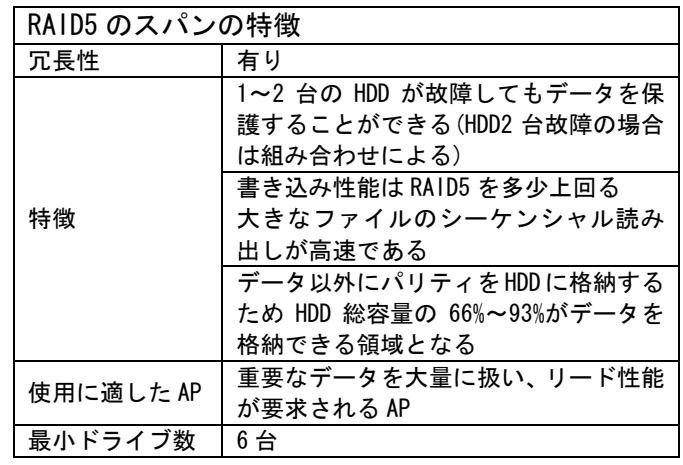

# RAID0+1 のスパン

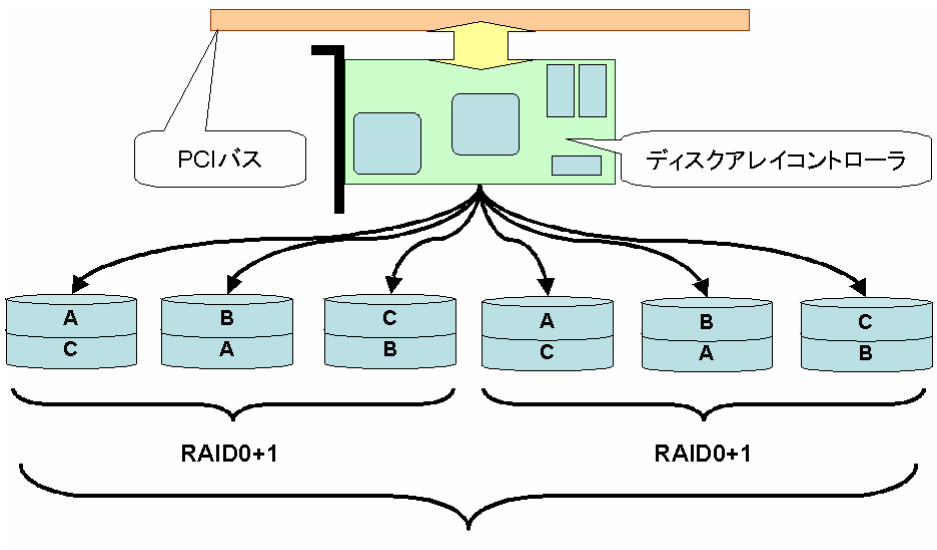

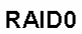

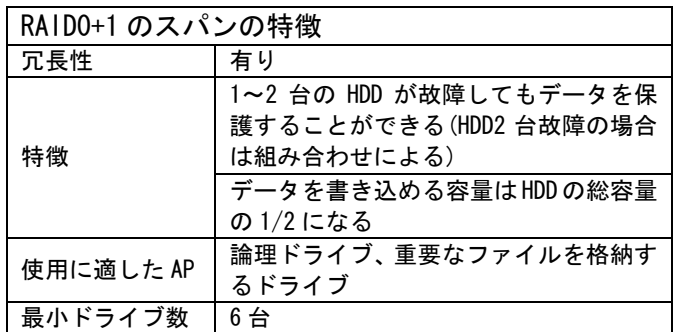

<span id="page-27-0"></span>2.1.7 論理ドライブの設定

論理ドライブとは、パック内に作成され、OS からは物理的なディスクとして認識される仮想的なドラ イブのことです。

[補足]

論理ドライブは、以下の通りコントローラによって呼び名が異なります。

「システムドライブ(System Drive)」{N8103-52/53A}

「ロジカルドライブ(Logical Drive)」{N8103-73A/80/81/86/101/103/105, Adaptec HostRAID (SCSI/SATA)} 「アレイ(Array)」{N8103-74/78/89}

「バーチャルディスク(Virtual Disk)」{N8103-90/91/99/ROMB(SAS)/LSILogic Embedded MegaRAID(SAS/SATA)} 1 つのパック内に複数の論理ドライブを設定することも可能\*1ですが、設定時には冗長性を十分に考慮する必要があり ます。

OS インストール時は論理ドライブは 1 つのみ作成し、2 つ目以降はインストール後に作成してください。 1 つのディスクアレイコントローラ上に設定できる論理ドライブの数は機種によって異なります。

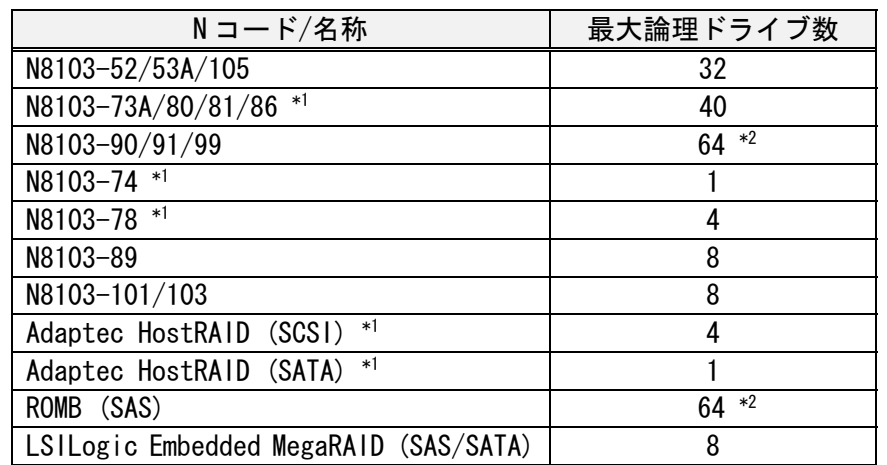

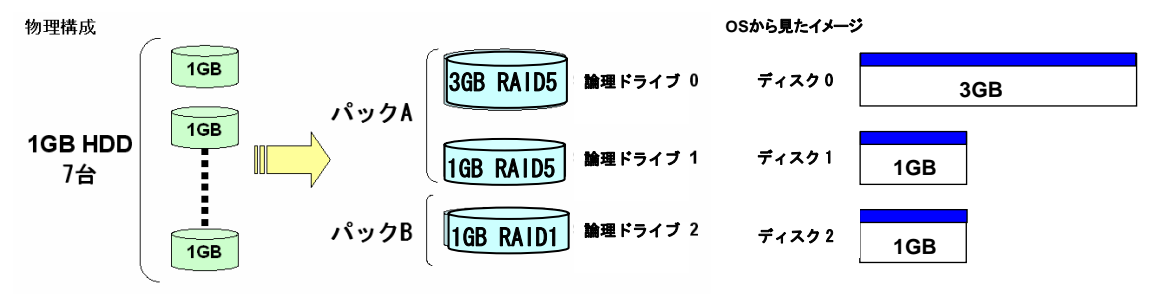

- \*1 N8103-74,N8103-78,N8103-86, Adaptec HostRAID (SCSI/SATA)では1つのパック内に複数の論理ドライブを作成 できないため、最大論理ドライブ数は HDD の実装数によって異なります。(論理ドライブの容量変更不可) 例えば N8103-86 の場合は 8 台の HDD 実装環境において、最大論理ドライブ数は"4"となり、 Adaptec HostRAID(SCSI)の場合は4台の HDD 実装環境において、最大論理ドライブ数は"2"となります。
- \*2 1 パック当たりの最大論理ドライブ数は 16 です。

# <span id="page-28-0"></span>2.1.8 各アレイコントローラと構築可能な RAID レベル

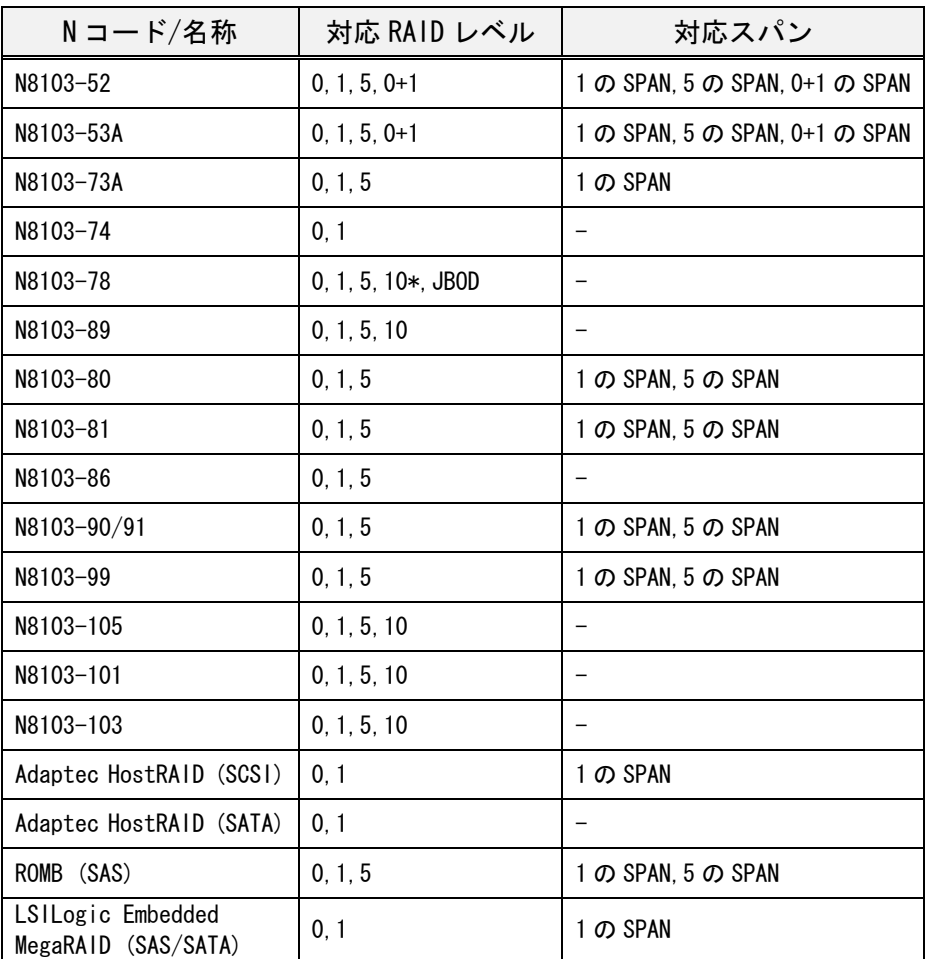

\*バージョンによっては、RAID10 が RAID0+1 と表示されます。表記のみの違いであり、 動作に違いはありません。

#### <span id="page-29-0"></span>2.2 イニシャライズ機能

 イニシャライズ機能とは RAID 構築に使用する HDD に対し、初期化処理を行う機能です。 前項 2.1 に説明したように、ディスクアレイコントローラは複数の HDD を論理的に結合することで RAID を構築することができます。しかし、RAID 構築に使用する HDD の全てが新品であったり、また は HDD 内のデータが消去されているとは限りません。そのため、イニシャライズ機能を使用して RAID 構築に使用する HDD に対し初期化処理を行います。ディスクアレイコントローラのイニシャライズ は、ノーマルイニシャライズ(NI)、ファストイニシャライズ(FI)、バックグラウンドイニシャライ ズ(BGI)の 3 種類に大別されます。

#### 2.2.1 ノーマルイニシャライズとファストイニシャライズ

①ノーマルイニシャライズ(NI)

 ノーマルイニシャライズはディスクアレイを構成する HDD の全領域に対し、0 データを書き 込みます。HDD 内の情報は全て 0 クリアされるため、HDD 内にもともと保存されていた無効な データを全て削除することができます。オール 0 データが記録されるため、パリティ情報の 整合性も整った状態になります。

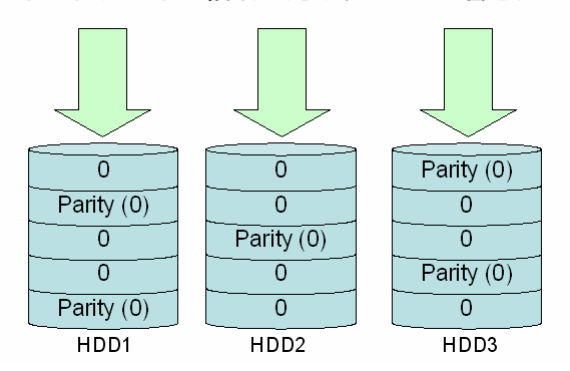

ディスクアレイ全領域に対し、"0"Data書き込み

②ファストイニシャライズ(FI)

 ファストイニシャライズはディスクアレイを構成する HDD の先頭部分のみに 0 データを書き 込みます。OS のインストール情報や、パーティション情報をクリアすることができます。ノ ーマルイニシャライズより早く終了するため、次の作業へすぐに移行することができます。 ただし、未イニシャライズ領域が発生するためディスクアレイ全領域の整合性は整っていま せん。

初めの数ブロックに対し、"0"Data書き込み

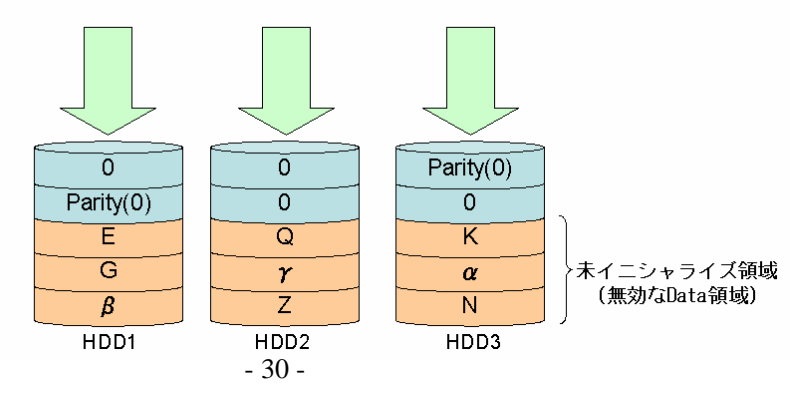

<span id="page-30-0"></span>2.2.2 バックグラウンドイニシャライズ(BGI)

 ディスクアレイに対し、ファストイニシャライズを実行した場合、ノーマルイニシャライズを 中断した場合、またはイニシャライズを実行していない場合、ディスクアレイには未イニシャ ライズ領域が存在する事になります。この未イニシャライズ領域に対し、バックグラウンドで パリティ合わせを行う機能がバックグラウンドイニシャライズです。

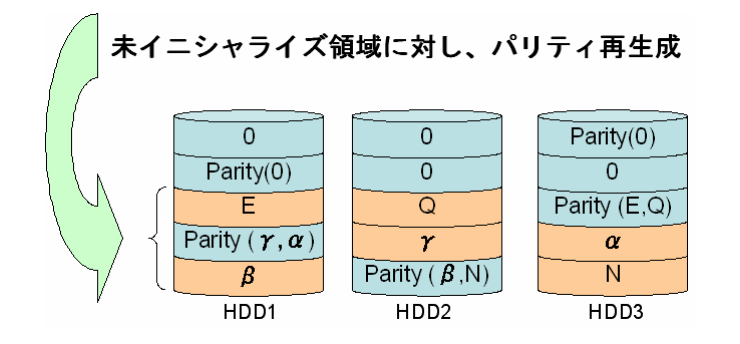

2.2.3 イニシャライズ対応表

 各ディスクアレイコントローラの N コードと、サポートするイニシャライズ方式の対応表を下 記に示します。

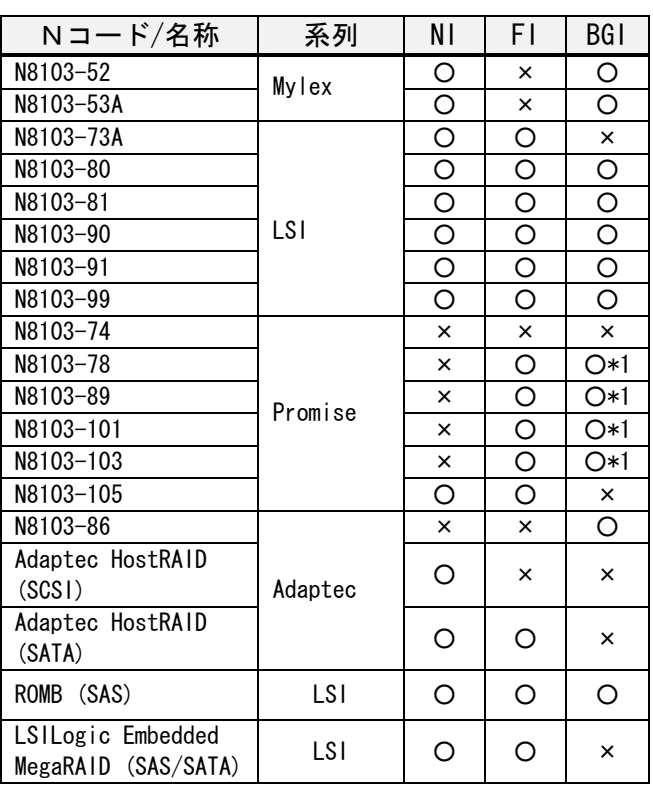

 ○・・・対応する ×・・・対応しない

\*1:表示上は「Full Initialize <フルイニシャライズ>」です。

- 31 -

<span id="page-31-0"></span>2.2.4 N8103-52/53A のイニシャライズ説明

 N8103-52/53A はノーマルイニシャライズとバックグランドイニシャライズをサポートしていま す。

①イニシャライズ(NI)

 ロジカルドライブ全面に対し、オール 0 データ書き込みを行う。イニシャライズの進捗情報は ロジカルドライブ内の構成情報を記録している領域(COD)に保存されます。

②バックグランドイニシャライズ

 未イニシャライズ領域を持つロジカルドライブに対し書き込み動作が行われた場合に、BGI を 実行します。RAID5 の場合はデータの読み出し、パリティの再計算+書き込みを行う。RAID1 の 場合は優先度の高い HDD からのデータのコピーを行います。

2.2.5 N8103-73A/80/81/90/91/99/105/ROMB(SAS)/LSILogic Embedded MegaRAID

(SAS/SATA)のイニシャライズ説明

 N8103-73A/80/81/90/91/99/105/ROMB(SAS)はファストイニシャライズ、ノーマルイニシャライ ズおよびバックグランドイニシャライズをサポートしています。 LSILogic Embedded MegaRAID(SAS/SATA)はファストイニシャライズ、ノーマルイニシャライズ

をサポートしています。(コントローラによっては表示の仕方がかわるものもあります)

①Fast Initialization = ON <ファストイニシャライズ> ロジカルドライブの先頭部分数ブロックに対し、オール0書き込みを行います。

②Fast Initialization = OFF <ノーマルイニシャライズ>

 ロジカルドライブ全面に対し、オール0書き込みを行います。全面のイニシャライズが完了す ると、DAC および HDD にイニシャライズ完了の履歴情報を保存します。

③バックグランドイニシャライズ

 RAIDの構成がHDD5 台以上のRAID5 であり、DACのNvRAMにイニシャライズ完了済の履歴情報が無 い場合にBGIが実行されます。BGIが実行されない構成の場合は、[整合性チェック機能を](#page-39-0)用いて 未イニシャライズ領域に対するパリティ修正を行う必要があります。

<span id="page-32-0"></span>2.2.6 N8103-78/89/101/103 のイニシャライズ説明

①Fast init = ON <ファストイニシャライズ> ; N8103-78/89 Init Mode = Quick <クイックイニシャライズ> ; N8103-101 ロジカルドライブの先頭部分数ブロックに対し、オール0書き込みを行います。Fast init の 設定を OFF にした場合(Init Mode を No にした場合)は、イニシャライズ処理が行われません。

②バックグランドイニシャライズ ; Init Mode = Full <フルイニシャライズ> N8103-78/89 の場合は WebPAM でのみ実行可能です。ロジカルドライブ全領域に対して整合性チ ェックを実行するため、バックグランドイニシャライズと同等の機能となります。0書き込み を行わないためデータは削除されません。

2.2.7 N8103-86 のイニシャライズ説明

N8103-86 はバックグラウンドイニシャライズのみをサポートしています。

①Build <バックグラウンドイニシャライズ>

 RAID5 の場合はデータの読み出し、パリティの再計算+書き込みを行います。RAID1 の場合は優 先度の高い HDD からのデータのコピーを行います。

2.2.8 N8103-105 のイニシャライズ説明

①Quick Initialization <ファストイニシャライズ> ロジカルドライブの先頭部分数ブロックに対し、オール0書き込みを行います。

②Full Initialization <ノーマルイニシャライズ>

 ロジカルドライブ全面に対し、オール0書き込みを行います。全面のイニシャライズが完了す ると、DAC および HDD にイニシャライズ完了の履歴情報を保存します。

2.2.9 Adaptec HostRAID(SCSI/SATA)のイニシャライズ説明

Adaptec HostRAID は以下に示すイニシャライズをサポートしています。

Adaptec HotRAID(SCSI)の場合:

 ①Create new RAID-1 または RAID10 構築のための設定完了時 <ノーマルイニシャライズ> ロジカルドライブ全面に対するオール0データ書き込み及びメタデータの作成を行ないます。

Adaptec HotRAID(SATA)の場合:

①Clear <ノーマルイニシャライズ> ロジカルドライブ全面に対するオール0データ書き込み及びメタデータの作成を行ないます。 ②Quick Init <ファストイニシャライズ>

ロジカルドライブの先頭部分数ブロックに対しオール0データ書き込み及びメタデータの作成 を行います。

#### <span id="page-34-0"></span>2.2.10 全領域に対するイニシャライズ(NI)完了までに必要な時間目安

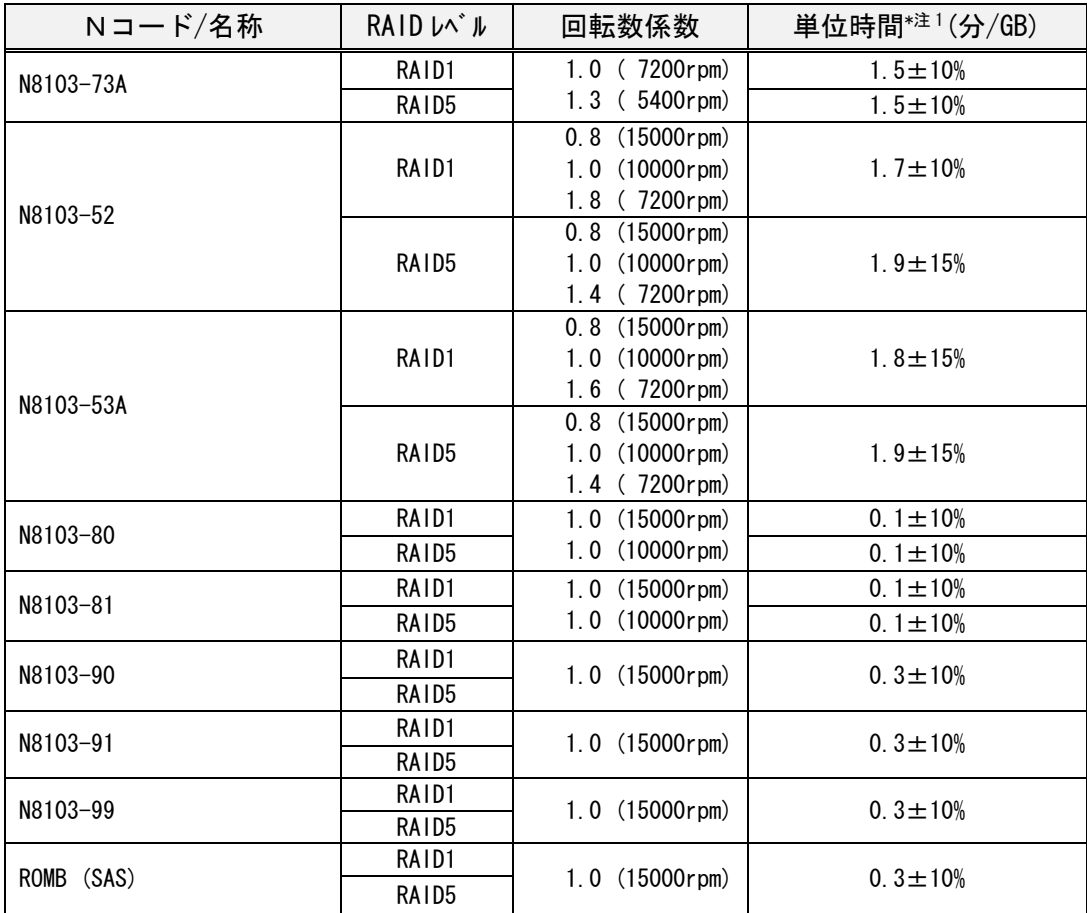

#### 見積もり時間=HDD1台の容量(GB) ×回転数係数×単位時間(分/GB)

例)N8103-52 にて 18GB の HDD(15000rpm) 5 台で RAID5 構成時の イニシャライズ完了までに必要な時間

見積もり時間=18(GB) × 0.8 ×1.9(分/GB) = 27.36(分) 精度が±15%であるため 23.26~31.46 分

- 注1) 単位時間は無負荷状態にて測定した値です。お使いのシステムや環境により単位時間が異なる場合があります。 導入時にあらかじめ、処理時間を計測しておくことをお勧めします。
- 注2) 単位時間は NI を実施した際の測定結果を元に算出しております。したがって、提示させていただいている見 積もり時間は、全領域に対する NI 完了までに必要な時間目安となります。
- 注3) イニシャライズが異常終了した場合は、保守会社または販売店へご連絡ください。

<span id="page-35-0"></span>2.3 リビルド機能

RAID を構成している HDD が故障した場合、冗長構成の RAID であれば復旧機能が実行されます。

2.3.1 リビルド機能

 障害が発生した HDD を正常な HDD と交換することで、元の正常な RAID 構成を再構築する機能で す。手動でリビルド機能を実行するマニュアルリビルドと、ディスクアレイコントローラが自 動的にリビルド機能を実行するオートリビルドがあります。

[マニュアルリビルド]

障害が発生した HDD を正常な HDD に交換した後、各ディスクアレイコントローラのユーティリ ティを操作することでリビルド機能が実行されます。

[オートリビルド]

- ・スタンバイリビルド 冗長性のある RAID システムにて、予備ディスク(スタンバイディスクと呼びます)を予め RAID システムに組み込み、HDD の障害発生時に自動的にスタンバイディスクを用いて実行される リビルドをスタンバイリビルドといいます。
	- ・ホットスワップリビルド 冗長性のある RAID システムにて、システム稼動中でも電源を落とすことなく、障害が発生し た HDD を交換する、この機能をホットスワップと呼びます。そしてホットスワップにて交換 された HDD に対して自動的に実行されるリビルドをホットスワップリビルドといいます。
2.3.2 リビルド時間目安

- 注意: 表の目安時間は、リビルドの優先度をデフォルト値で実施した場合の時間です。リビルドの優 先度を変更した場合は、処理時間に大きく影響する場合がありますので、ご注意願います。
- ①オプションカードタイプ

| Nコード/名称   | RAID $\nu^*$ $\nu$ | 回転数係数                           | 単位時間 <sup>*注 1,4</sup> (分/GB) |
|-----------|--------------------|---------------------------------|-------------------------------|
| N8103-74  | RAID1              | $1.0$ ( 7200rpm)                | $1.2 \pm 10\%$                |
| N8103-73A | RAID1              | $1.0$ (7200rpm)                 | 2.8 $\pm$ 10%                 |
|           | RAID5              | 1.3 (5400rpm)                   | 4.8 $\pm$ 10%                 |
| N8103-78  | RAID1              | 1.0 (7200rpm)                   | $2.5 \pm 10\%$                |
|           | RAID5              |                                 | $2.5 \pm 10\%$                |
| N8103-89  | RAID1              | 1.0 (7200rpm)                   | $2.5 \pm 10\%$                |
|           | RAID5              |                                 | $2.5 \pm 10\%$                |
| N8103-101 | RAID1              | $1.0$ ( $7200$ rpm)             | 1.4 $\pm$ 10%                 |
|           | RAID5              |                                 | $\overline{2}$ . 6 ± 10%      |
| N8103-103 | RAID1              | 1.0 (7200rpm)                   | $1.4 \pm 10\%$                |
|           | RAID5              |                                 | $2.6 \pm 10\%$                |
|           |                    | 0.8 (15000rpm)                  |                               |
|           | RAID1              | 1.0 (10000rpm)                  | $0.85 \pm 10%$                |
| N8103-52  |                    | 1.6 (7200rpm)                   |                               |
|           |                    | 1.0 (15000rpm)                  |                               |
|           | RAID5              | 1.0 (10000rpm)                  | $0.9 + 20%$                   |
|           |                    | 1.3 (7200rpm)                   |                               |
|           | RAID1              | $0.9$ (15000rpm)                |                               |
|           |                    | 1.0 (10000rpm)                  | $0.75 \pm 10%$                |
| N8103-53A |                    | 1.8 (7200rpm)                   |                               |
|           | RAID5              | 0.8 (15000rpm)                  |                               |
|           |                    | 1.0 (10000rpm)                  | $0.85 \pm 35\%$               |
|           | RAID1              | 1.1 (7200rpm)<br>1.0 (10000rpm) | $1.0 \pm 10\%$                |
| N8103-80  | RAID5              | 0.7 (15000rpm)                  | $0.7 \pm 10\%$                |
|           | RAID1              | 1.0 (10000rpm)                  | $1.0 \pm 10\%$                |
| N8103-81  | RAID5              | 0.7 (15000rpm)                  | $0.7 \pm 10\%$                |
|           | RAID1              | $0.9$ (15000rpm)                | $1.0 \pm 15%$                 |
| N8103-86  | RAID5              | 1.0 (10000rpm)                  | $0.85 \pm 15%$                |
|           | RAID1              |                                 | $0.3 \pm 10%$                 |
| N8103-90  | RAID5              | 1.0 (15000rpm)                  | $0.3 \pm 10\%$                |
|           | RAID1              | 1.0 (15000rpm)                  | $0.3 \pm 10\%$                |
| N8103-91  | RAID5              |                                 | $0.3 \pm 10%$                 |
|           | RAID1              | $1.0$ (15000rpm)                | $0.3 \pm 10\%$                |
| N8103-99  | RAID5              | 1.0 (15000rpm)                  | $0.3 \pm 10\%$                |
|           | RAID1              |                                 | $0.7 \pm 10\%$                |
| N8103-105 | RAID5              | 1.0 (15000rpm)                  | $0.7 \pm 10\%$                |
|           |                    |                                 |                               |

式 1) [N8103-52/53A/80/81/86]の見積もり時間の算出 見積もり時間=アレイ物理容量(GB)×回転数係数×単位時間(分/GB)

見積もり時間=146.5(GB)×3(台)×1×0.7(分/GB)=307.65 分 精度が±10%であるため 276.885~338.415 分

例)N8103-80 にて 146.5GB の HDD(15000rpm) 3 台で RAID5 構成時の リビルド完了までに必要な時間

# 式 2) 「N8103-73A/74/78/89/90/91/99/105/101/1031の見積もり時間の算出 見積もり時間=HDD1台の容量(GB) ×回転数係数×単位時間(分/GB)

例)N8103-91 にて 146.5GB の HDD(15000rpm) 5 台で RAID5 構成時の リビルド完了までに必要な時間

見積もり時間=146.5(GB) × 1.0 ×0.3(分/GB) = 43.95(分) 精度が±10%であるため 39.555~48.345 分

- 注1) 単位時間は無負荷状態にて測定した値です。お使いのシステムや環境により単位時間が異なる場合があります。 導入時にあらかじめ、処理時間を計測しておくことをお勧めします。
- 注2) 整合性チェックが異常終了した場合は、保守会社または販売店へご連絡ください。
- 注3) 整合性チェック中にエラーを検出した場合や、不整合を多数検出した場合は、見積もり時間を越えることがあ ります。

②オンボードタイプ

| Nコード                              | RAID レベル | 回転数係数               | 単位時間 $*$ 注 $1,4$ (分/GB) |
|-----------------------------------|----------|---------------------|-------------------------|
| Adaptec HostRAID (SATA)           | RAID1    | $1.0$ ( $7200$ rpm) | $0.2 \pm 10%$           |
| Adaptec HostRAID (SCSI)           | RAID1    | $1.0$ (15000rpm)    | 1.13 $\pm$ 10%          |
|                                   |          | $1.0$ (10000rpm)    | 1.69 $\pm$ 10%          |
| ROMB<br>(SAS)                     | RAID1    | $1.0$ (15000rpm)    | $0.3 \pm 10%$           |
|                                   | RAID5    |                     | $0.3 \pm 10%$           |
|                                   | RAID1    | $1.0$ (15000rpm)    | $0.62 \pm 10%$          |
| LSILogic Embedded MegaRAID (SAS)  |          | $1.2$ (10000rpm)    | 0.76 $\pm$ 10%          |
| LSILogic Embedded MegaRAID (SATA) | RAID1    | $1.0(7200$ rpm $)$  | $0.18 \pm 10\%$         |

- 式 1) [Adaptec HostRAID(SATA/SCSI) / LSILogic Embedded MegaRAID(SATA/SAS)] の見積もり時間の算出 見積もり時間=アレイ物理容量(GB)×回転数係数×単位時間(分/GB)
	- 例)LSILogic Embedded MegaRAID (SAS)にて 146.5GB の HDD(15000rpm) 2 台で RAID1 構成時の リビルド完了までに必要な時間

見積もり時間=146.5(GB)×2(台)×1×0.62(分/GB)=181.66 分 精度が±15%であるため 154.411 分~208.909 分

- 式 2) [ROMB(SAS)] の見積もり時間の算出 見積もり時間=HDD1台の容量(GB) ×回転数係数×単位時間(分/GB)
	- 例)ROMB(SAS)にて 146.5GB の HDD(15000rpm) 5 台で RAID5 構成時の リビルド完了までに必要な時間

見積もり時間=146.5(GB) × 1.0 ×0.3(分/GB) = 43.95(分) 精度が±10%であるため 39.555~48.345 分

- 注1)単位時間は無負荷状態にて測定した値です。お使いのシステムや環境により単位時間が異なる場合があります。 導入時にあらかじめ、処理時間を計測しておくことをお勧めします。
- 注2)整合性チェックが異常終了した場合は、保守会社または販売店へご連絡ください。
- 注3)整合性チェック中にエラーを検出した場合や、不整合を多数検出した場合は、見積もり時間を越えることがあ ります。

①オートリビルド(ホットスワップリビルド)が動作しない条件

通常、ディスクアレイコントローラは、ディスクにDEAD等の障害が発生した場合、故障したデ ィスクを取り外し、その後新しいディスクを挿入することにより自動でリビルドが動作します が、以下の場合、オートリビルド(ホットスワップリビルド)が動作しない可能性がありますので、 ご注意願います。

\*リビルドが開始されるまで、数分かかる場合があります。異常ではありません。

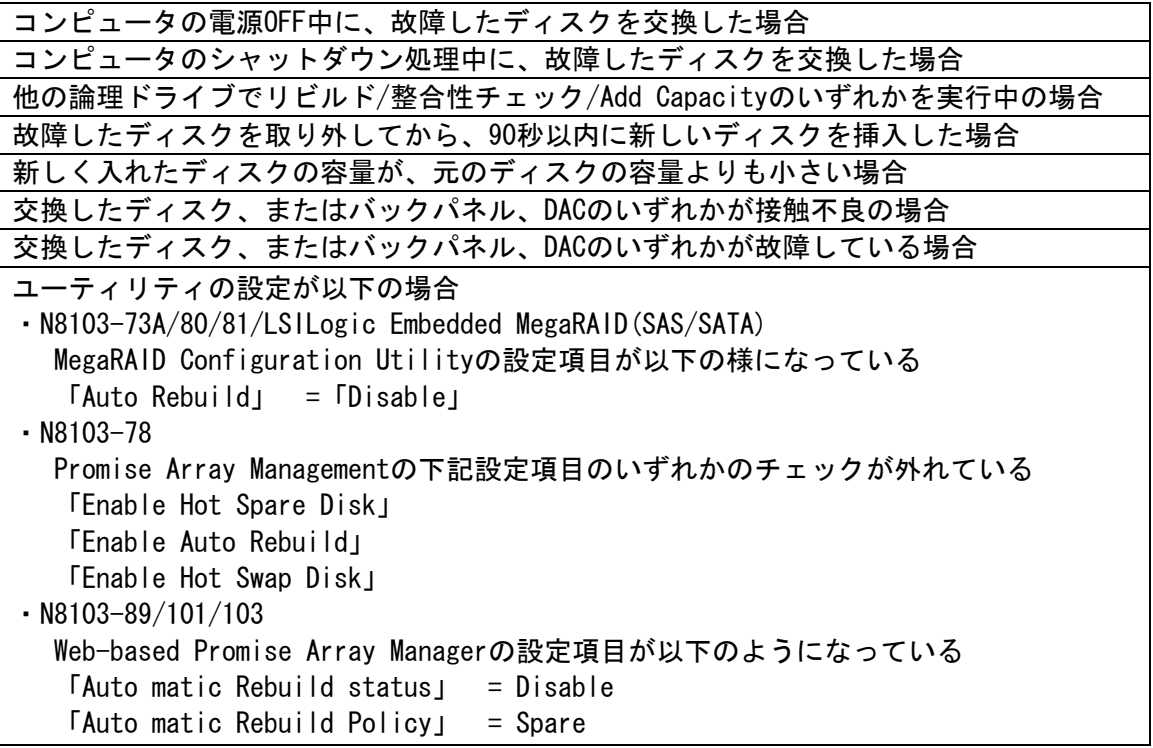

②対策

オートリビルドが動作しない場合、以下の順で対策を実施してください。

- 1. 新しいディスクの型番が正しいものかどうか再確認してください。
- 2. 他の論理ドライブでリビルド/整合性チェック/Add Capacityが動いていないか DAC管理ツールを用いて確認してください。 動いている場合は終了するまで待ってから、再度リビルドを実行してください。
- 3. ディスクを再度抜いて90秒以上待った後、新しいディスクを再挿入し 数分間待ってください。
- 4. GAM / Power Console Plusからマニュアルリビルド可能な時は、実行してください。
- 5. 一旦、電源OFFし各コントローラ対応のオフラインユーティリティ(\*2)から マニュアルリビルドを実行してください。
- 6. ディスクを交換して再度、リビルドを実行してください。
- 7. DAC、バックパネルを交換して、再度、リビルドを実行してください。
- 8. 管理ユーティリティの設定が適切か確認してください。

#### 2.4 整合性チェック機能

#### 2.4.1 整合性チェックとは

 整合性チェックとは冗長性のある RAID 構成において、複数の HDD に分散して格納しているデータや パリティの整合性を検査することです。RAID1 ではミラーリングを行っている双方の HDD を比較し ます(データの不一致を検出した場合はあらかじめ決められた HDD 上のデータを他方の HDD に上書き することでデータの整合性を整えることができます)。RAID5 ではデータからパリティを計算し、格 納済みのパリティと比較します(このパリティの不一致を検出した場合は、パリティの再生成をおこ なうことでデータの整合性を整えることができます)。なお、定期的に整合性チェックをおこなうこ とで次のような効果が期待できます。

①データ復旧時の障害を未然に防ぐ

整合性チェックを定期的におこなうことで、全領域のリードエラーを訂正します。複数台エラーの 場合はデータを復旧することができません。したがって、縮退状態が発生した際にリードエラーが 発生する領域が存在しないようにする事は大切です。

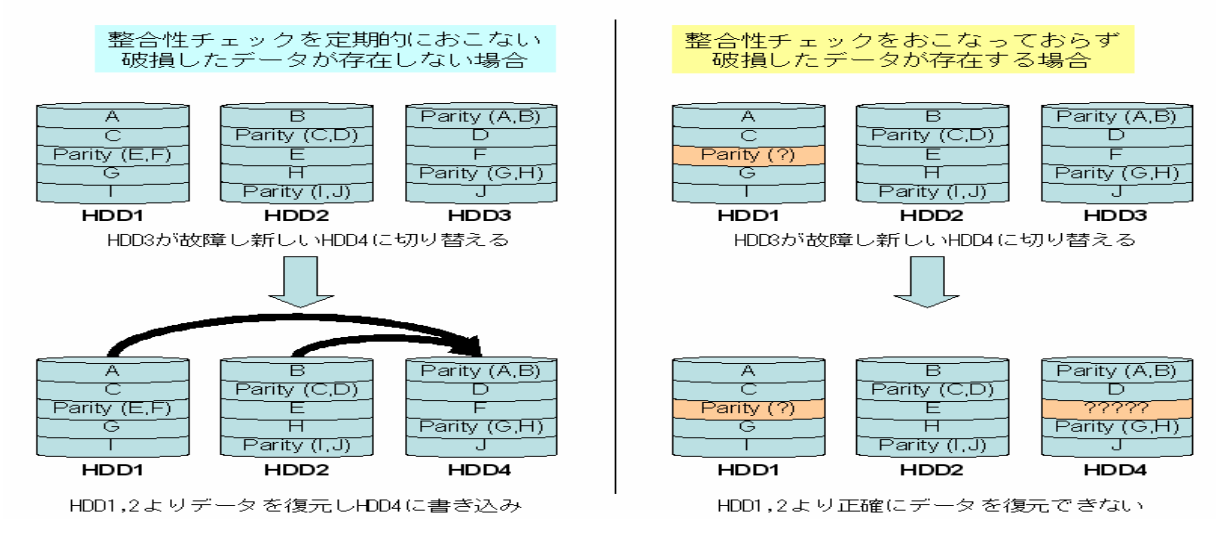

例: RAID5 HDD×3台の構成にて1台のHDDにエラーが発生した場合

②データの書き込まれていない領域をチェックする

整合性チェックは RAID を構成する HDD の全ての領域に対しおこなわれます。データの格納されてい ない領域に対してはリードチェックをおこない、その領域が正常であるかどうかをチェックします。 これにより HDD の異常を早期に発見することができます。

#### ③HDD の機械的なコンディションを整える

HDD の全ての領域にチェックをおこなうことにより HDD の磁気ヘッドを適度に動かすことにつなが ります。機械的な部分が大部分を占める HDD にとって、内部の機械を定期的に動かすことは非常に 大切なことです。

#### 2.4.2 各ディスクアレイコントローラの整合性チェック機能

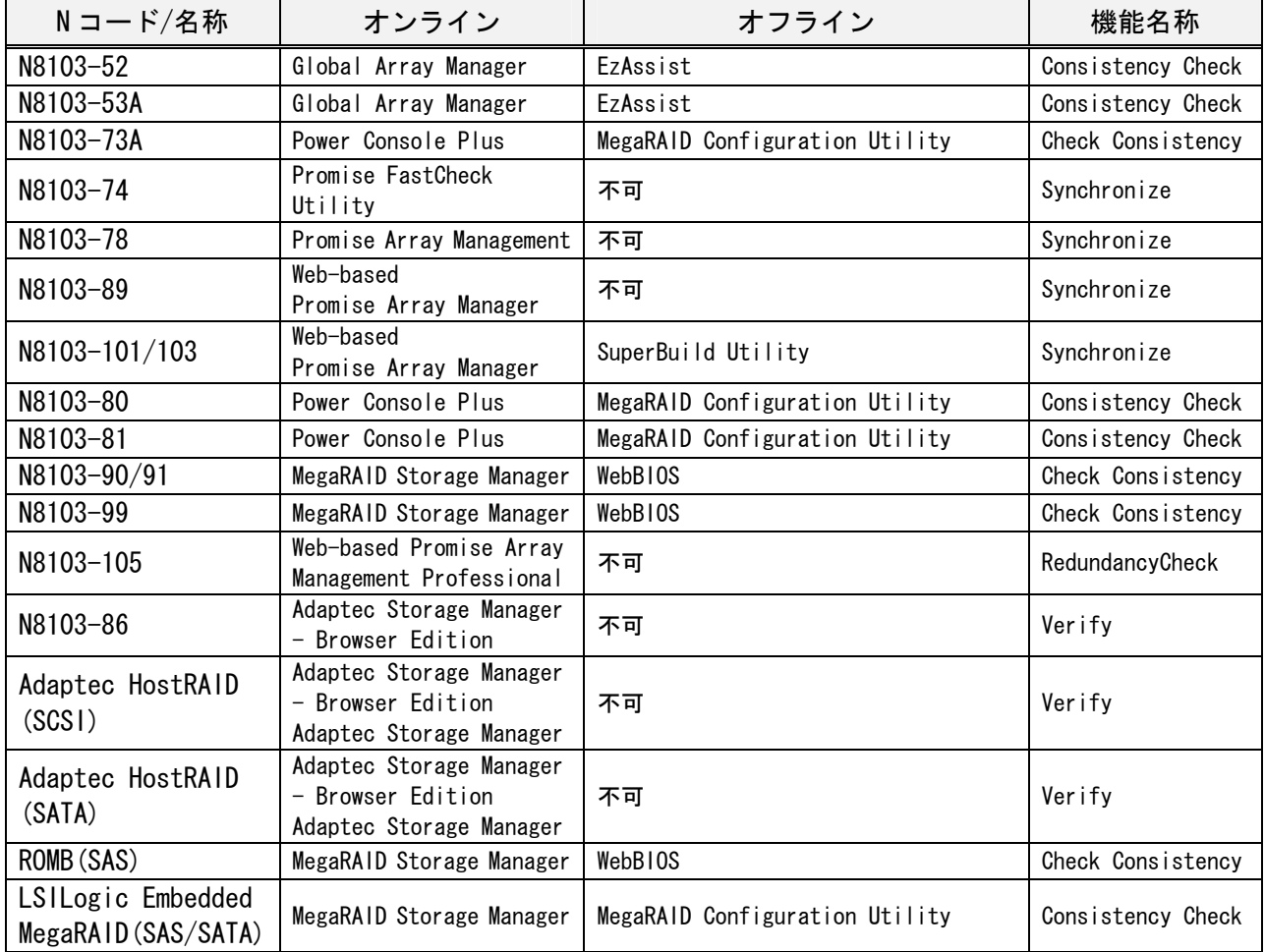

#### 以下に各ディスクアレイコントローラの整合性チェックツールを示します

注1:整合性チェックを行う上での注意事項

整合性チェックには修復モードと修復無しモードがあります。修復モードでは不整合を 検出した時点で修復を実行します。修復無しモードでは不整合を検出し、データの修復を 行いません。

\*N8103-73A/90/91/99/LSILogic Embedded MegaRAID(SAS/SATA)は修復モードのみ

- 注 2:ASM の Verify のデフォルト設定 ASM はインストール時に Verify が毎週水曜日 午前 0 時に定期的に実行されるように設定さ れます。
- 注 3: スケジュール機能

本体サーバの出荷時期によっては、スケジューリング機能を実装していない MSM(MegaRAID Storage Manager) が EXPRESSBUILDER に収録されている場合があります。 その場合には、8 番街の下記ページより最新モジュールをダウンロードしてください。 <http://www.express.nec.co.jp/dload/str/2218000793/index.html>

2.4.3 整合性チェック時間目安

注意: 表の目安時間は、整合性チェックの優先度をデフォルト値で実施した場合の時間です。整合性チェックの 優先度を変更した場合は、処理時間に大きく影響する場合がありますので、ご注意願います。

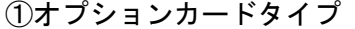

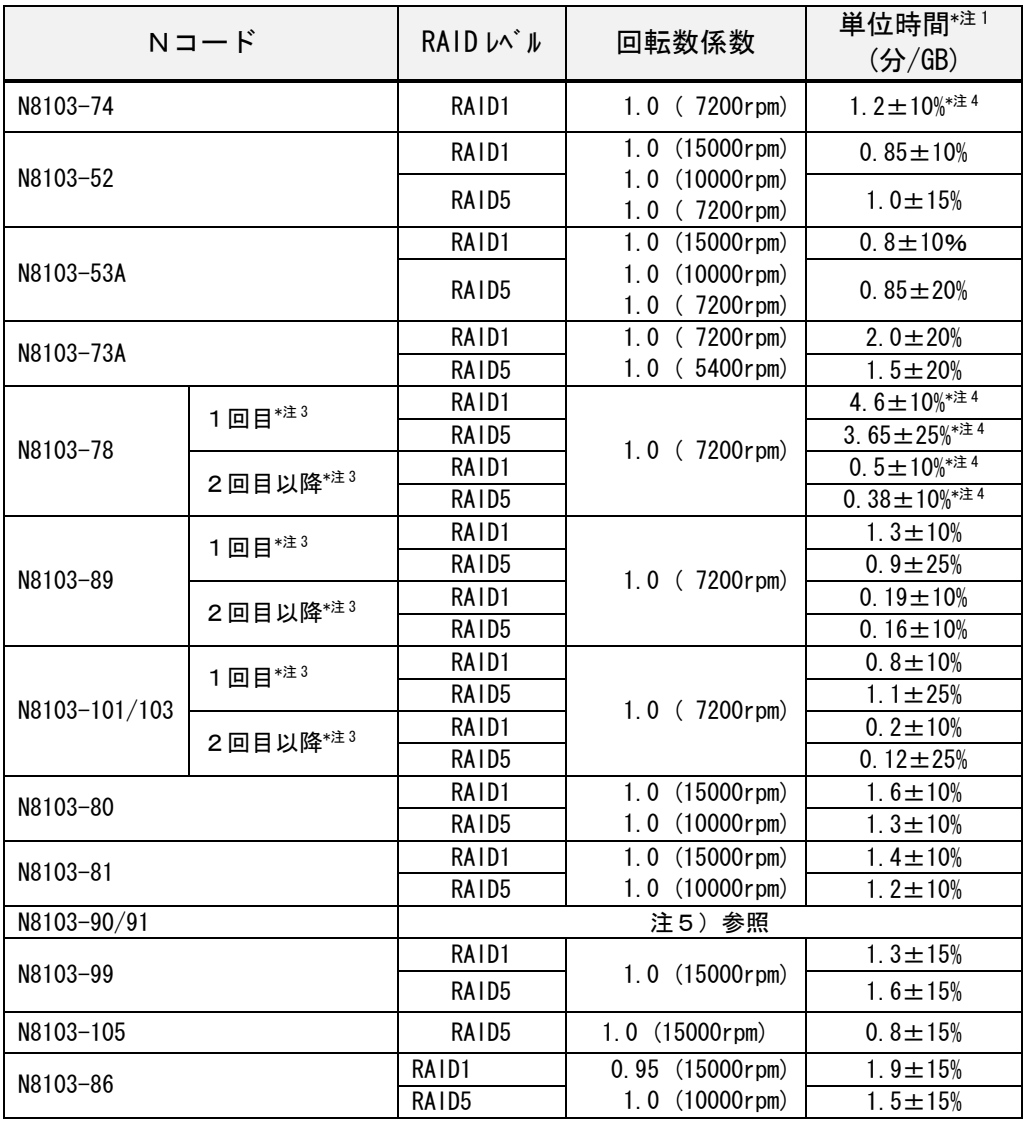

#### 見積もり時間=アレイ物理容量(GB)×回転数係数×単位時間(分/GB)

例)N8103-52 にて 36GB の HDD(15000rpm) 3 台で RAID5 構成時の 整合性チェック完了までに必要な時間

 見積もり時間=36(GB)×3(台)×1×1(分/GB)=108 分 精度が±15%であるため 91.8 分~124.2 分 ②オンボードタイプ

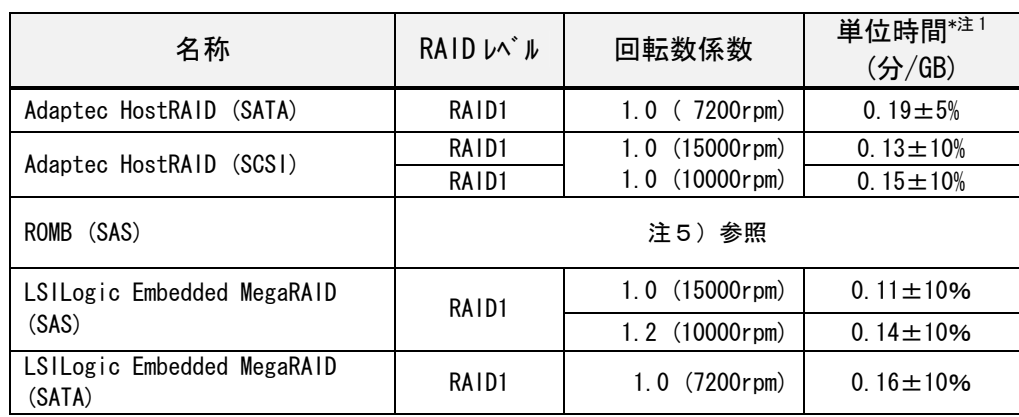

見積もり時間=アレイ物理容量(GB)×回転数係数×単位時間(分/GB)

例)LSILogic Embedded MegaRAID (SAS)にて 146.5GB の HDD(15000rpm) 2 台で RAID1 構成時に、整合性チェック完了までに必要な時間

 見積もり時間=146.5(GB)×2(台)×1×0.11(分/GB)=32.23 分 精度が±15%であるため 27.3955 分~37.0645 分

- 注1) 単位時間は無負荷状態にて測定した値です。お使いのシステムや環境により単位時間が異なる場合があります。 導入時にあらかじめ、処理時間を計測しておくことをお勧めします。 また、エラーが発生すると実行時間が長くなります。
- 注2) 整合性チェックが異常終了した場合は、保守会社または販売店へご連絡ください。
- 注3) N8103-78/89/101 の場合、アレイを構築後の1回目の整合性チェックは、2回目以降に比べて大きく時間が異 なるため記載を分けています。
- 注4) N8103-78 の場合は、以下の式を使って見積もり時間を算出してください。

見積もり時間=HDD1台の容量(GB)×回転数係数×単位時間(分/GB)

例)N8103-78 にて 80GB の HDD 3 台で RAID5 を構成している環境での 1回目の整合性チェック完了までに必要な時間

見積もり時間=80(GB) × 1 ×3.65(分/GB) = 292(分) 精度が±25%であるため 219~365 分

- 注5) N8103-90/91/ROMB(SAS)の場合、式で示すのは困難であるため、実測した値を示します。
	- 146GB 2 台 →35 分 146GB 3 台 →35 分 146GB 6 台 →40 分 146GB 12 台 →80 分

#### 2.5 キャッシュ機能

ディスクアレイコントローラ上に搭載されたメモリで、ディスクアレイコントローラがHDDへの読み書 きを行う際のデータバッファとして利用します。また、パリティ生成処理を行う際のワーク領域とし て利用します。

#### 2.5.1 Write Through

OSなどのソフトウェアから書き込み要求がきた場合に、ディスクアレイコントローラ上のキャッシ ュとHDDの両方に書き込みを行う方式。 ソフトウェアは、HDDへの書き込み処理が終了するの を待ってから次の処理に移るため、一般的にWrite ① キャッシュへ書き込み Backよりアクセス性能は劣ります。しかし、ソフトウ ② HDD へ書き込み ェアからの書き込み要求が即時にHDDに反映されるた<sup>③書き込み完了通知</sup> め、電源瞬断などの不慮の事故が発生してもデータを 損失する危険性が少ないという利点があります。 ソフトウェア(OS など) からの書き込み要求 キャッシュ  $\circledS$  $\widehat{2}$ コントローラチップ

#### 2.5.2 Write Back

OSなどのソフトウェアから書き込み要求がきた場合に、ディスクアレイコントローラ上のキャッシ ュへのみ書き込みを行い、HDDへの書き込みはキャッシュ上のデータを元にディスクアレイコント ローラが非同期に行う方式。

キャッシュにデータが書き込まれた時点でソフトウ ェア側に完了通知が発行されるため、HDDへの書き込 ① キャッシュへ書き込み み処理が完了するのを待たずにソフトウェア側は次 <sup>② 書き込み完了通知</sup> の処理を継続することができます。一般的に Write Through よりアクセス性能が向上しますが、電源瞬断 などの不慮の事故が発生した際にキャッシュの内容 がHDD上に反映されない場合があり、データを損失す る危険性があります。

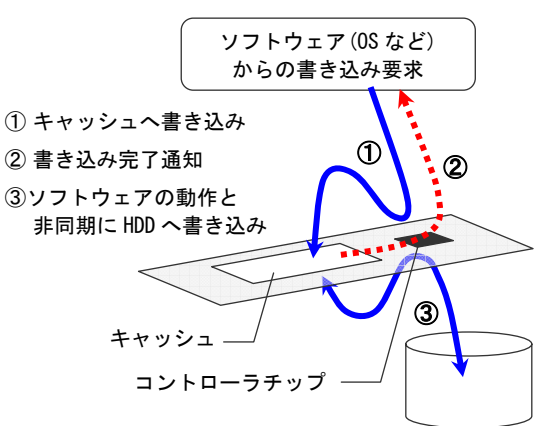

ディスクアレイコントローラ上にバッテリを搭載し、サーバに電源が供給されていない間(「キャ ッシュデータ保持時間」の範囲で)キャッシュ上にデータを保持します。この機能により、Write Backで運用しているシステムにおいて、電源瞬断などの不慮の事故によるデータ損失を防ぐことが できます。

【注意1】バッテリバックアップに対応していないディスクアレイコントローラを利用する場合は、 UPSを使うなどして、電源瞬断などの不慮の事故からサーバを守る対策が必要になります。 【注意2】キャッシュデータの保持時間は、システムの構成や使用期間等により変動します。

[補足] Write Through/Write Backの推奨設定について

Express5800シリーズ用ディスクアレイコントローラでは、Write Through / Write Back / Auto Switch の長所短所を考慮して、バッテリバックアップの対応可否により各ディスクアレイコントローラの推 奨値を以下のように設定しています。

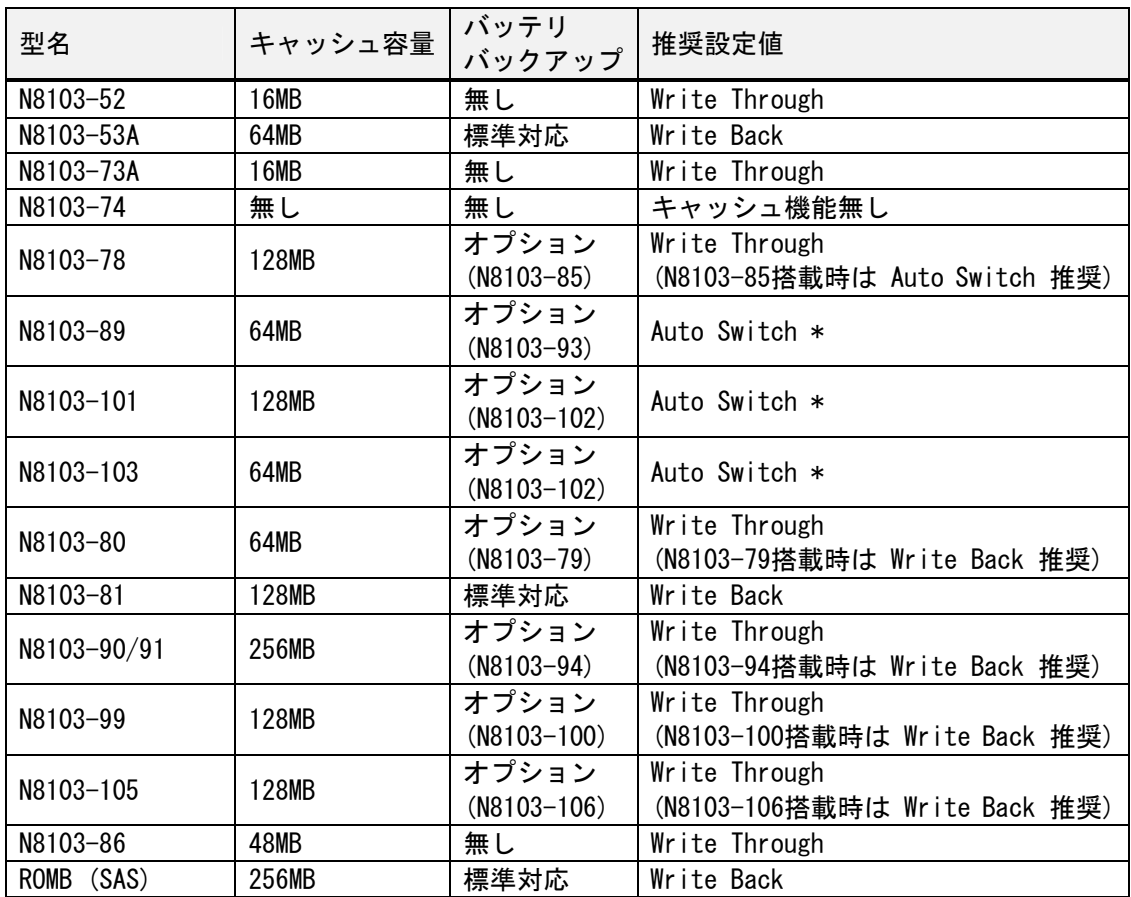

出荷時の初期値はバッテリバックアップの有無に関らず Write Through です (BTO 組込の場合は推奨設定値で出荷)。

N8103-52/73A/78/89/101/80/91/99/105 をご使用されている際に、性能不足を感じられた場合は、UPS やオプションの増設バッテリ[N8103-79/85/102/93/94/100/106]を利用するなど電源瞬断への防止策 をはかった上で Write Back/Auto Switch で運用されるか、バッテリバックアップに対応したディス クアレイコントローラの利用を検討してください。

\* 増設バッテリありなら Write Back、なしなら Write Through で動作します。

- 2.6 Configuration 情報保存機能
- 2.6.1 Configuration 情報とは

 Configuration 情報とはディスクアレイコントローラが制御している RAID がどの RAID レベルで構 成されているのかなどを記録している構成情報のことです。Configuration 情報はディスクアレイ コントローラに接続されている HDD が RAID 構成を保つために必要な情報です。この情報を紛失する と、たとえ冗長構造をもつ RAID 構成であってもデータを保持することができません。ディスクアレ イを構成した後に Configuration 情報のバックアップを実施することをお勧めします。

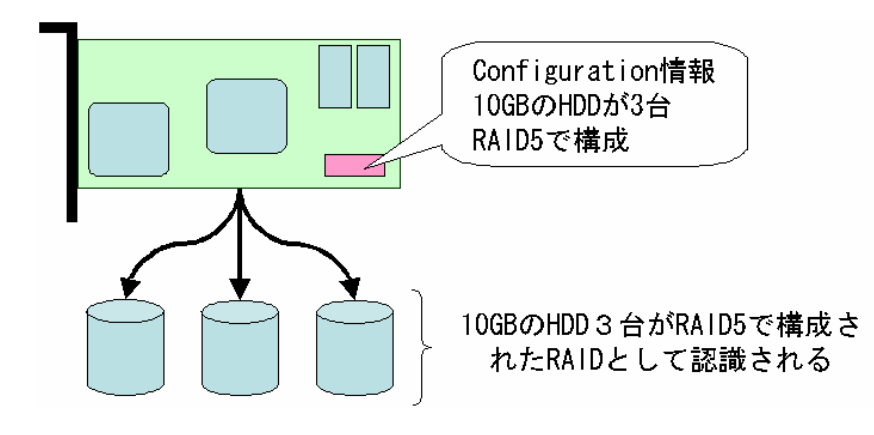

(例)ディスクアレイコントローラを交換した場合

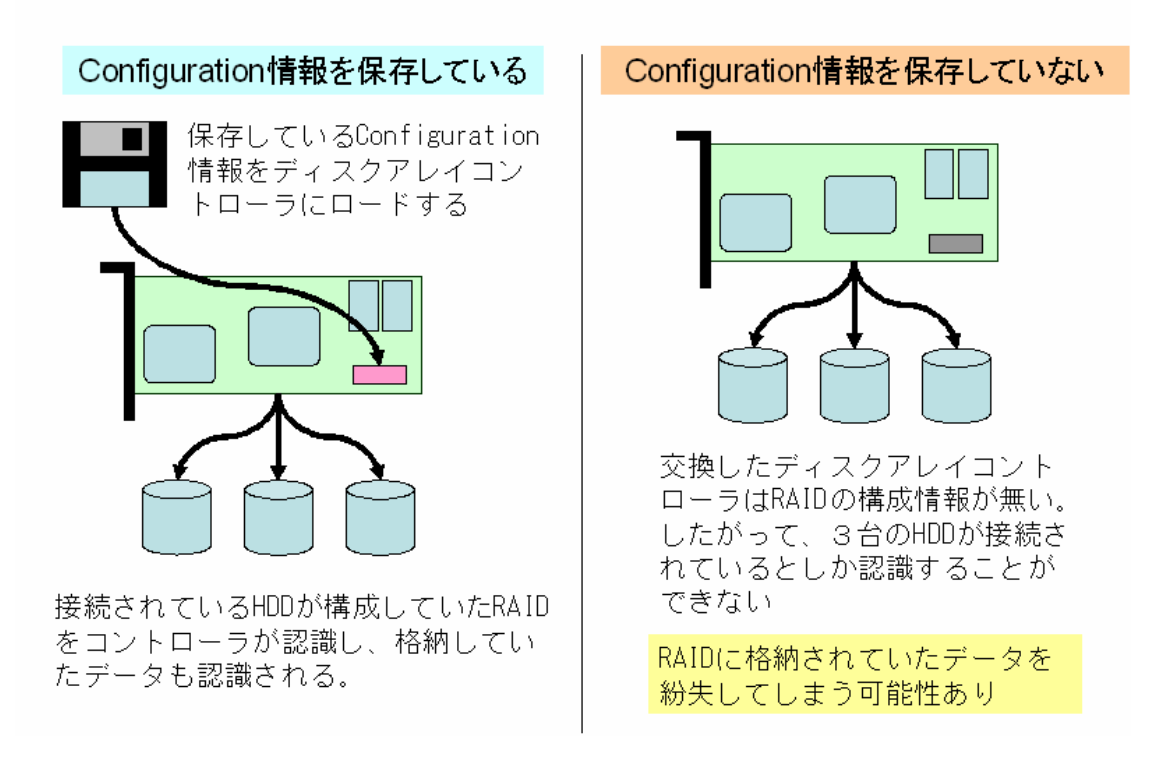

2.6.2 Configuration 情報保存機能とは

 ディスクアレイコントローラに保存されている Configuration 情報を外部媒体や HDD 内部に記録す る機能です。万一ディスクアレイコントローラが故障した場合、ディスクアレイコントローラを交 換した後に保存していた Configuration 情報をロードすることにより、ディスクアレイコントロー ラへ Configuration 情報をリストアさせることができます。

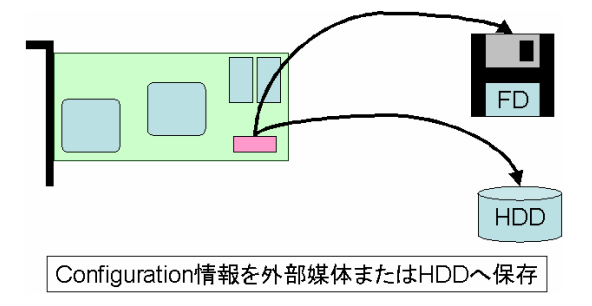

2.6.3 外部媒体への Configuration 情報のバックアップ

 Configuration 情報を外部媒体(FD など)へ保存します。バックアップ方式については各ディスクア レイコントローラによって異なるため、ユーザーズガイドを参照して RAID 構築時に必ず行ってくだ さい。オンボードタイプの場合は、システム BIOS の RAID 設定を RAID 構築時に必ず SG 仕様書など に記録しておいてください。

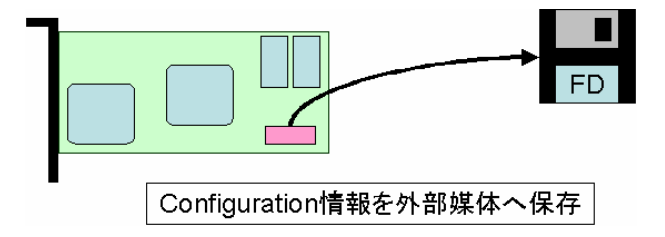

2.6.4 Configuration On Disk (COD)機能

ディスクアレイコントローラの Configuration 情報を HDD 内部に記録する機能です。ディスクアレ イコントローラ交換時に HDD 内に格納している Configuration 情報をロードすることで、HDD の RAID 構成を再構築することができます。

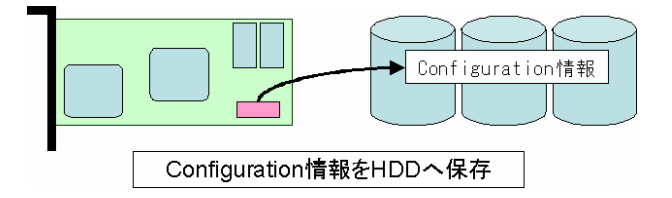

注意:故障や保守交換時など、交換したディスクアレイコントローラにコンフィグレーション情報 がすでに存在している場合、ディスクアレイコントローラ内のコンフィグレーション情報を クリアしてから HDD を接続してください。

#### 2.6.5 各ディスクアレイコントローラの Configuration 情報保存機能

[N8103-74/78/86]

- ・ Configuration 情報は HDD 内のみに記憶され、外部に保存する機能はありません。
- ・ ディスクアレイコントローラを交換する場合は、Configuration 情報のリストアは不要です。

[N8103-52/53A/89/101/103]

- ・ Configuration 情報は HDD 内のみに記録されます。
- ・ Configuration 情報は EXPRESSBUILDER により、FDD を用いてセーブ・リストアが可能です。
- ・ ディスクアレイコントローラを交換する場合は、Configuration 情報のリストアは不要です。

[N8103-73A/80/81]

- ・ Configuration 情報はディスクアレイコントローラおよび HDD に記録されます。
- ・ Configuration 情報は EXPRESSBUILDER により、FDD を用いてセーブ・リストアが可能です。
- ・ ディスクアレイコントローラを交換する場合は、Configuration 情報のリストアは不要です。

[N8103-90/91/99/105/ROMB(SAS)]

- ・ Configuration 情報は HDD 内のみに記録されます。ただし、ディスクアレイコントローラによ り以前の Configuration 情報との不一致は検出可能。
- ・ Configuration 情報は EXPRESSBUILDER により、外部媒体を用いてセーブ・リストアが可能で す。
- ・ ディスクアレイコントローラを交換する場合は、Configuration 情報のリストアは不要です。

[Adaptec HostRAID (SCSI/SATA)]

- ・ Configuration 情報は HDD 内にのみ記憶されます。
- ・ Configuration 情報は EXPRESSBUILDER により、FDD を用いてセーブ・リストアが可能です。
- ・ システム BIOS の Adaptec HostRAID 設定は、RAID 構築時に必ず SG 仕様書などに記録しておい てください。マザーボードを交換した場合は、この記録を参照してシステム BIOS の RAID 設 定を確実に設定してください。Adaptec HostRAID で構成された HDD に対し、BIOS の Adaptec HostRAID の設定を「無効」にしてシステムを起動した場合、HDD に記録されたデータの整合 性が失われ、この後、この設定を「有効」にしても Adaptec HostRAID として正しく機能しな い場合があります。この場合、RAID の再構築とシステムの再インストールが必要になります のでご注意願います。

[LSILogic Embedded MegaRAID (SAS/SATA)]

- ・ Configuration 情報は HDD 内のみに記録されます。
- ・ Configuration 情報は EXPRESSBUILDER により、FDD を用いてセーブ・リストアが可能です。
- ・ システム BIOS の RAID 設定あるいはマザーボードにある RAID コンフィグレーションジャンパ スイッチによる RAID 設定は、RAID 構築時に必ず SG 仕様書などに記録しておいてください。 マザーボードを交換した場合は、この記録を参照してシステムの RAID 設定を確実に設定して ください。LSILogic Embedded MegaRAID で構成された HDD に対し、BIOS の LSILogic Embedded MegaRAID の設定を「無効」にしてシステムを起動した場合、HDD に記録されたデータの整合 性が失われ、この後、この設定を「有効」にしても LSILogic Embedded MegaRAID として正し く機能しない場合があります。この場合、RAID の再構築とシステムの再インストールが必要 になりますのでご注意願います。

# Configuration 情報保存機能 <br />
20.19対応する

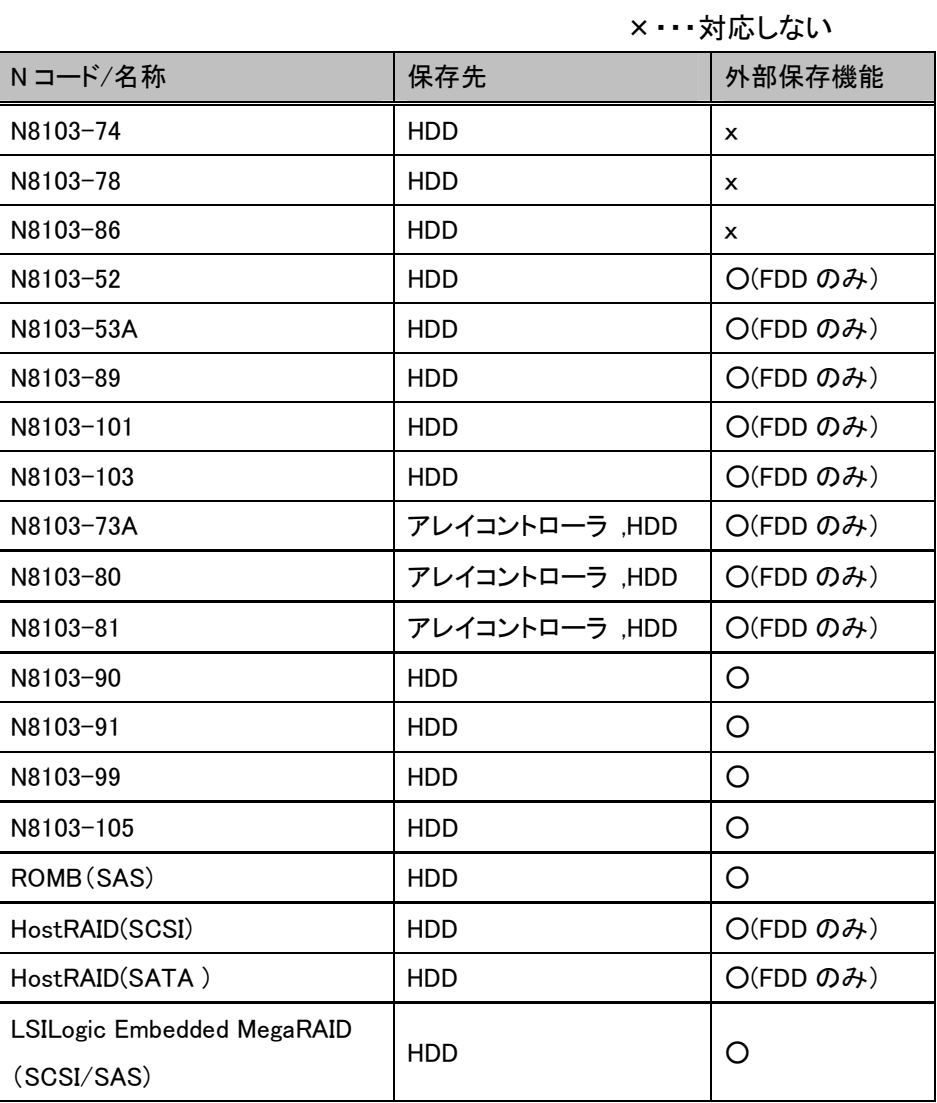

# 2.7 ADD CAPACITY 機能

既に設定済みのパック容量を拡大するために、最終パックに HDD を追加して 1 つのパックにまとめる 機能(スパン構成の場合、増設機能を実行することはできません。)

(例:RAID5 のパックに HDD を追加した場合)

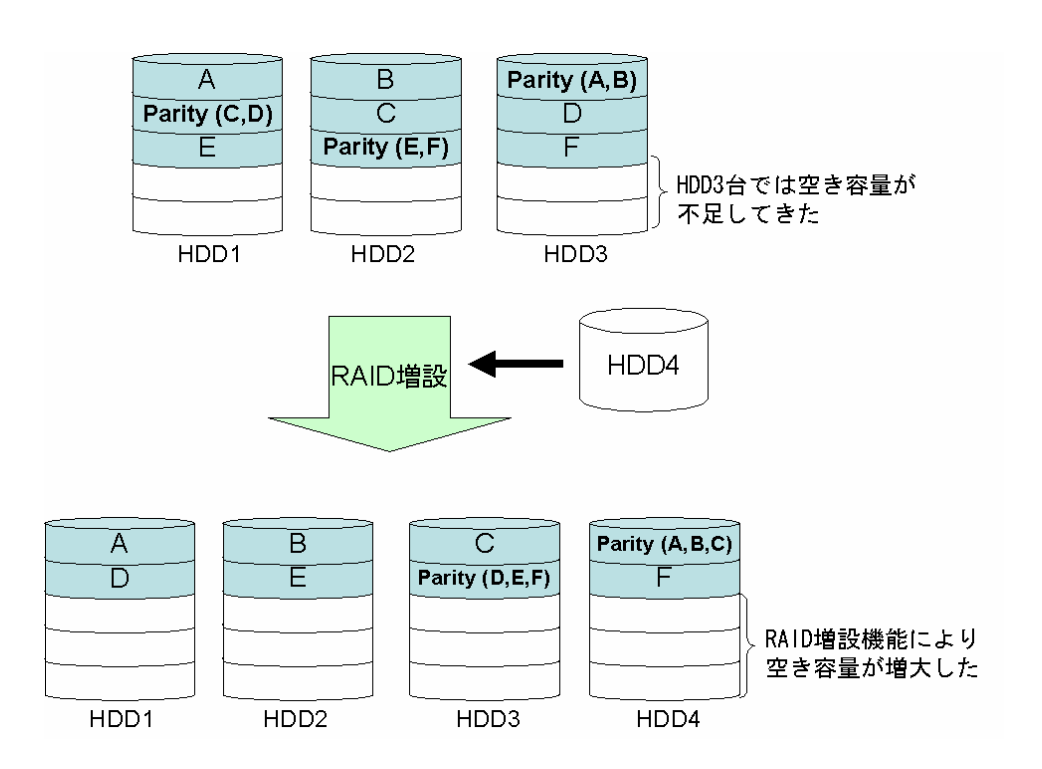

ADD CAPACITY 機能対応コントローラは N8103-52/53A/73A/80/81/90/91/99/105,ROMB(SAS)および N8103-78/89 です。

本機能の実施には、下記の通り各コントローラ専用のユーティリティのインストールが必要です。

- ・ Global Array Managaer(N8103-52/53A)
- ・ Power Console Plus(N8103-73A/80/81)
- ・ MegaRAID Storage Manager(N8103-90/91/99),ROMB(SAS)
- ・ Promise Array Management(N8103-78)
- ・ Web-based Promise Array Manager(N8103-89)
- ・ Web-based Promise Array Management Professional (N8103-105)

Global Array Manager では本機能を Expand Array または Expand Capacity と表記しています。 MegaRAID Storage Manager では本機能を Reconstruction と表記しています。 Web-Based Promise Array Manager では本機能を Expantion と表記しています。 Web-Based Promise Array Management Professional では本機能を Migration(日本語表記はエクスパ ンション)と表記しています。

# 2.7.1 N8103-52/53A の場合

本機能の実施には Global Array Managaer のインストールが必要です。 Global Array Manager では本機能を Expand Array または Expand Capacity と表記しています。

本機能はパック容量を拡大するだけで、論理ドライブ(System Drive)容量は拡大しません。パック容量 の拡大に伴ってできた空き領域に、新規に論理ドライブを作成する必要があります。

(例)

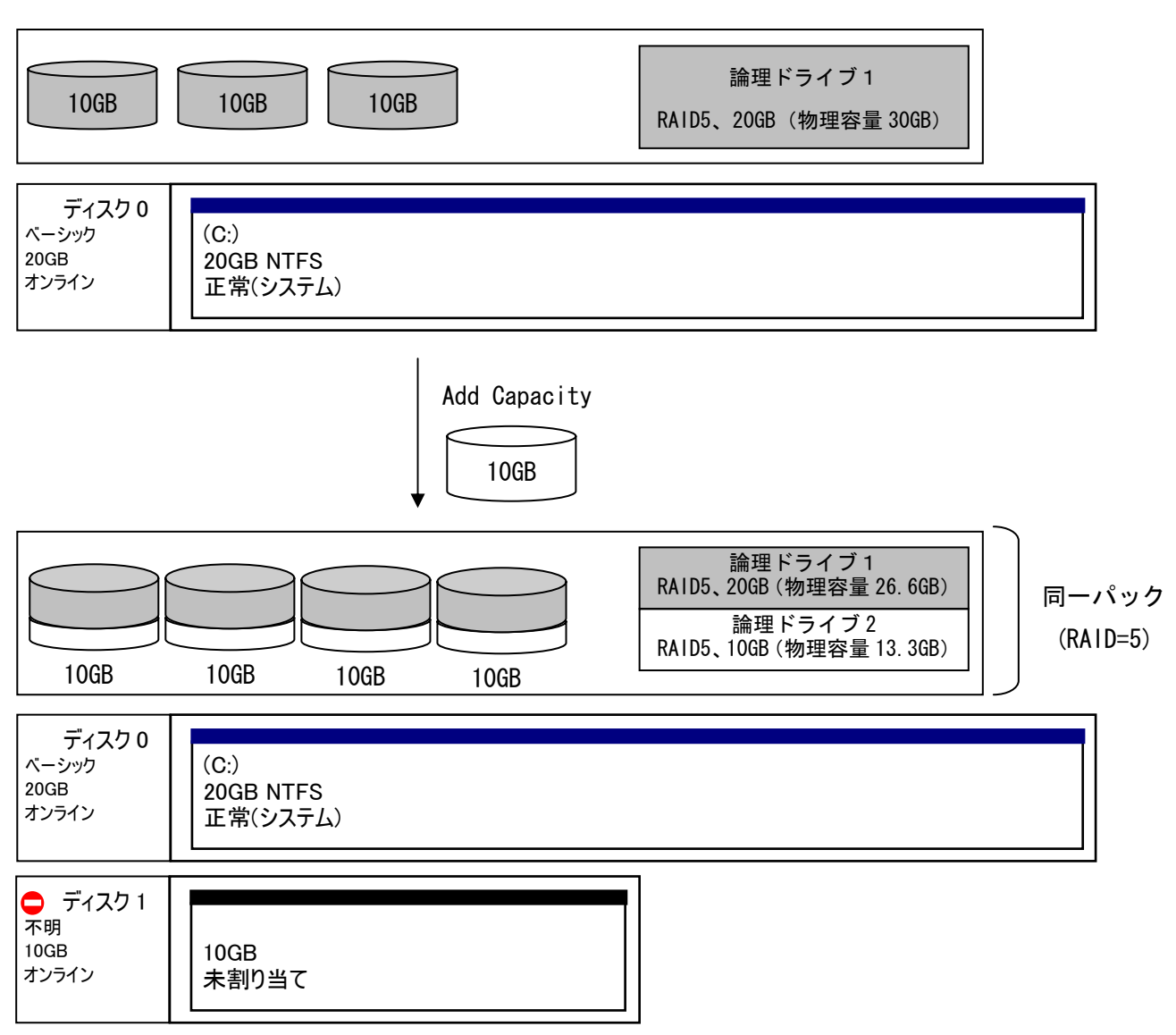

2.7.2 N8103-73A/80/81/90/91/99/ROMB (SAS)の場合

機 能 の 実 施 に は Power Console Plus(N8103-73A/80/81) ま た は MegaRAID Storage Manager(N8103-90/91/99/ROMB(SAS))のインストールが必要です。 MegaRAID Storage Manager では本機能を Reconstruction と表記しています。

本機能はパック容量を拡大し、そのパックに属する論理ドライブ(Logical Drive または Virtual Disk)容量を拡大することが出来ます。OS 上では既存の HDD の容量が増えたようになり、空き容量 を使用して新たにパーティションを作成することで利用可能となります。

(例1)空き領域がない場合

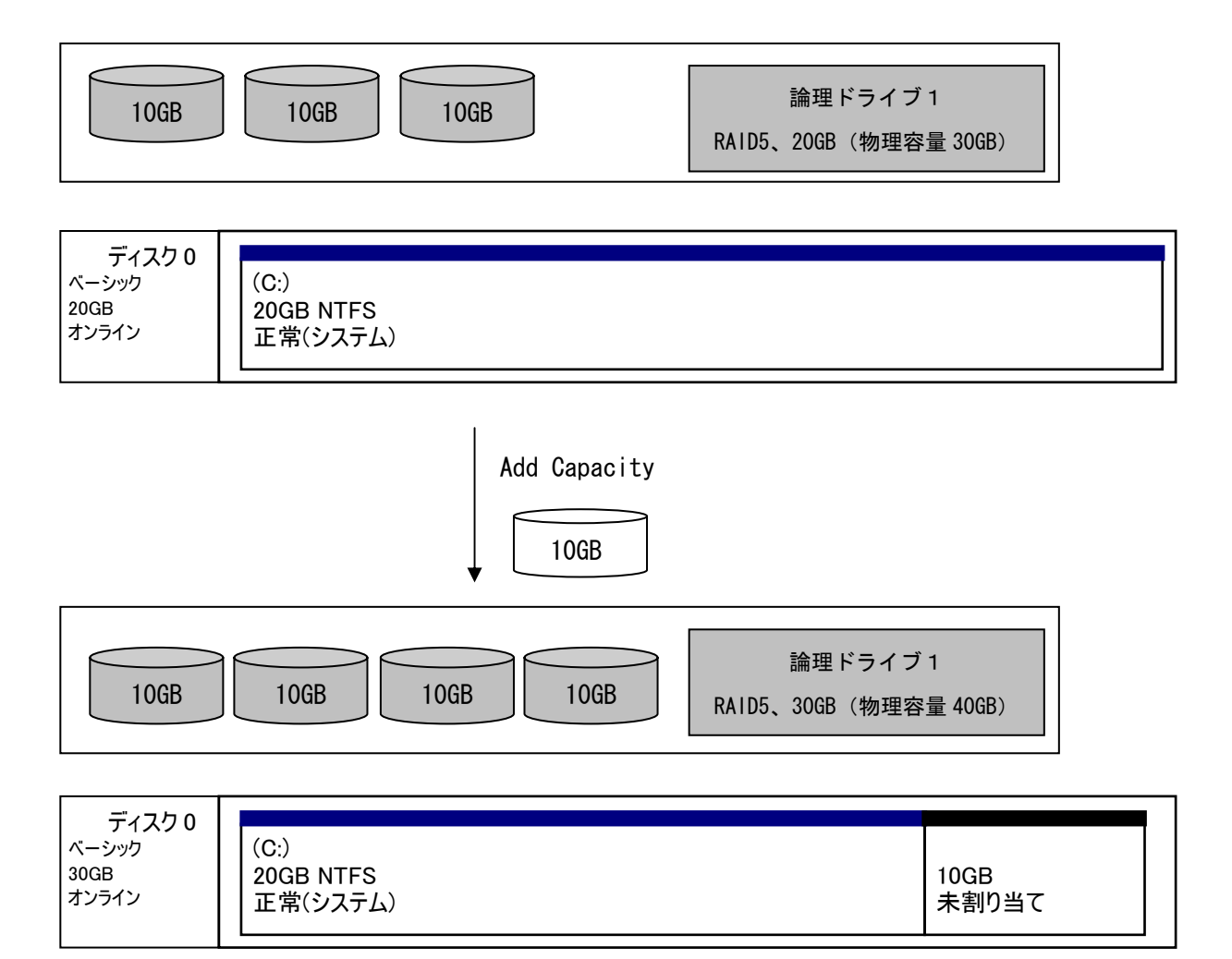

# (例 2)空き領域が存在する場合

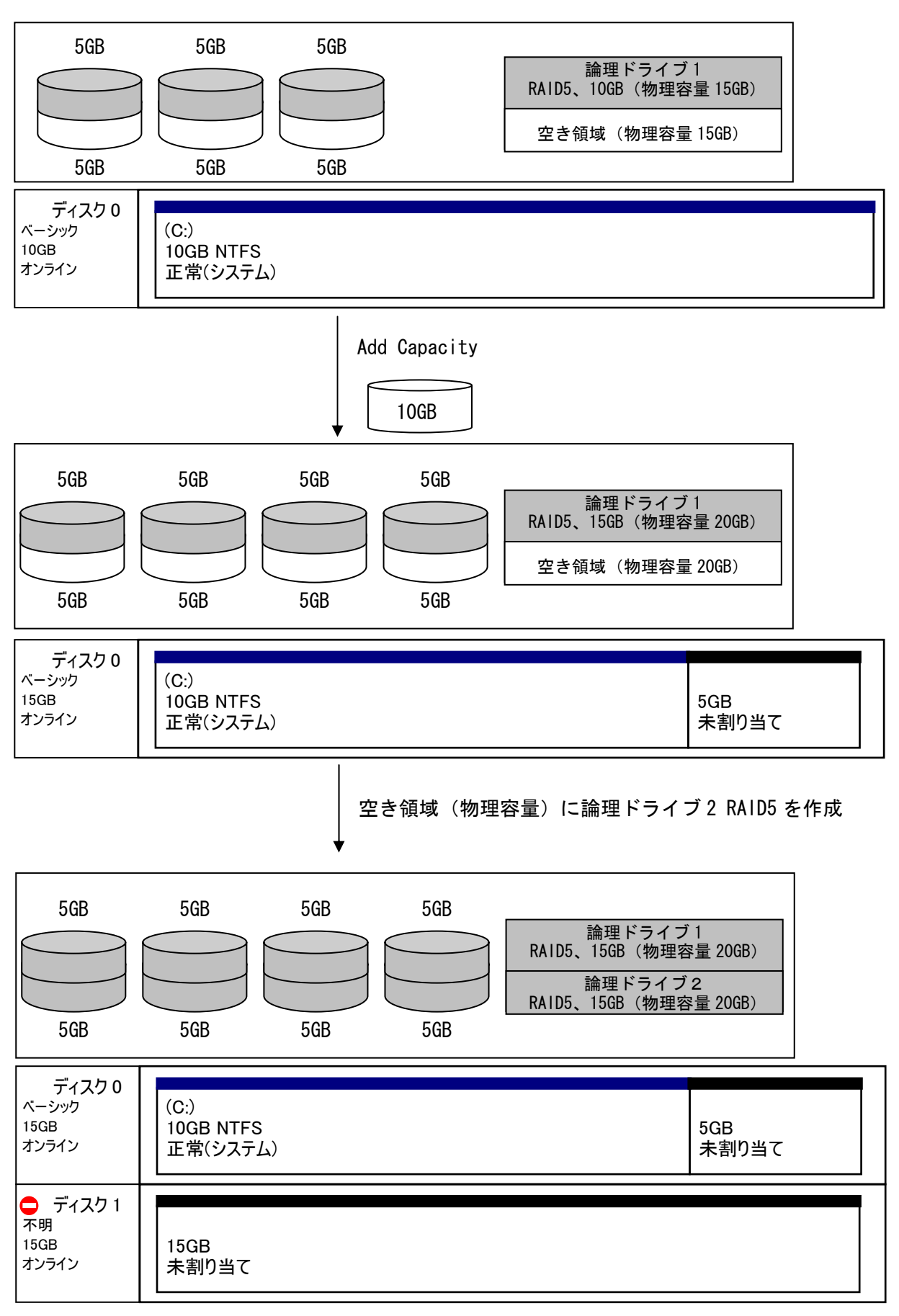

# (例 3)論理ドライブが2つ存在する場合

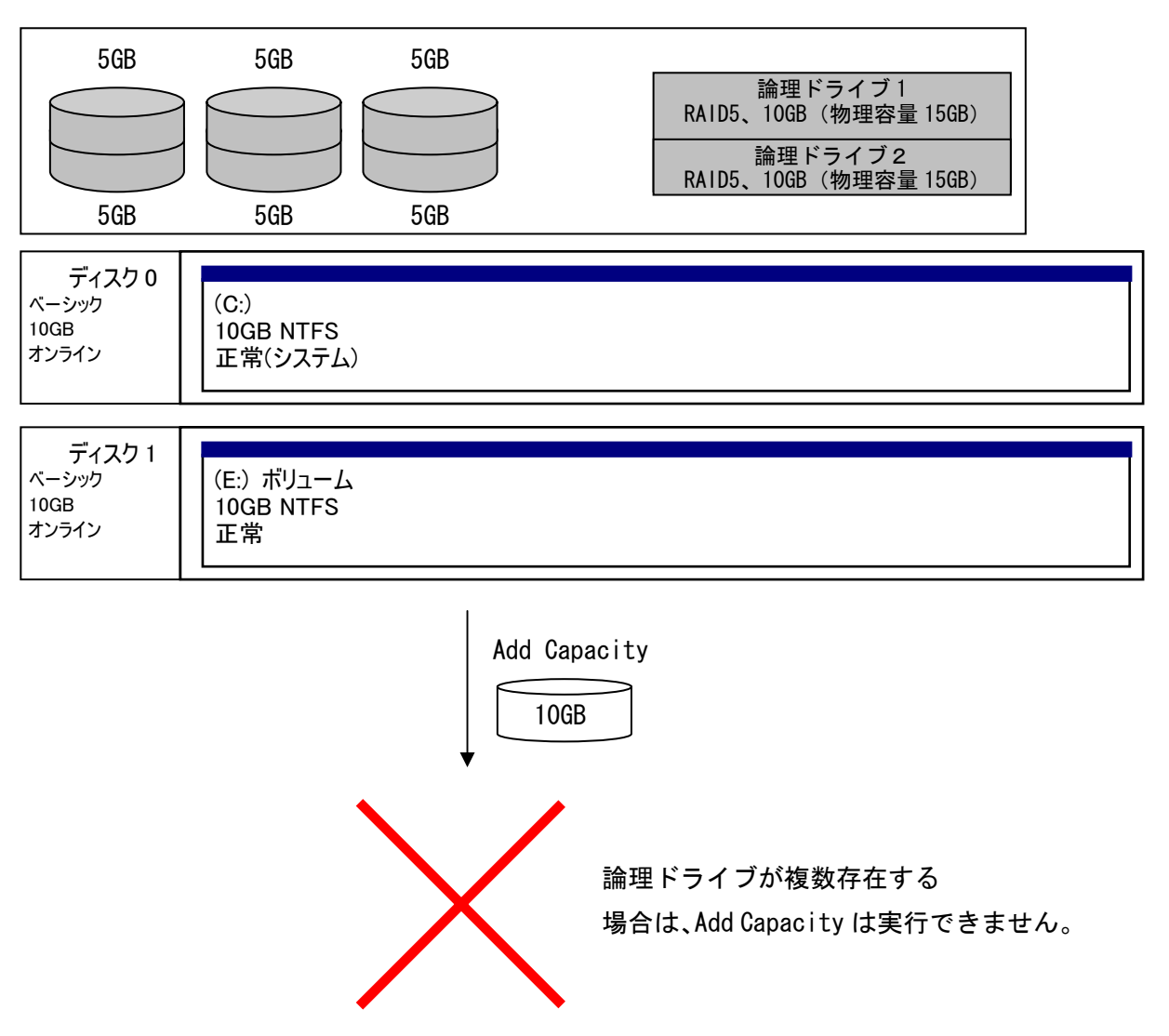

#### 2.7.3 N8103-78/89/105 の場合

機能の実施には Promise Array Management(N8103-78)、Web-based Promise Array Manager (N8103-89)、または Web-based Promise Array Management Professional(N8103-105)のインストー ルが必要です。

Promise Array Management および Web-Based Promise Array Management では本機能を Expantion と表記しています。Web-based Promise Array Management Professional では本機能を Migration(日 本語表記ではエクスパンション)と表記しています。

本機能は論理ドライブ容量を拡大することが出来ます。OS 上では既存の HDD の容量が増えたように なり、空き容量を使用して新たにパーティションを作成することで利用可能となります。

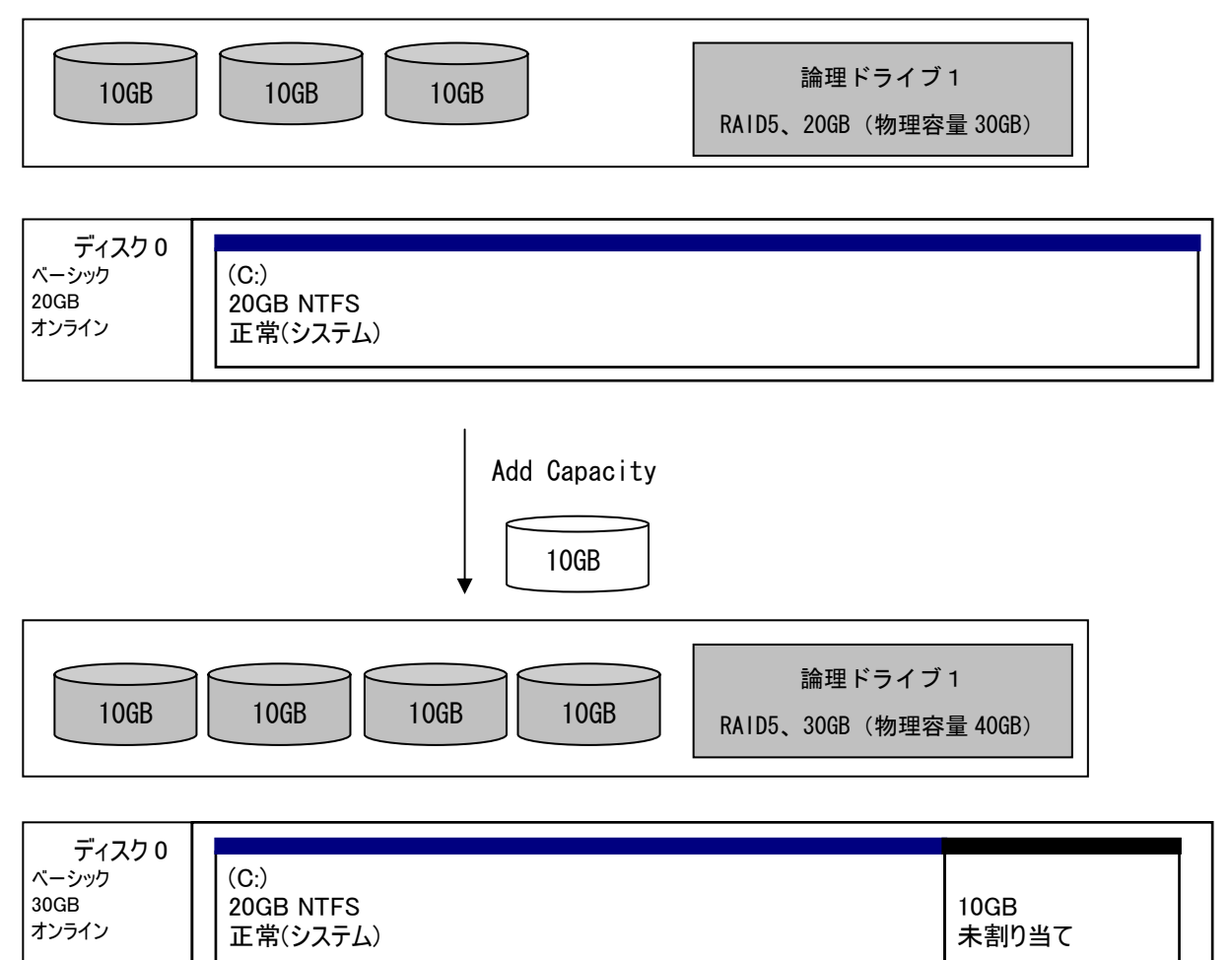

2.7.4 Adaptec HostRAID の場合

Adaptec HostRAID の場合、容量の拡張を行う事はできません。しかし、標準の Ultra320 SCSI ディ スク環境から Adaptec HostRAID 環境へ移行する(マイグレーション)ことが可能です。但し、以下 の点に注意が必要です。

[注意事項]

- ・ダイナミックディスクはマイグレーションできません。誤って実施してしまった場合は動作保障で きませんので絶対に実施しないでくだい。
- ・マイグレーションで移行できる RAID は、RAID1 のみです。単体 HDD としての使用は動作保障できま せん。また、RAID0/RAID1 のスパンには移行できません。
- ・予期せぬ障害/手順ミスによりマイグレーションが失敗した場合、データの復旧が行えません。こ のため、マイグレーション実施前には必ず対象 HDD のバックアップを実施してください。

なお、マイグレーションの実施時間は約 36GB(10000rpm)の HDD を使用した場合、おおよそ3時間程 度(ドライバインストールなどの作業 1H と Rebuild 2H)の作業時間が必要となります。(お客様環境 等により作業時間は異なります)

2.7.5 LSILogic Embedded MegaRAID(SAS/SATA)の場合

LSILogic Embedded MegaRAID(SAS/SATA) の場合、容量の拡張を行う事はできません。

- 元の構成 N コード RAID レベル HDD 台数 HDD 容量 回転数 追加 HDD 測定環 境 経過時間 (分) N8103-52 | RAID5 | 3台 | 36GB | 10000rpm | 36GB 1台 | | | 280 N8103-53A | RAID5 | 3台 | 36GB | 10000rpm | 36GB 1台 | | | 280 N8103-80 | RAID5 | 3台 | 36GB | 10000rpm | 36GB 1台 | | 260 N8103-81 | RAID5 | 3台 | 36GB | 10000rpm | 36GB 1台 | | 254 N8103-73A | RAID5 | 3台 | 80GB | 7200rpm | 80GB 1台 | | 1150 | N8103-78 | RAID5 | 3台 | 80GB | 7200rpm | 80GB 1台 | ^^^^^\*^\* | 970 N8103-89 | RAID5 | 3台 | 80GB | 7200rpm | 80GB 1台 | | 360 N8103-90/91/ROMB (SAS) RAID5 3 台 146GB 15000rmp 14GB 1 台 205 N8103-105 | RAID5 | 3台 | 146GB | 15000rmp | 146GB 1台 | | 857 N8103-99 | RAID5 | 3台 | 36GB | 15000rpm | 36GB 1台 無負荷 55
- 2.7.6 ADD CAPACITY 時間目安

ADD CAPACITY 機能を実行した際の測定時間を示します。元のアレイ構成、追加する HDD 台数、負荷 状態により時間は大きく異なりますので、下記はあくまで参考値として扱かって下さい。

注1) ADD CAPACITY を実行する前は必ず重要データのバックアップを実施してください。

注2) ADD CAPACITY が異常終了した場合は、保守会社または販売店へご連絡ください。

# 2.8 PDM 機能

PDM(Predictive Data Migration)機能は、ロジカルドライブを構成する HDD を常に監視し、障害が 発生する疑いのある HDD を事前に感知して、この HDD 内のデータをスペアドライブにコピーする機 能です。リビルド機能とは違い、ロジカルドライブを縮退させることなく実施できます。データコ ピー後、コピー元の HDD は Stale の状態表示になり、エラーディスクとして認識されます。

PDM 機能により、論理ドライブが Critical な状態になる前に、安全にデータを移行することができ、 信頼性の高いシステムの運用を継続させることが可能となります。

機能の実施には Web-based Promise Array Management Professional (N8103-105)のインストールが 必要です。

# 第3章 ハードウェア編

# 3.1 ディスクアレイコントローラ製品一覧

前述ように RAID は複数台の HDD を用いて高速化、大容量化、高信頼性を実現するための技 術です。ディスクアレイコントローラとは RAID の持つ、優れた特性を発揮するための専用 ハードウェアです。ディスクアレイコントローラは、実装形態や、搭載されている集積回路 の規模、接続可能なインタフェース等により大別する事ができます。下記にディスクアレイ コントローラの製品一覧を示します。

カードタイプ製品一覧

| N コード     | HDD インタフェース      | チャンネル/ポート数 | 最大転送速度      | PCI バス形式              | 系列       | 参照項    |
|-----------|------------------|------------|-------------|-----------------------|----------|--------|
| N8103-52  |                  | 1ch        | 160MB/s     | 33MHz<br>$32$ bit     | Mylex    | 3.2.1  |
| N8103-53A | <b>SCSI</b>      | 2ch        |             | $64$ bit<br>33MHz     |          | 3.2.2  |
| N8103-80  |                  | 1ch        | 320MB/s     | 66MHz<br>64bit $/$    | LSILogic | 3.2.3  |
| N8103-81  |                  | 2ch        |             |                       |          | 3.2.4  |
| N8103-91  |                  | 8port      |             | PCI Express           |          | 3.2.5  |
| N8103-90  | SAS              |            | 300MB/s     |                       |          | 3.2.6  |
| N8103-99  |                  | Oport      | (1Port あたり) | 64bit/133Mhz          |          | 3.2.7  |
| N8103-105 |                  | 4port      |             | PCI Express (x8)      | Promise  | 3.2.8  |
| N8103-73A | IDE (ATA)        | 4port      | 100MB/s     | 33MHz<br>$32$ bit $/$ | LSILogic | 3.2.9  |
| N8103-74  |                  | 2port      |             |                       |          | 3.2.10 |
| N8103-78  | <b>SATA</b>      |            | 150MB/s     | 32bit / 66MHz         | Promise  | 3.2.11 |
| N8103-89  |                  | 4port      | (1Port あたり) |                       |          | 3.2.12 |
| N8103-101 | SATA2            |            | 300MB/s     | PCIExpress(x4)        |          | 3.2.13 |
| N8103-103 |                  |            | (1Port あたり) |                       |          | 3.2.14 |
| N8103-86  | SCS <sub>1</sub> | 0ch        | 320MB/s     | 32bit<br>66MHz        | Adaptec  | 3.2.15 |

オンボードタイプ製品一覧

| 名<br>称                                  | 実装本体                                                                              | $HDD$ $I/F$      | チャンネル/ポート数 | 最大転送速度                 | 使用コントローラ                     | 参照項    |
|-----------------------------------------|-----------------------------------------------------------------------------------|------------------|------------|------------------------|------------------------------|--------|
| Adaptec<br>HostRAID<br>(SCSI)           | 120Lh<br>120GR-1c<br>$120Rf-1$<br>120GR-2c<br>120Rg-2<br>120Rh-2<br>120Ba-4       | SCS <sub>1</sub> | 2ch        | 320MB/s                | Adaptec AIC-7902             | 3.2.16 |
| Adaptec<br>HostRAID (SATA)              | 120Gb                                                                             | SATA             | 2port      | 150MB/s<br>(1port あたり) | Intel 6300ESB                | 3.2.17 |
|                                         | $120$ GR $-1$ c<br>$120Rf-1$<br>$110Ba-m3$                                        |                  |            |                        | Intel ICH5R                  |        |
|                                         | $110Gc-S$<br>110Gc                                                                |                  |            |                        | Intel ICH6R                  |        |
|                                         | $110$ Gb-C                                                                        |                  |            | 300MB/s<br>(1port あたり) | Intel 82801FR                |        |
| LSILogic<br>Embedded<br>MegaRAID(SAS)   | 120Eh<br>120Li<br>120Rg-1<br>$120R - 2$<br>120Bb-6                                | SAS              | 5port      | 300MB/s<br>(1port あたり) | LS1SAS1068                   | 3.2.18 |
| LSILogic<br>Embedded<br>MegaRAID (SATA) | 120Eh<br>$120Rg-1$                                                                |                  | 5port      | 300MB/s<br>(1port あたり) | Intel ESB2                   | 3.2.19 |
|                                         | 110Ek<br>110GR-1d<br>$110Rh-1$<br>$110$ Gc $-$ C<br>110 <sub>G</sub> d<br>110Gd-S | <b>SATA</b>      |            |                        | Intel ICH7R                  |        |
| ROMB (SAS)                              | 140Hf<br>$140$ Re-4<br>120Bb-m6                                                   | SAS              | 8port      | 300MB/s<br>(1port あたり) | Intel 10P80333<br>LS1SAS1068 | 3.2.20 |

# 3.2 各ディスクアレイコントローラの仕様

#### 3.2.1 N8103-52

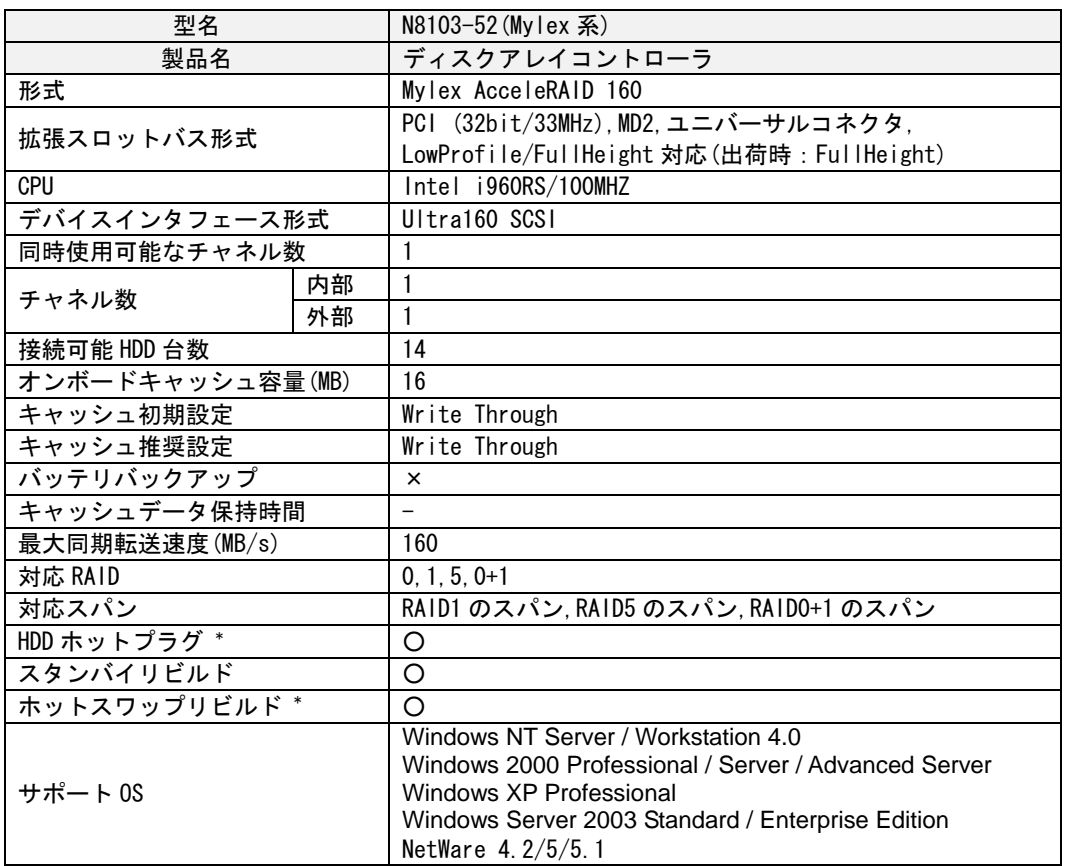

\*本体装置のディスクベイおよび HDD がホットプラグに対応している場合のみ

<N8103-52 の接続図>

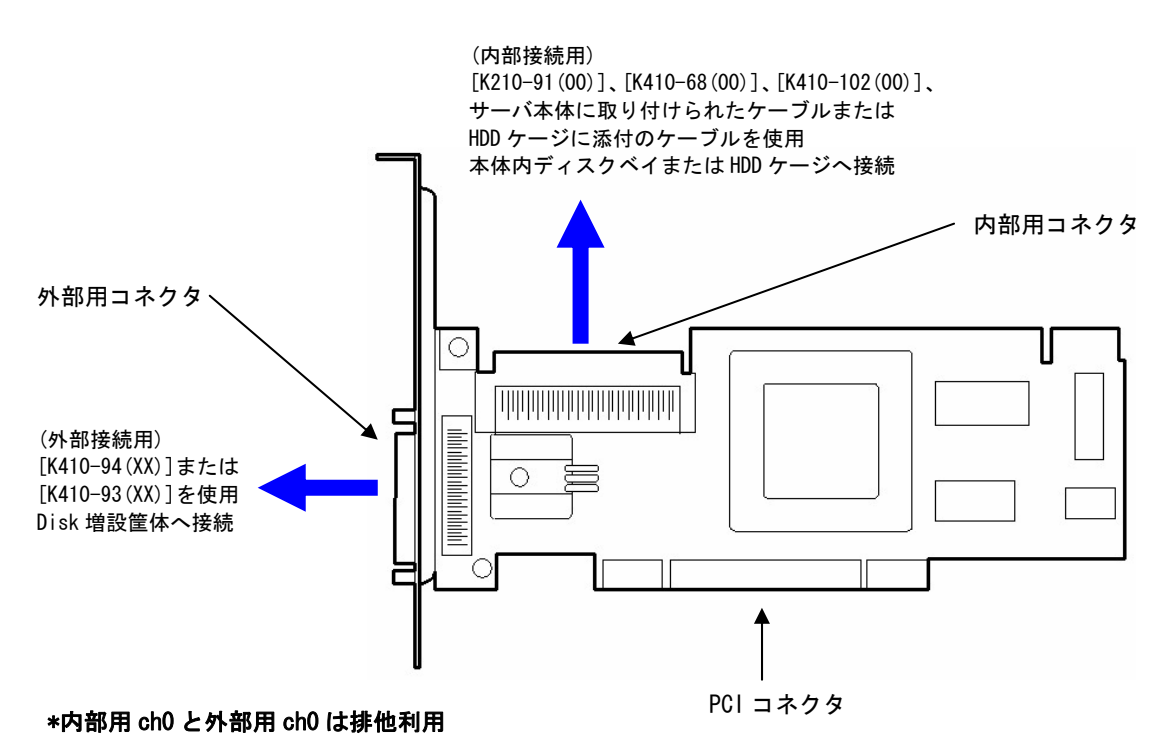

3.2.2 N8103-53A

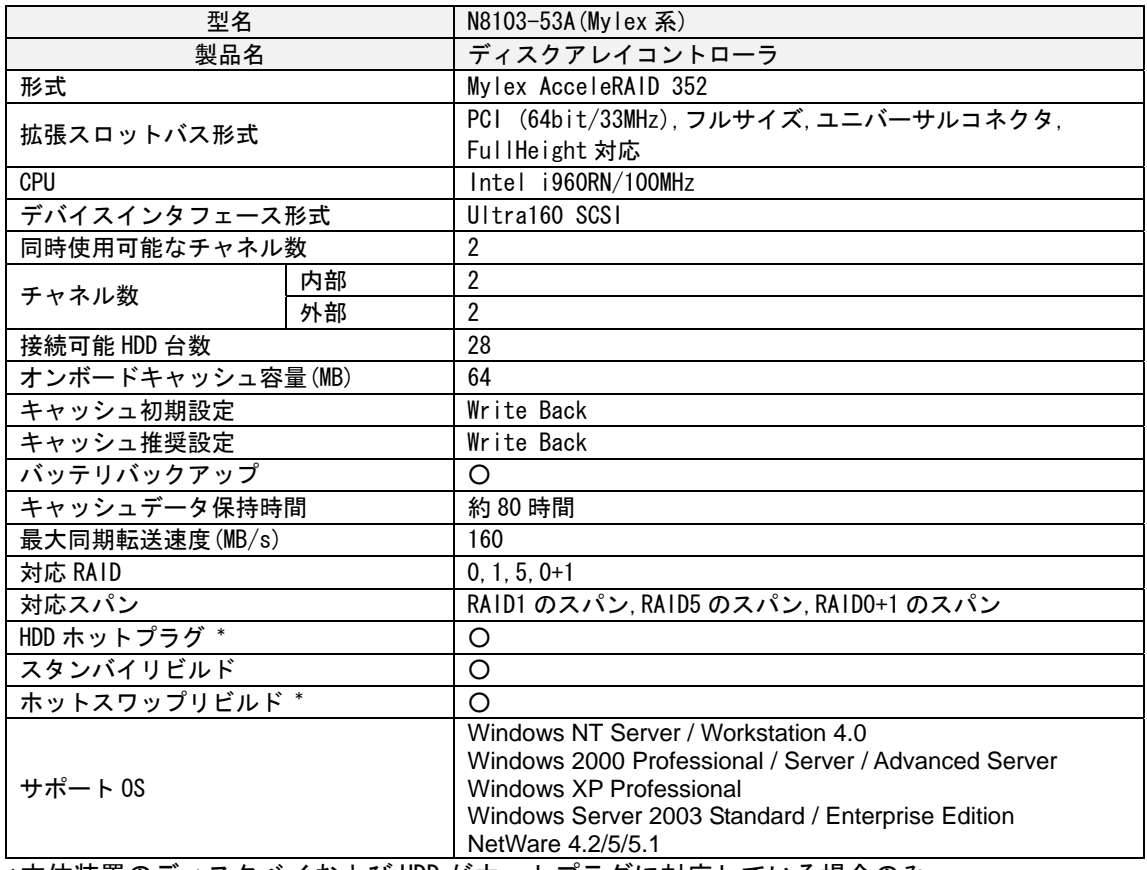

\*本体装置のディスクベイおよび HDD がホットプラグに対応している場合のみ

<N8103-53A の接続図>

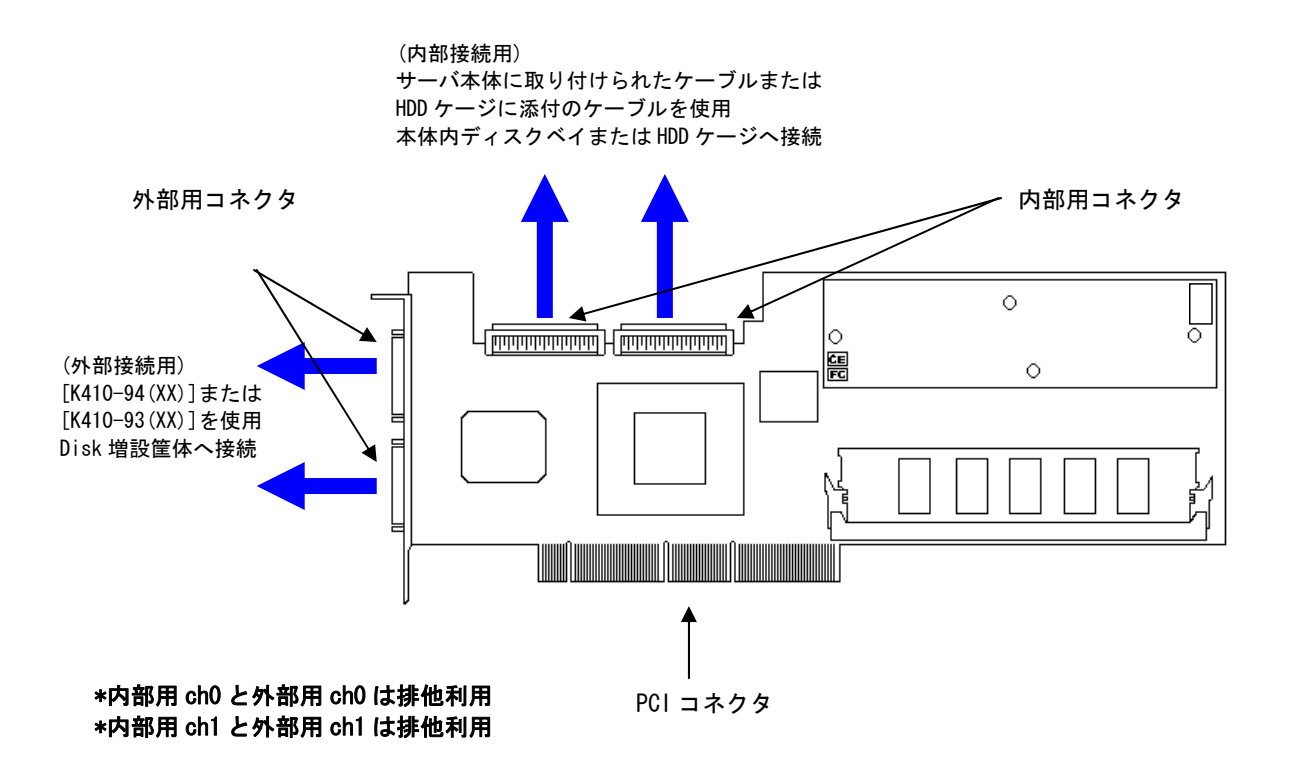

3.2.3 N8103-80

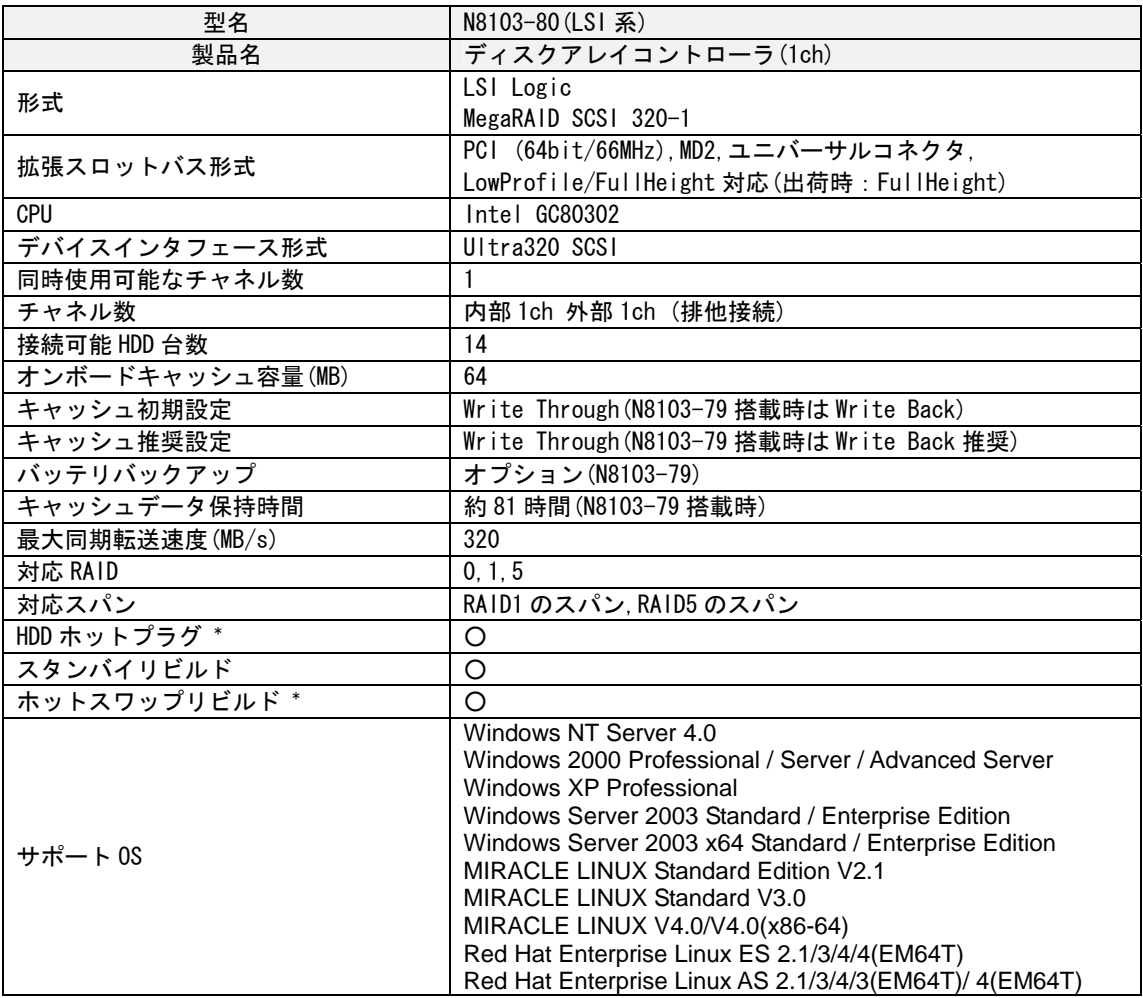

\*本体装置のディスクベイおよび HDD がホットプラグに対応している場合のみ

<N8103-80 の接続図>

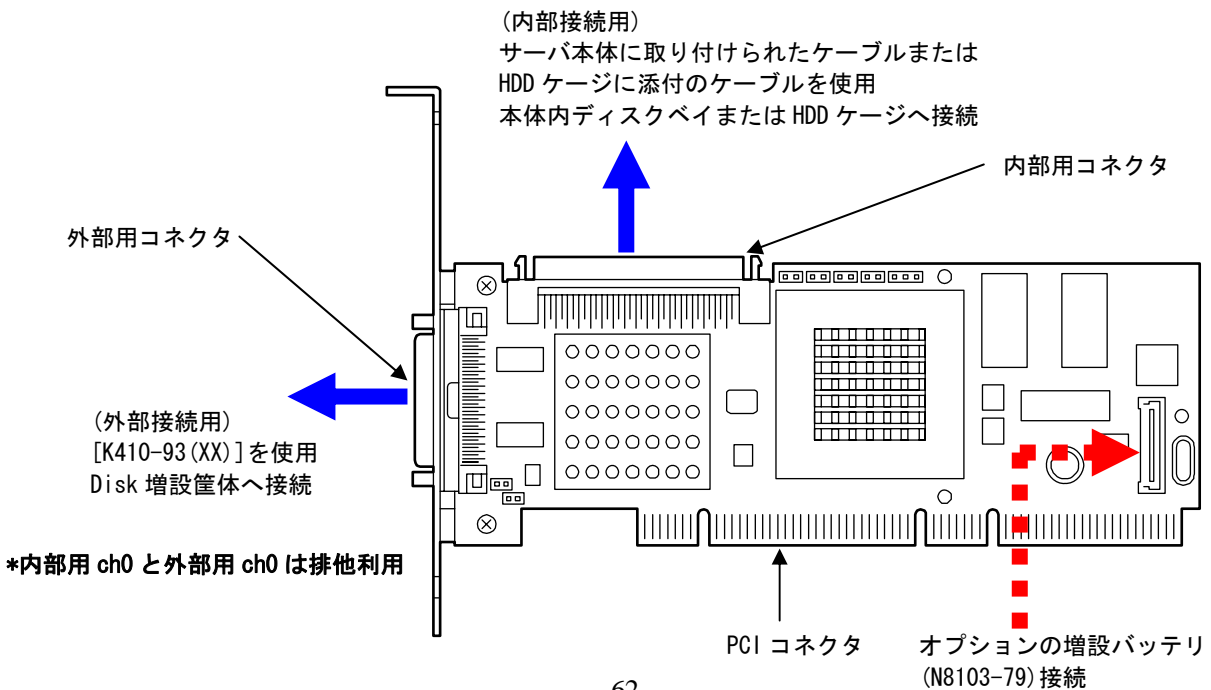

#### 3.2.4 N8103-81

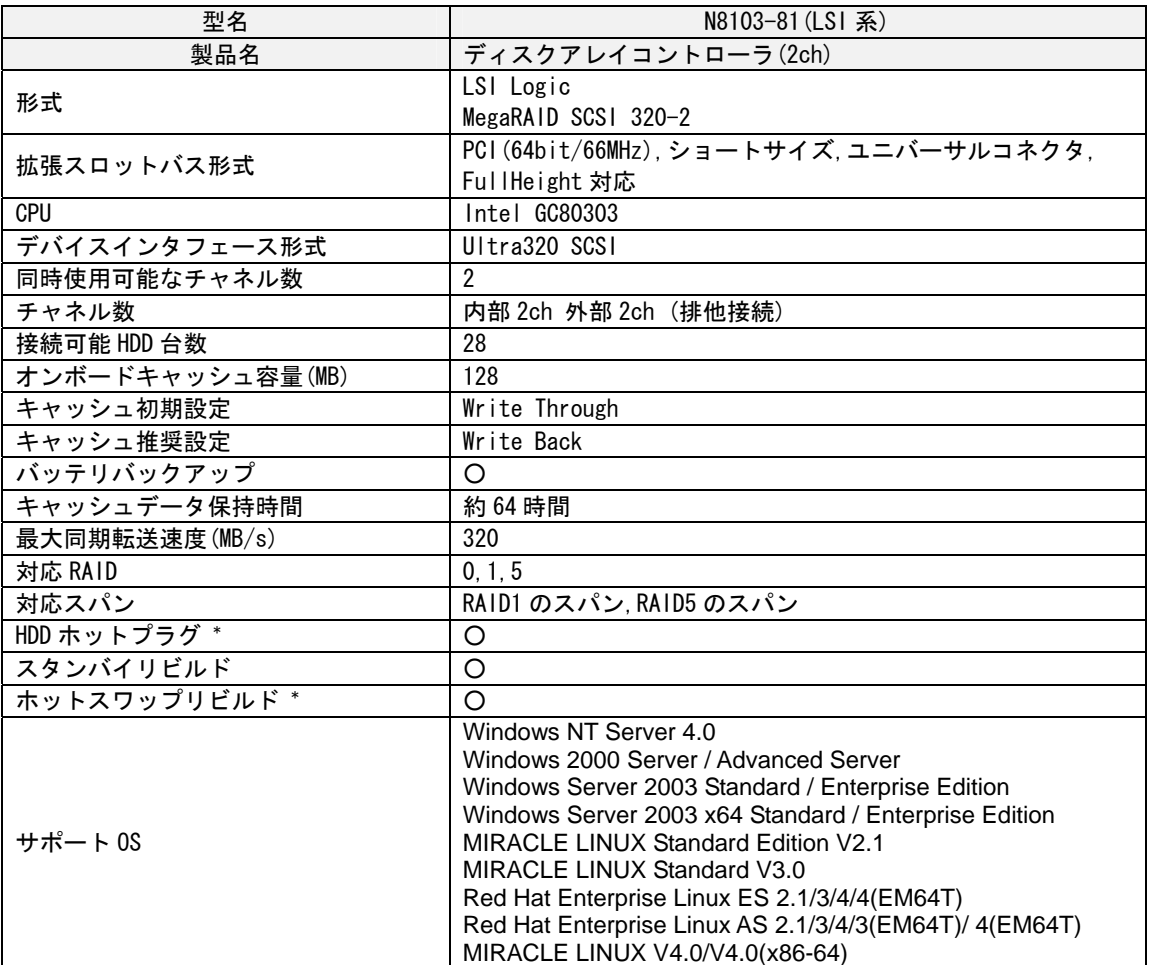

\*本体装置のディスクベイおよび HDD がホットプラグに対応している場合のみ

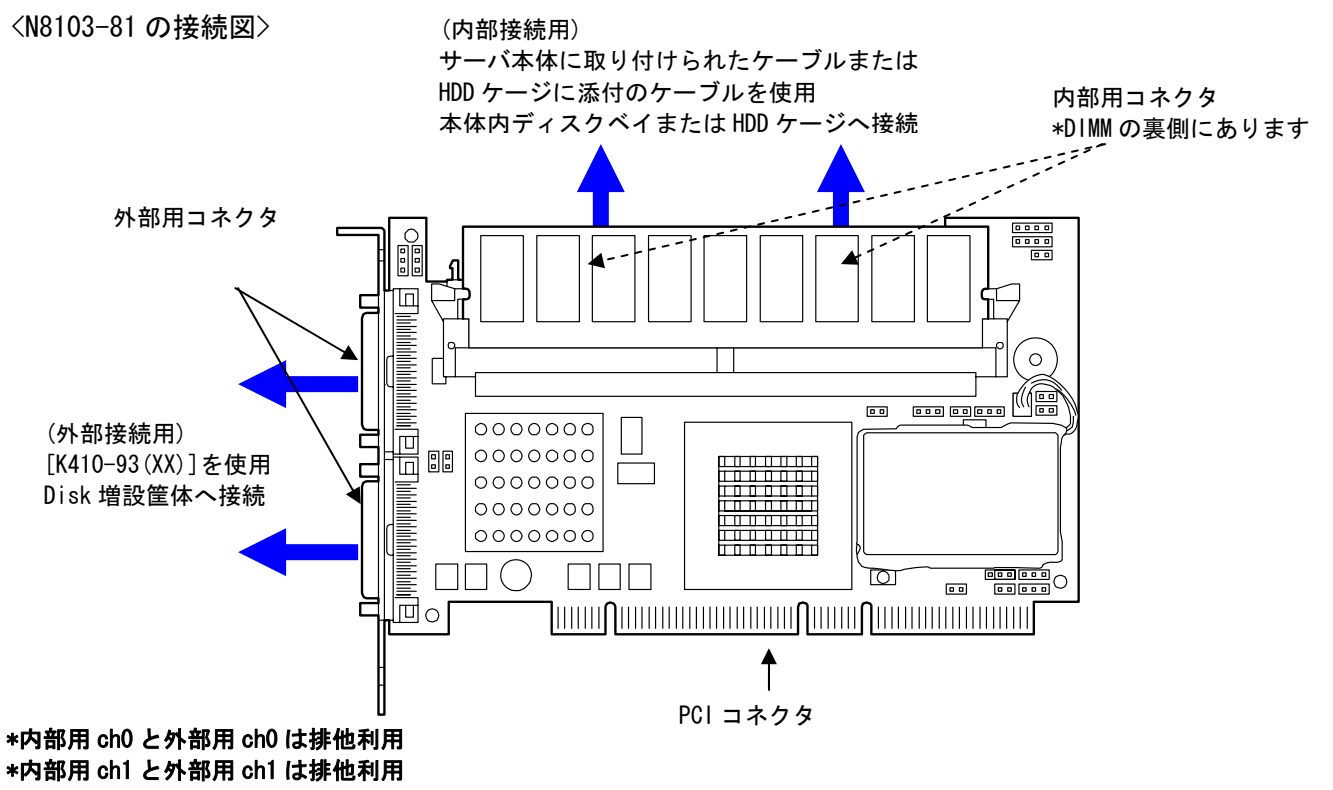

# 3.2.5 N8103-90

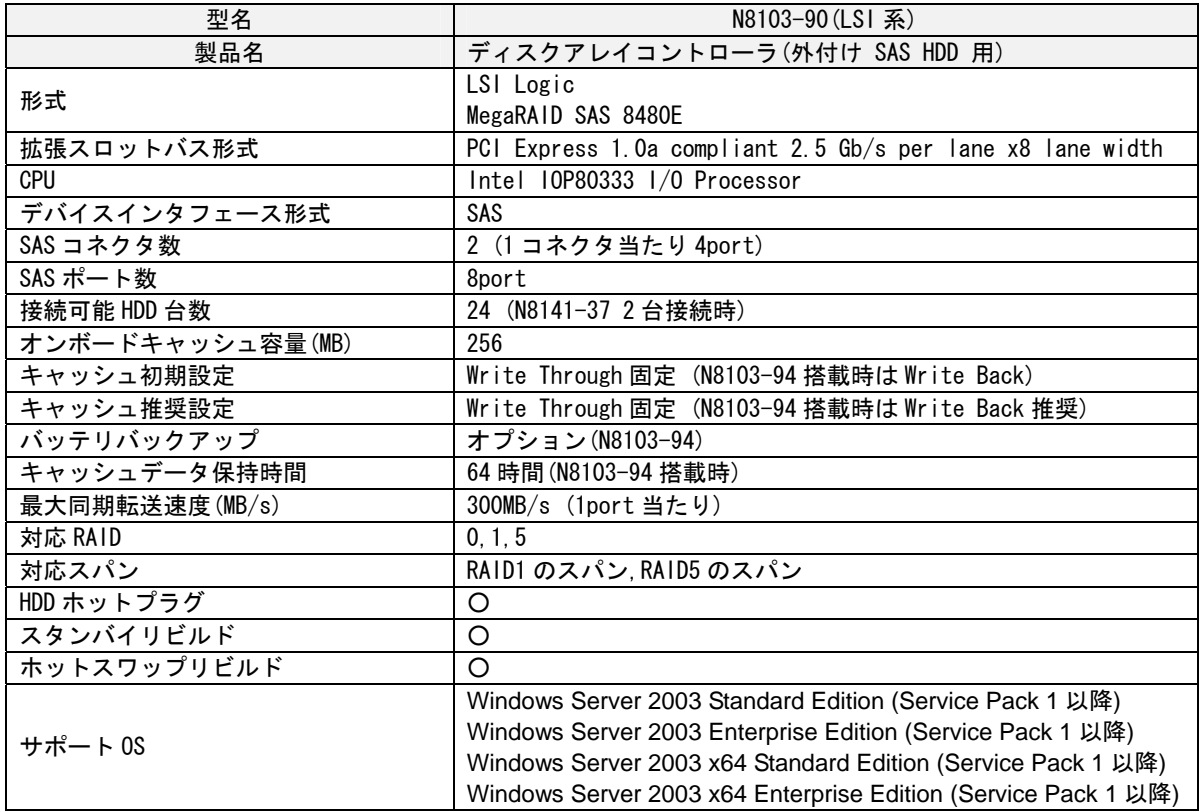

<N8103-90 の接続図>

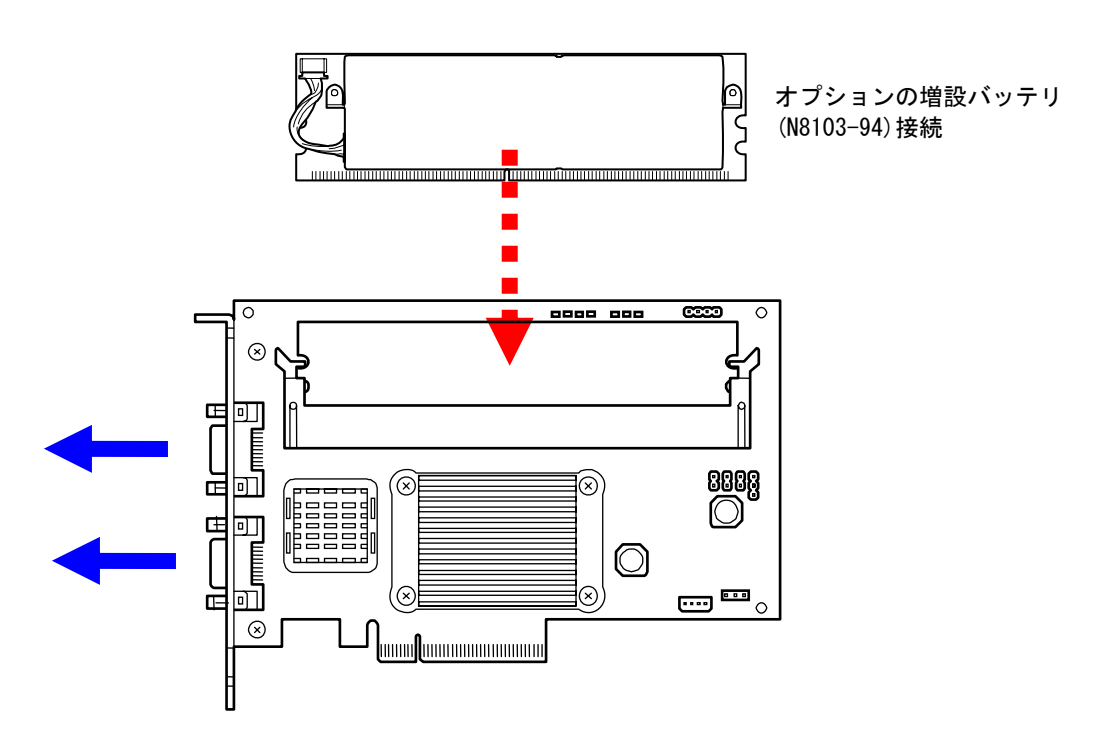

# 3.2.6 N8103-91

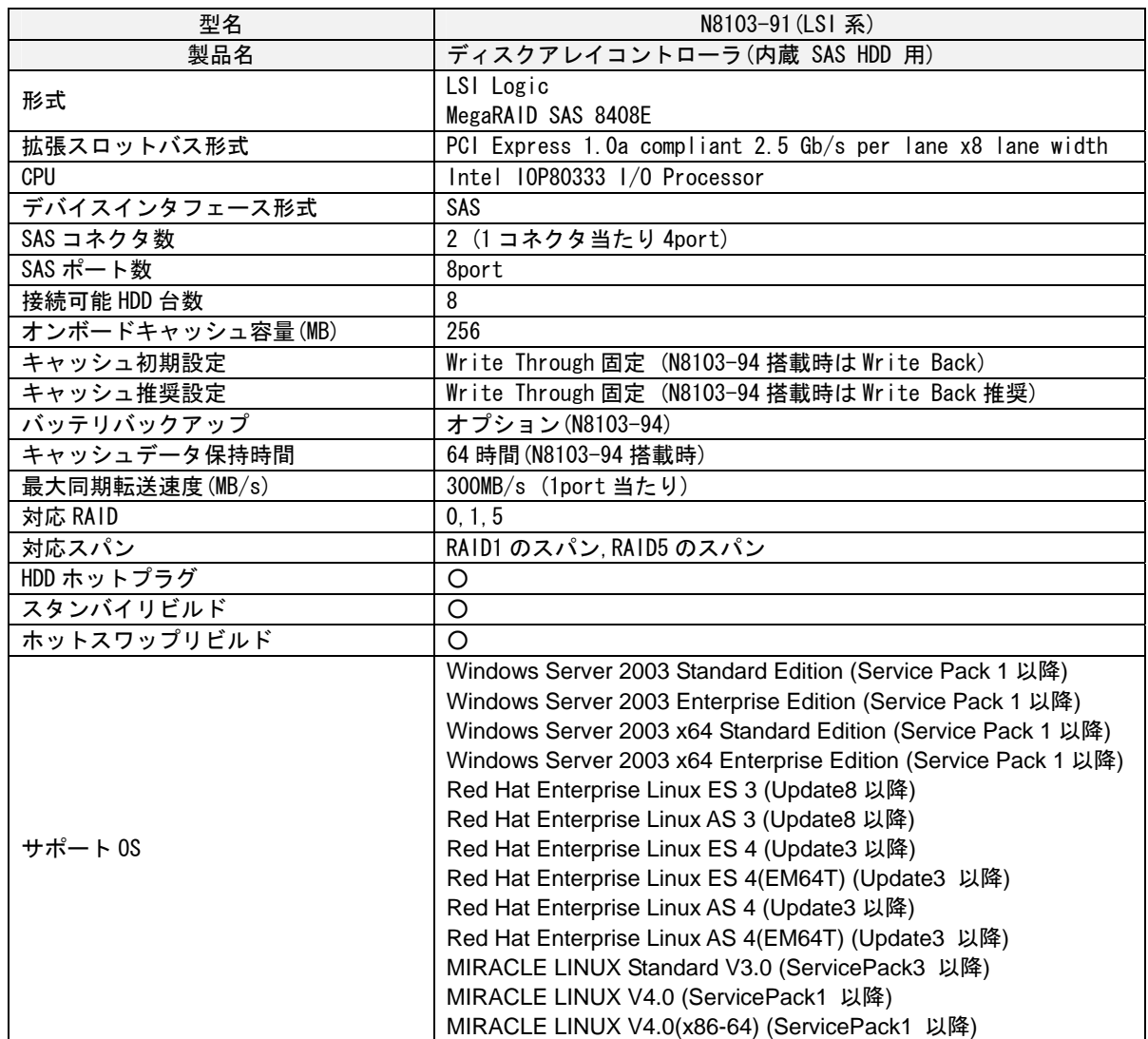

<N8103-91 の接続図>

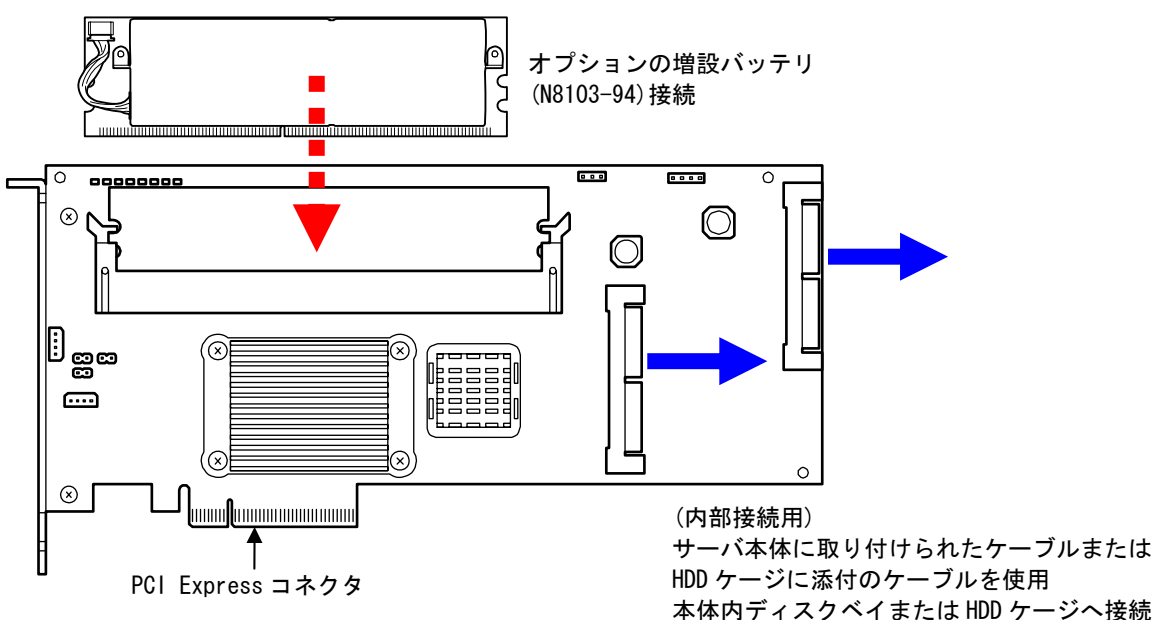

※ LED ケーブルは、マザーボード上の LED コネクタと増設 HDD ケージに接続。

# 3.2.7 N8103-99

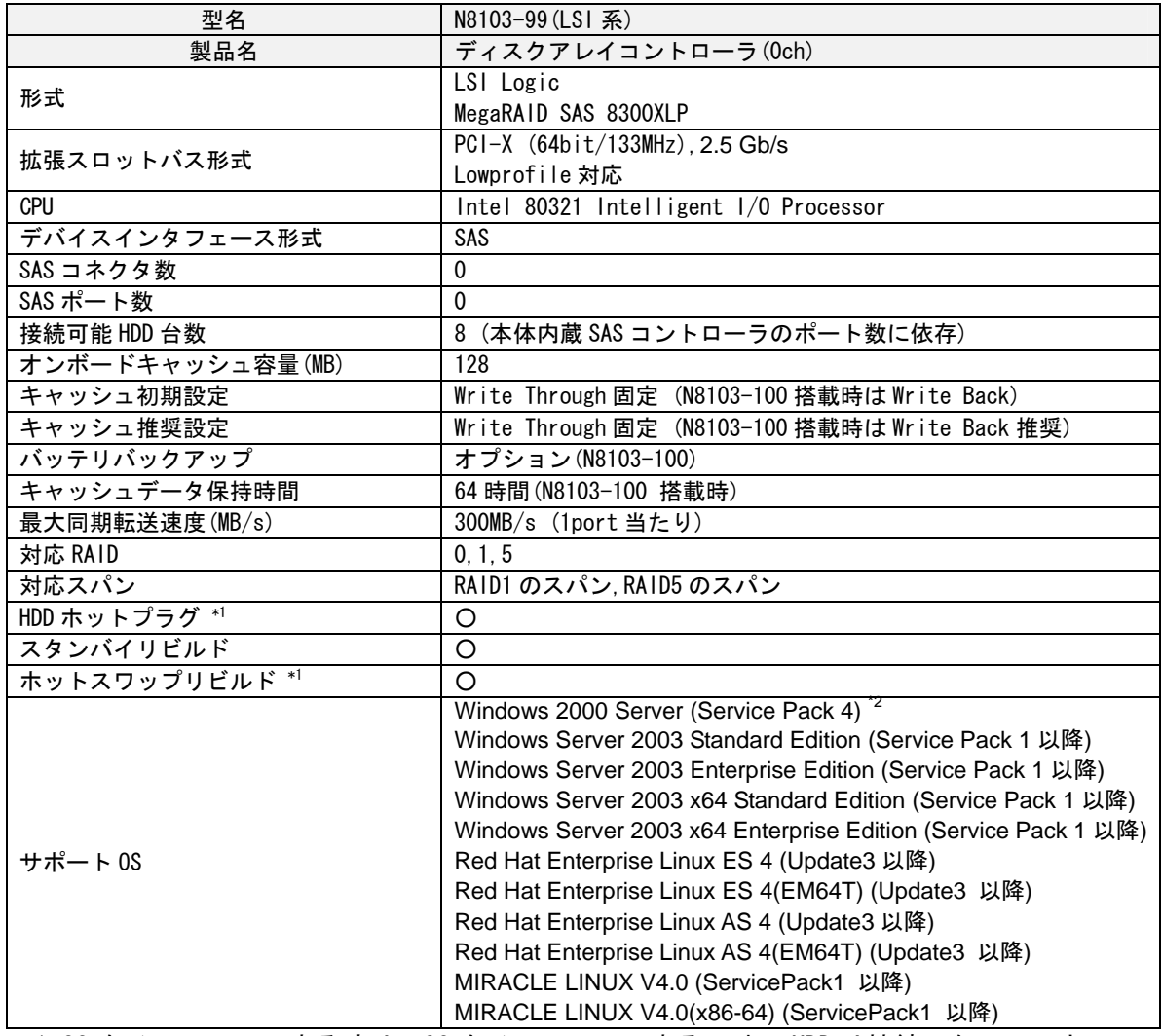

\*1 OS をインストールする時は、OS をインストールする以外の HDD は接続しないで下さい。 \*2 120Rg-1/i120Rg-1/120Ri-2/120Li/120Eh にてサポート。サポートキットを利用願います。

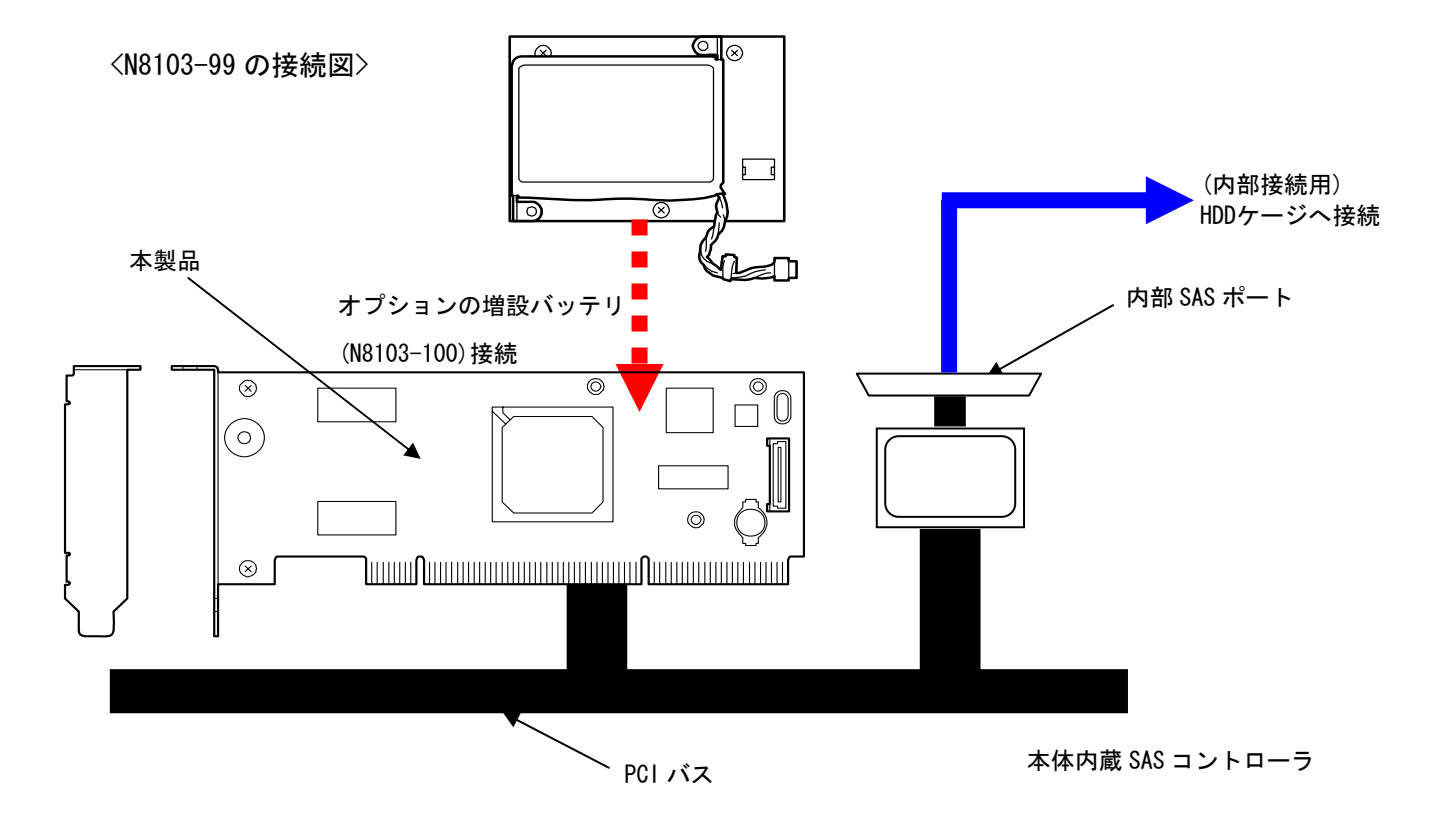

#### 3.2.8 N8103-105

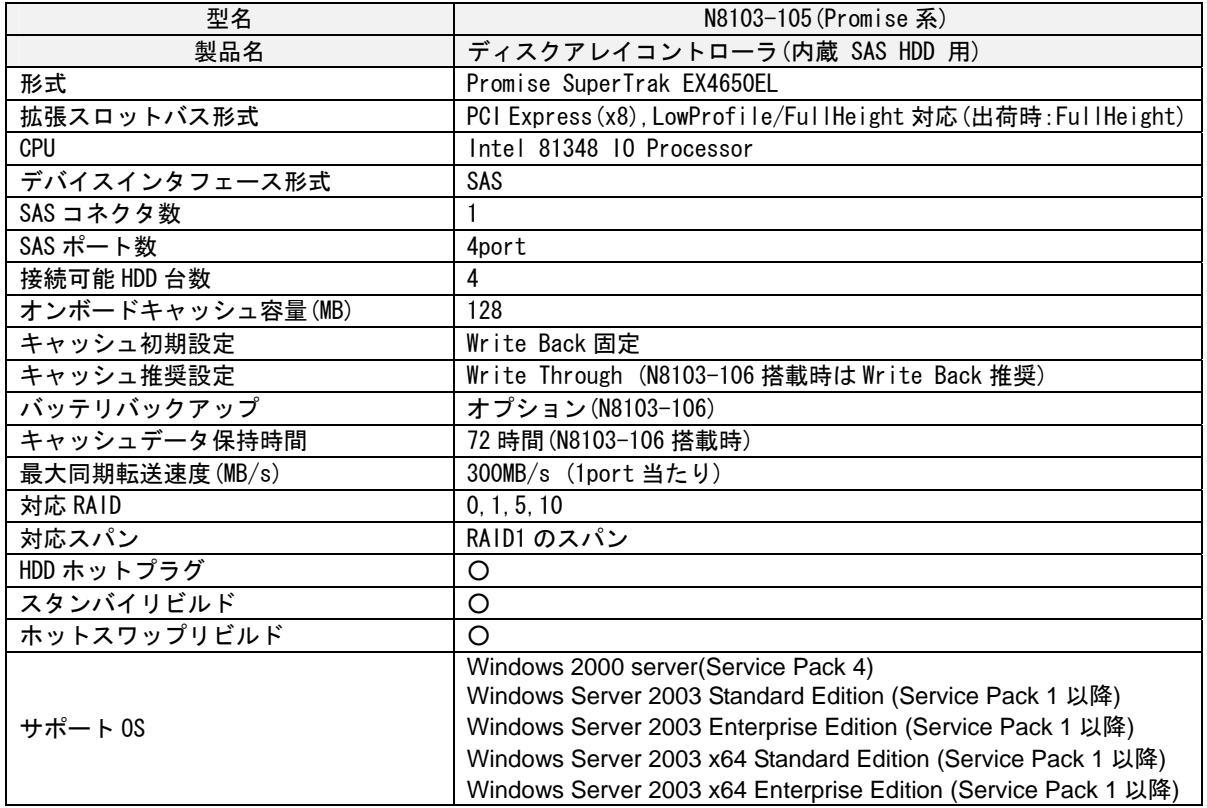

# <N8103-105 の接続図>

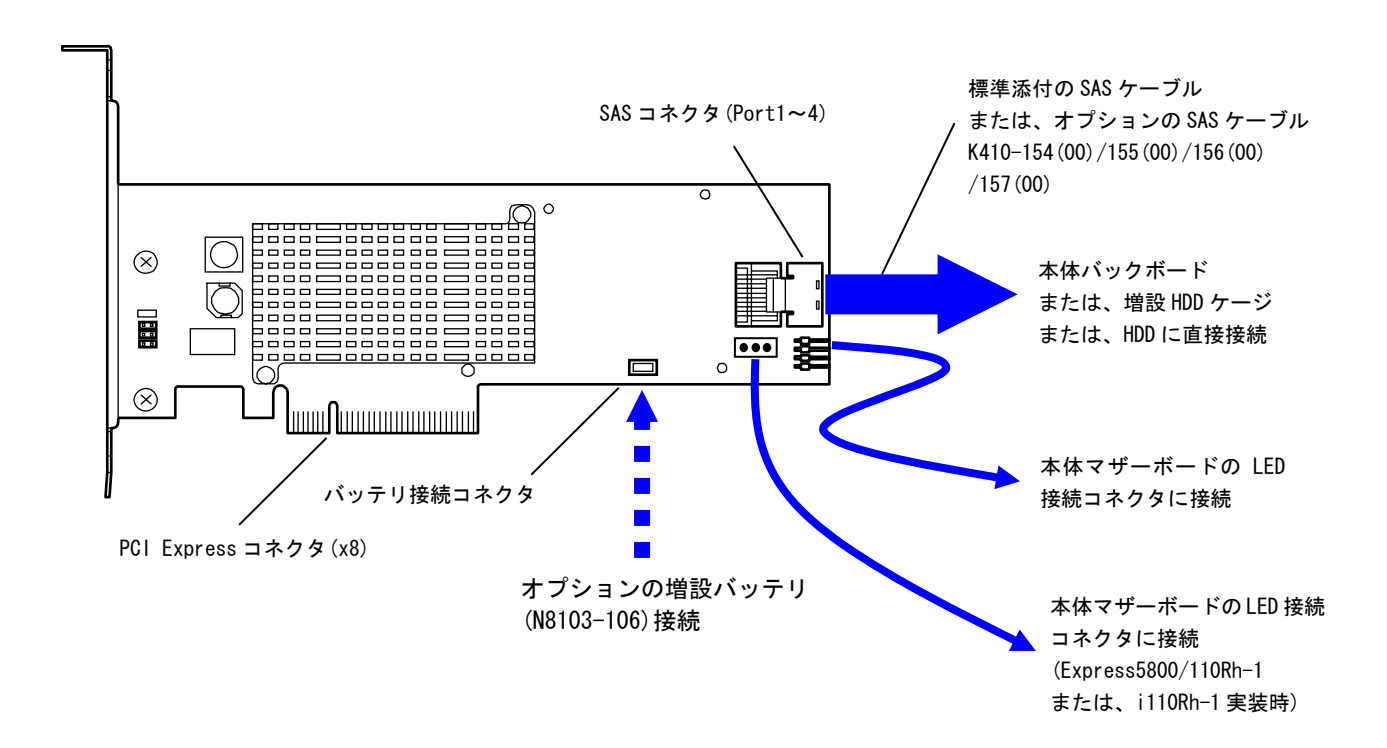

# 3.2.9 N8103-73A

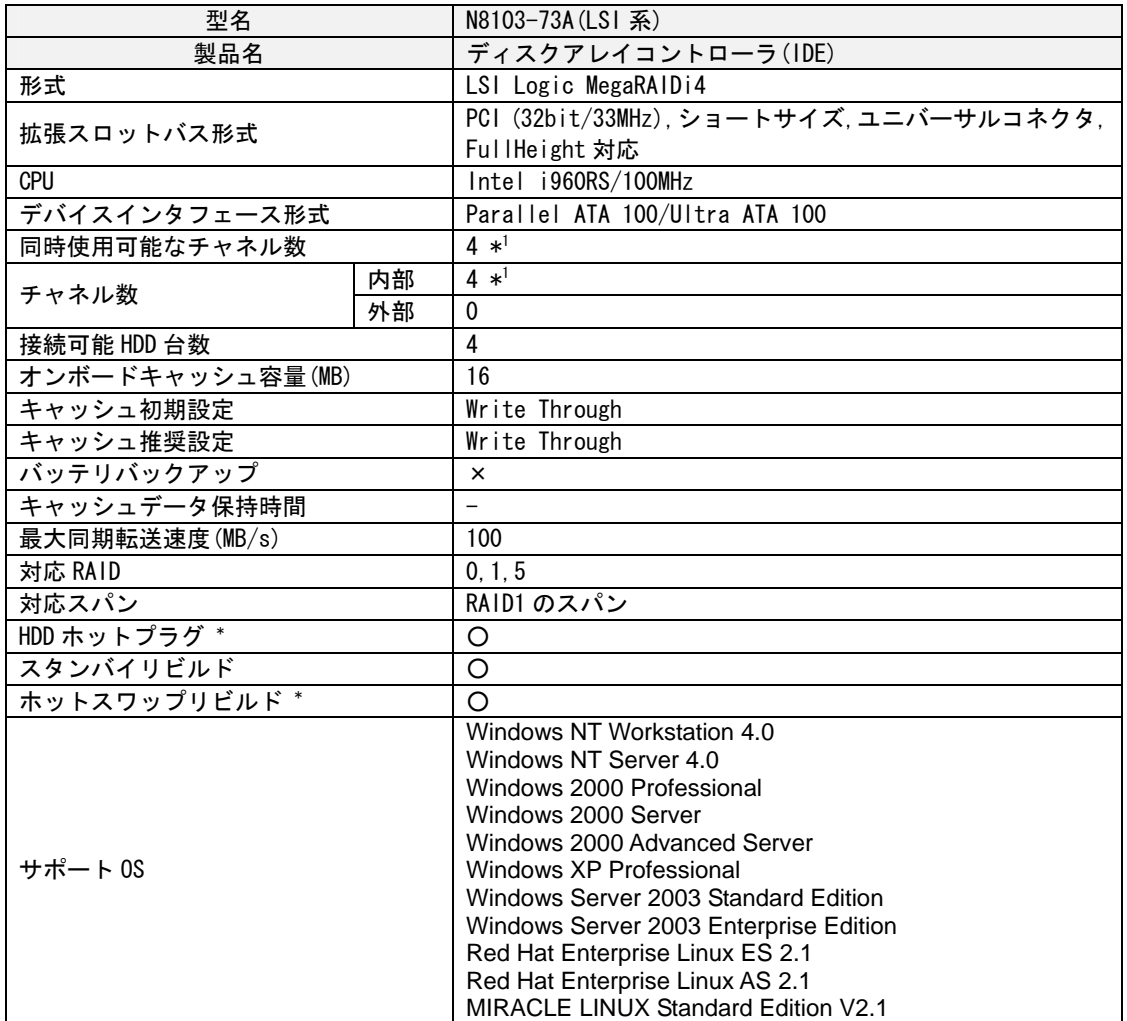

\*本体装置のディスクベイおよび HDD がホットプラグに対応している場合のみ

<N8103-73A の接続図>

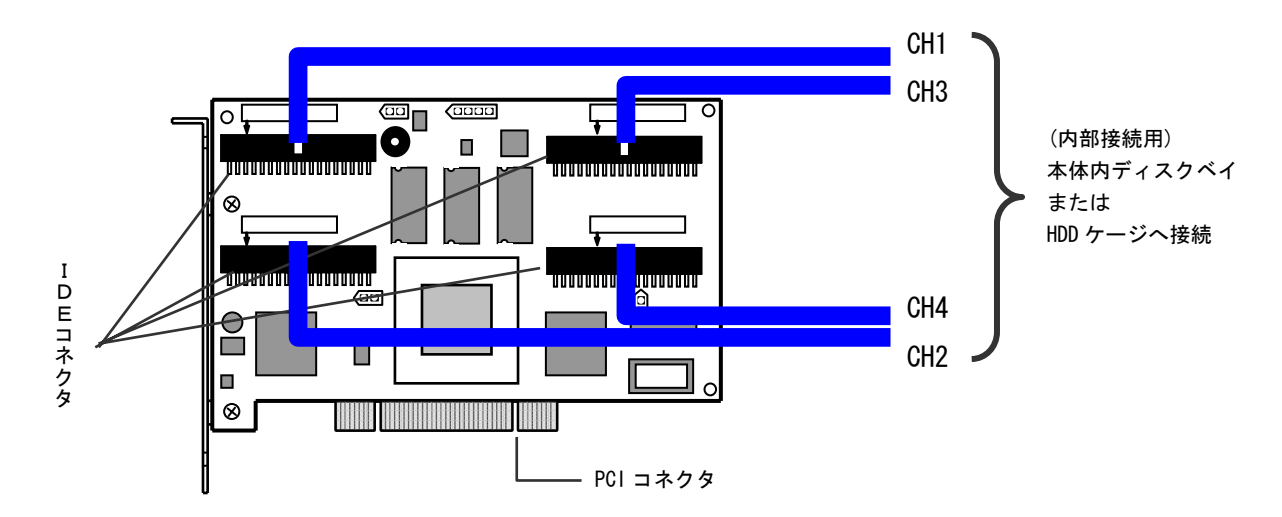

# 3.2.10 N8103-74

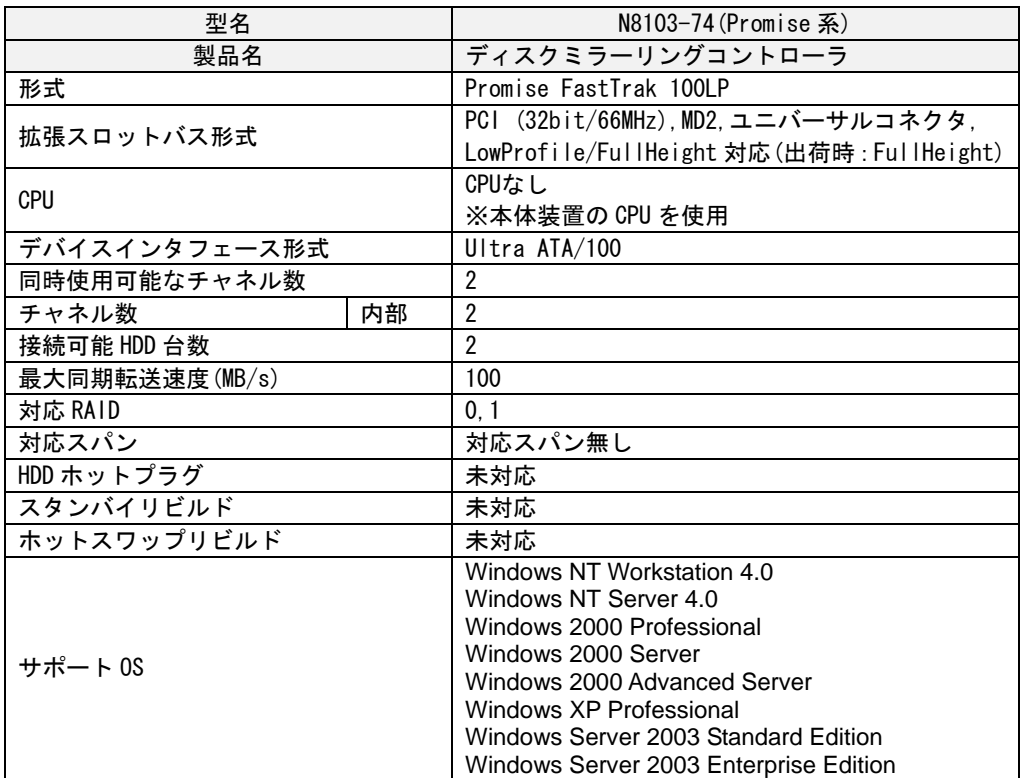

<N8103-74 の接続図>

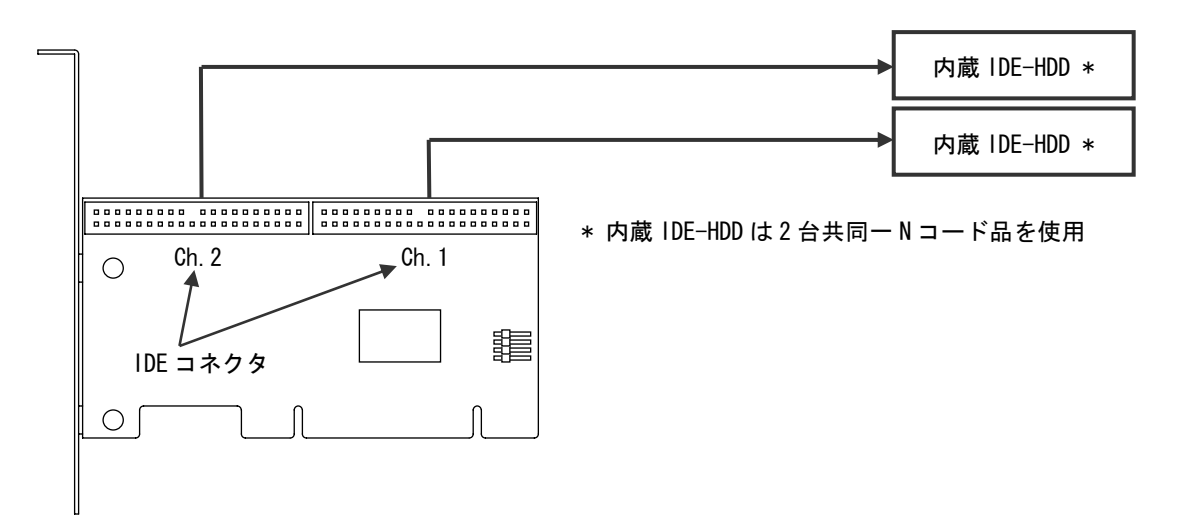

### 3.2.11 N8103-78

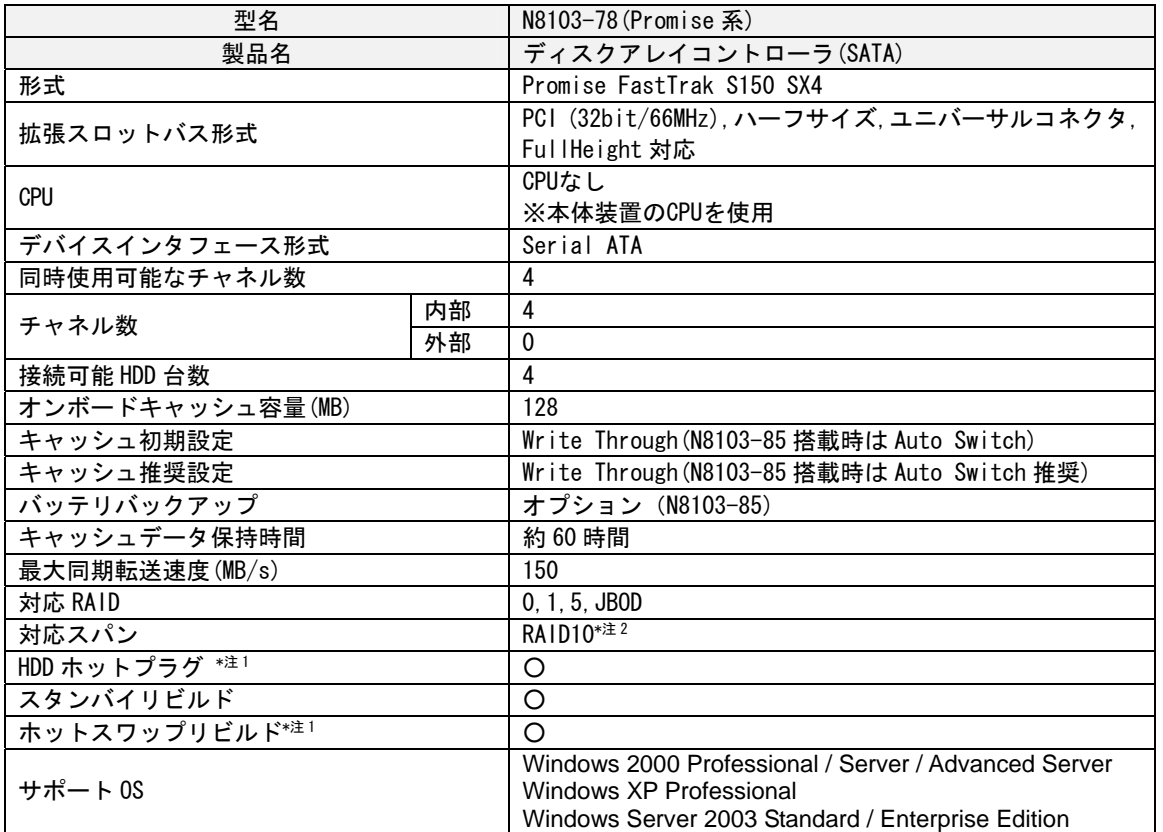

\*注 1:専用の HDD ケージ(N8154-01)を使用している場合のみ。

 \*注 2:バージョンによっては、RAID10 が RAID0+1 と表示されます。表記のみの違いであり、動作に違い はありません。

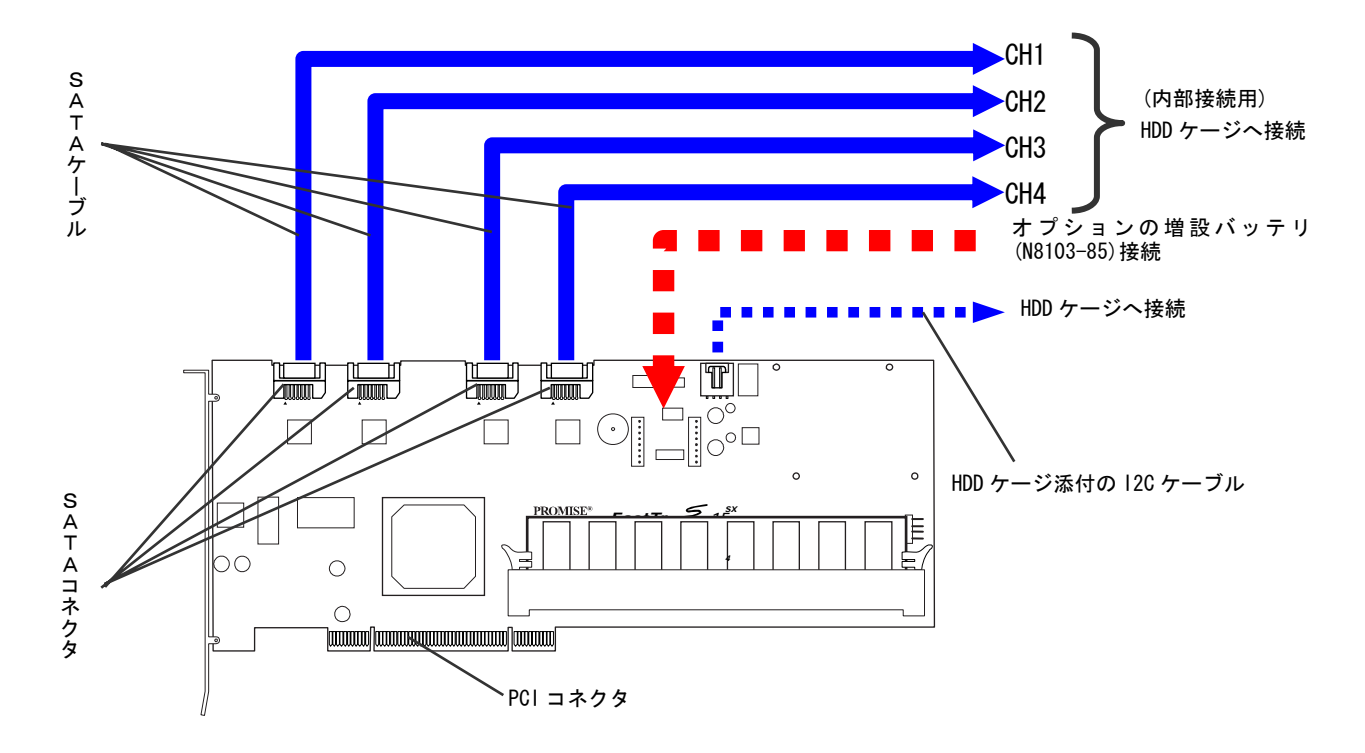

<N8103-78 の接続図>

### 3.2.12 N8103-89

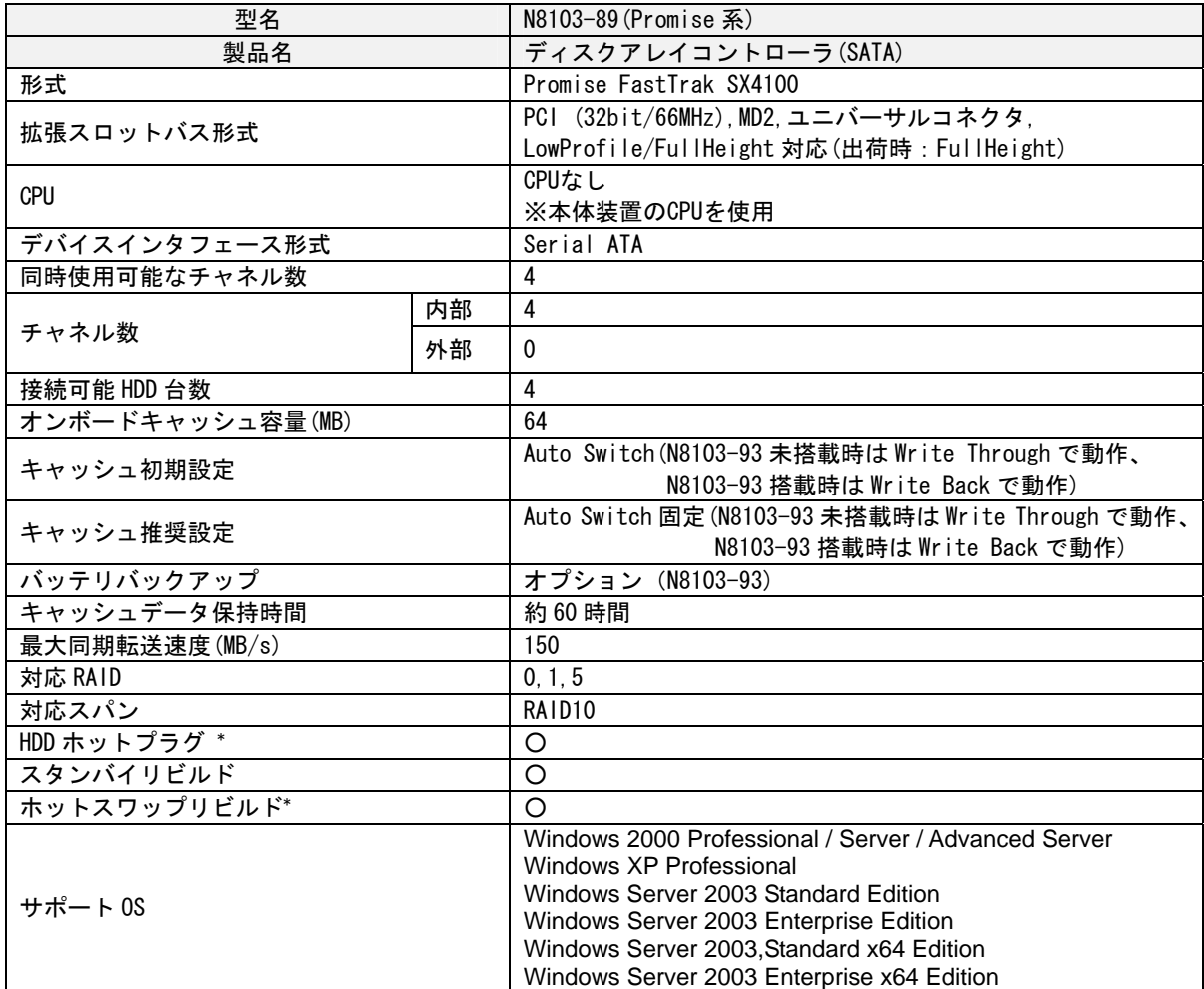

\*専用の HDD ケージ(N8154-01/09)を使用している場合のみ。

<N8103-89 の接続図>

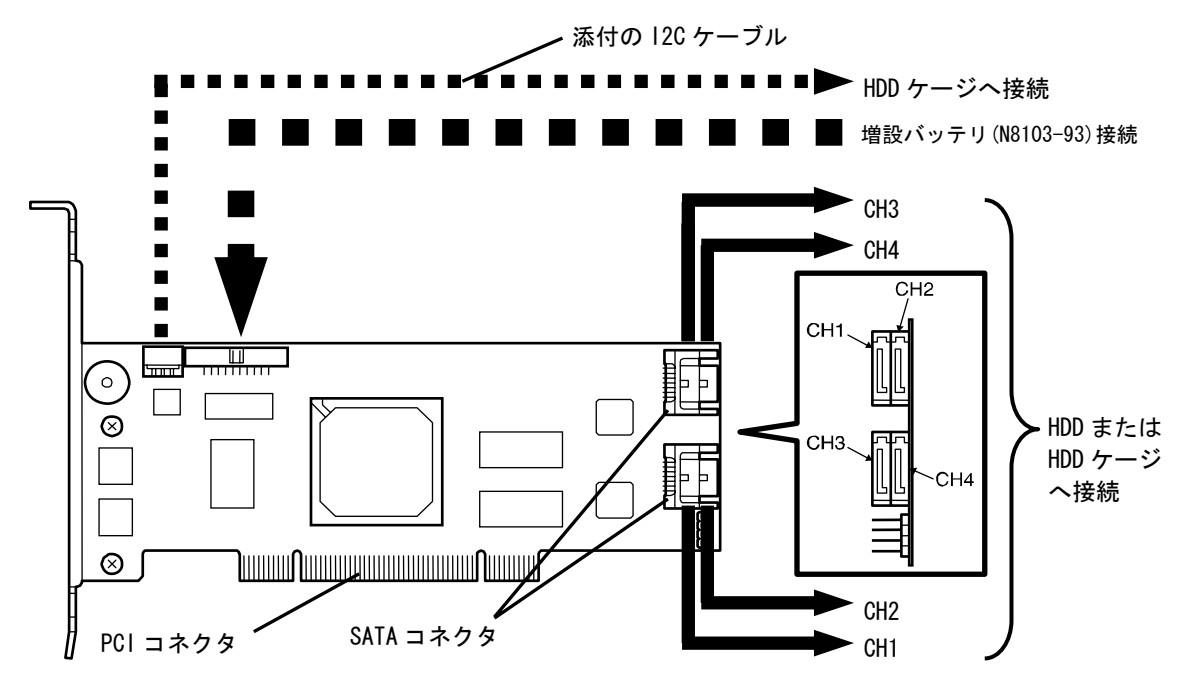
### 3.2.13 N8103-101

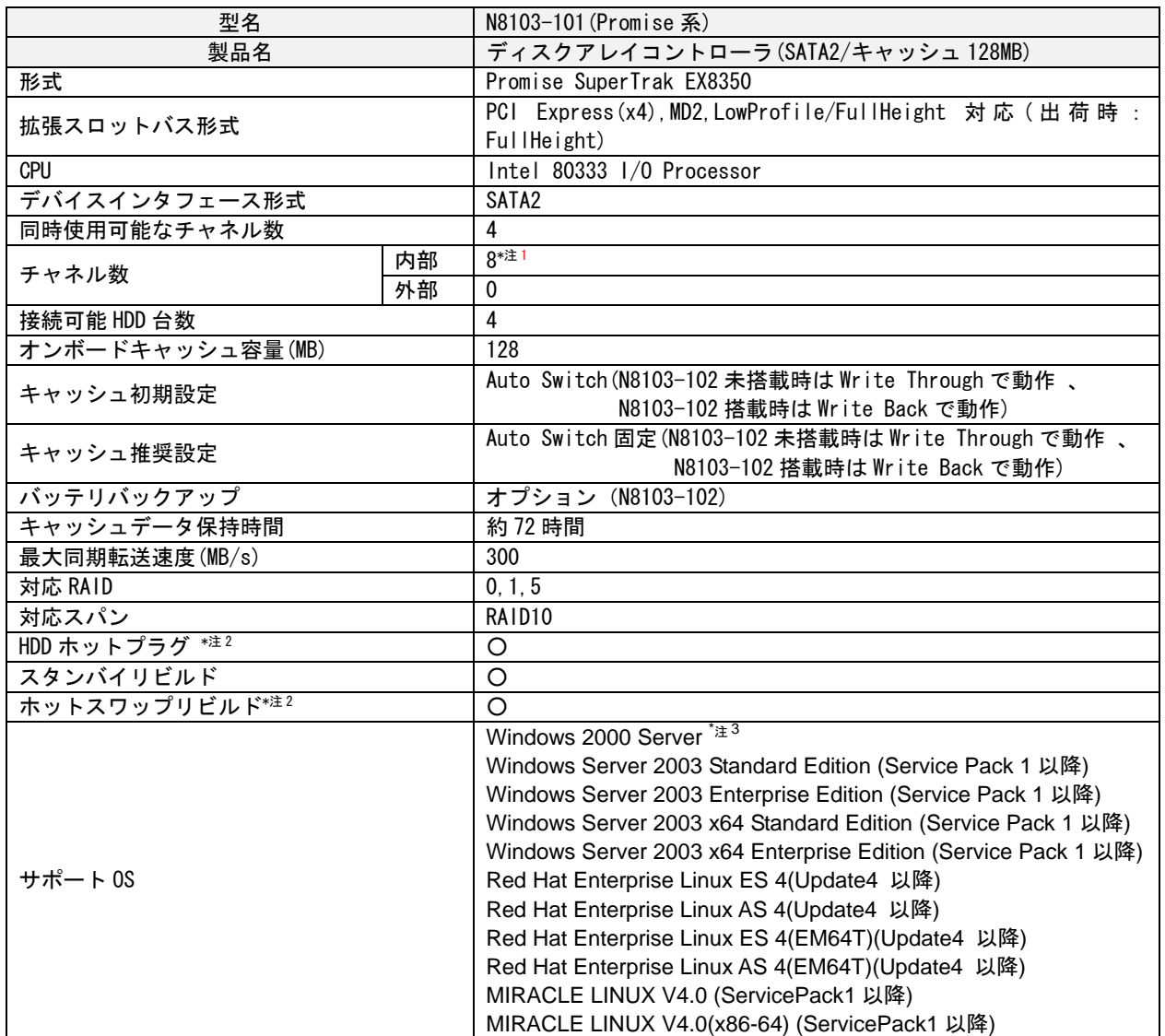

\*注 1:ポート1~4のみ使用可。ポート5~8は使用不可。

\*注 2:専用の HDD ケージ(N8154-09)を使用している場合か、ホットプラグに対応する本体装置の場合のみ。

\*注 3:110Ek、110Rh-1 では、8 番街に公開されている Windows 2000 Server 対応ドライが必要。

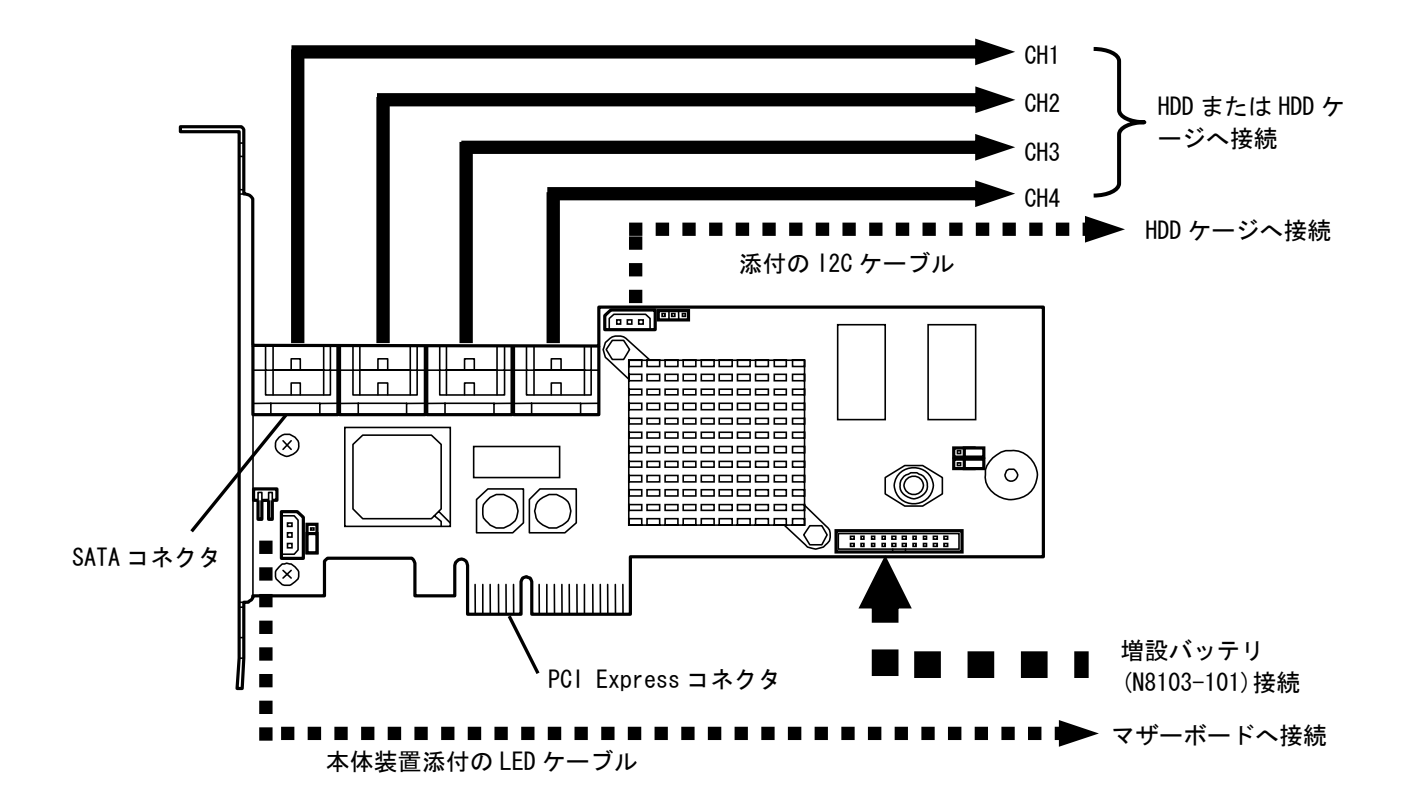

### 3.2.14 N8103-103

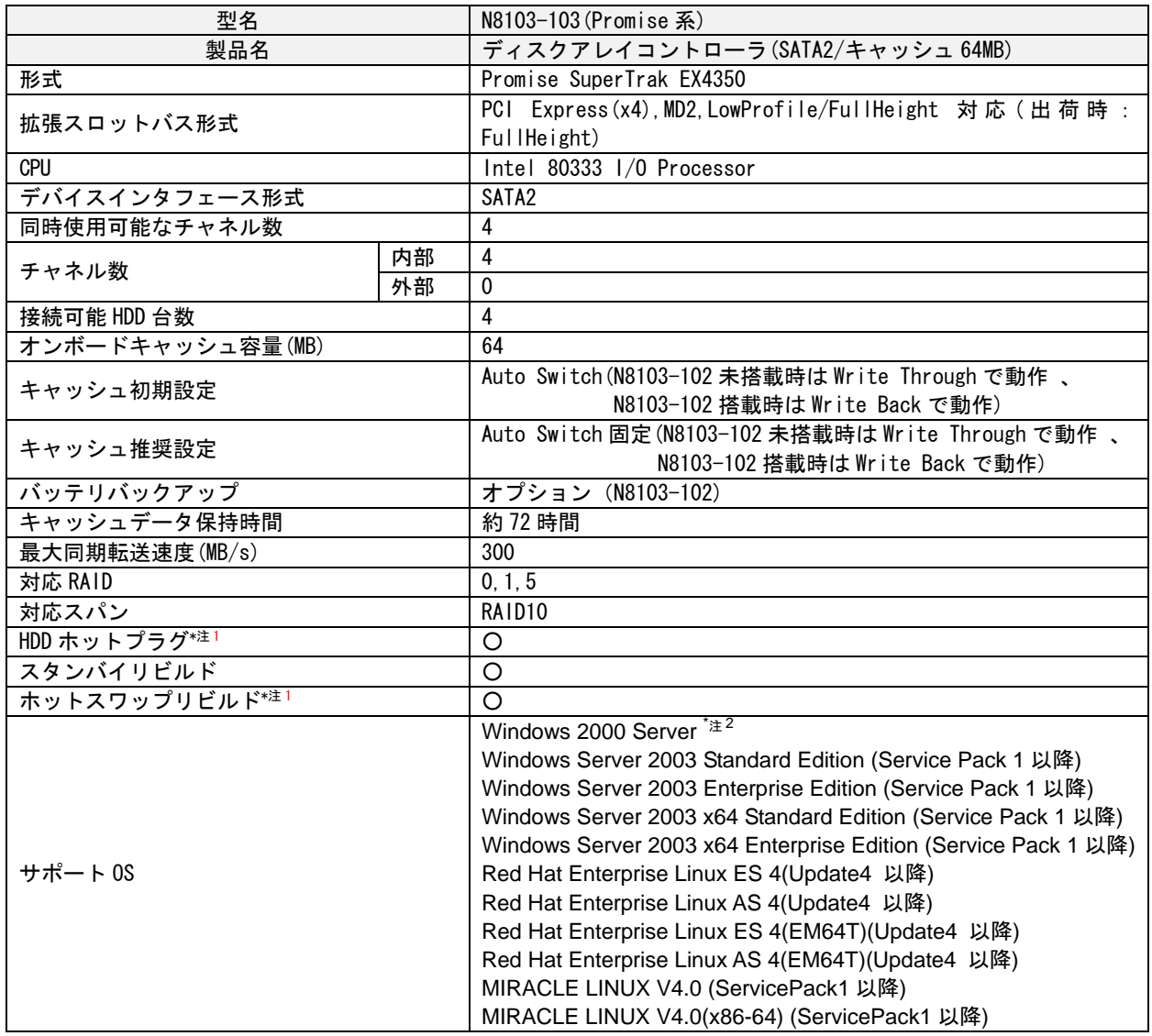

\*注 1:専用の HDD ケージ(N8154-09)を使用している場合かホットプラグに対応する本体装置の場合のみ。 \*注 2:110Ek、110Rh-1 では、8 番街に公開されている Windows 2000 Server 対応ドライバが必要。

<N8103-103 の接続図>

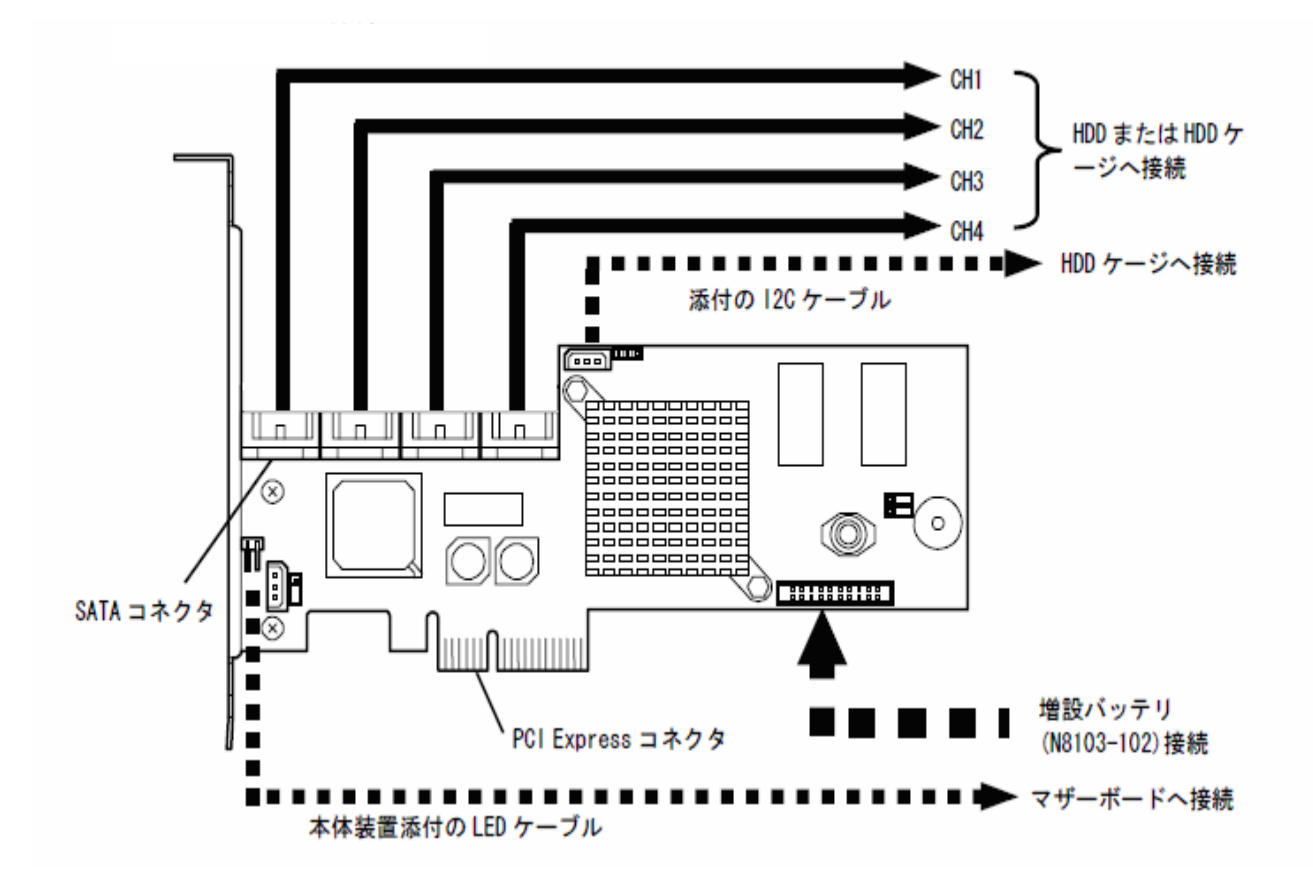

### 3.2.15 N8103-86

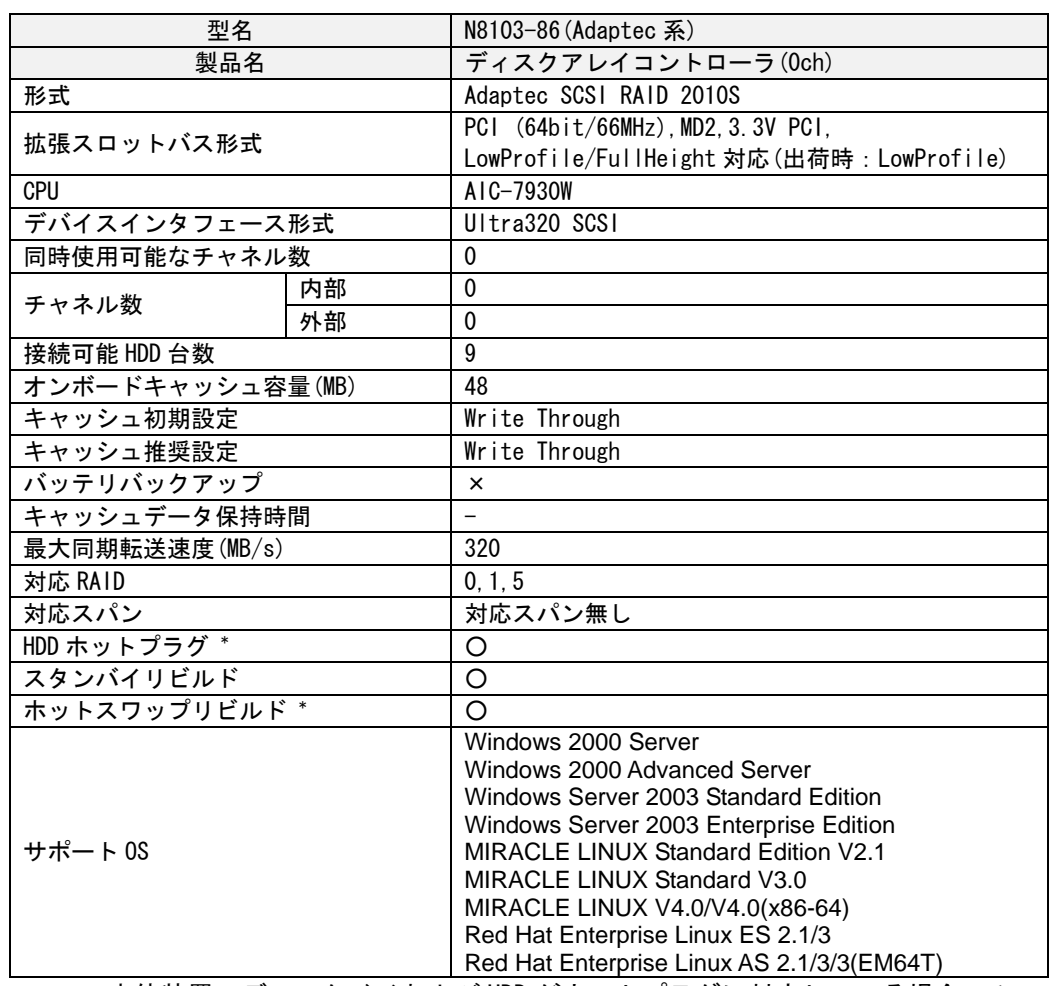

\*本体装置のディスクベイおよび HDD がホットプラグに対応している場合のみ

<N8103-86 の接続図>

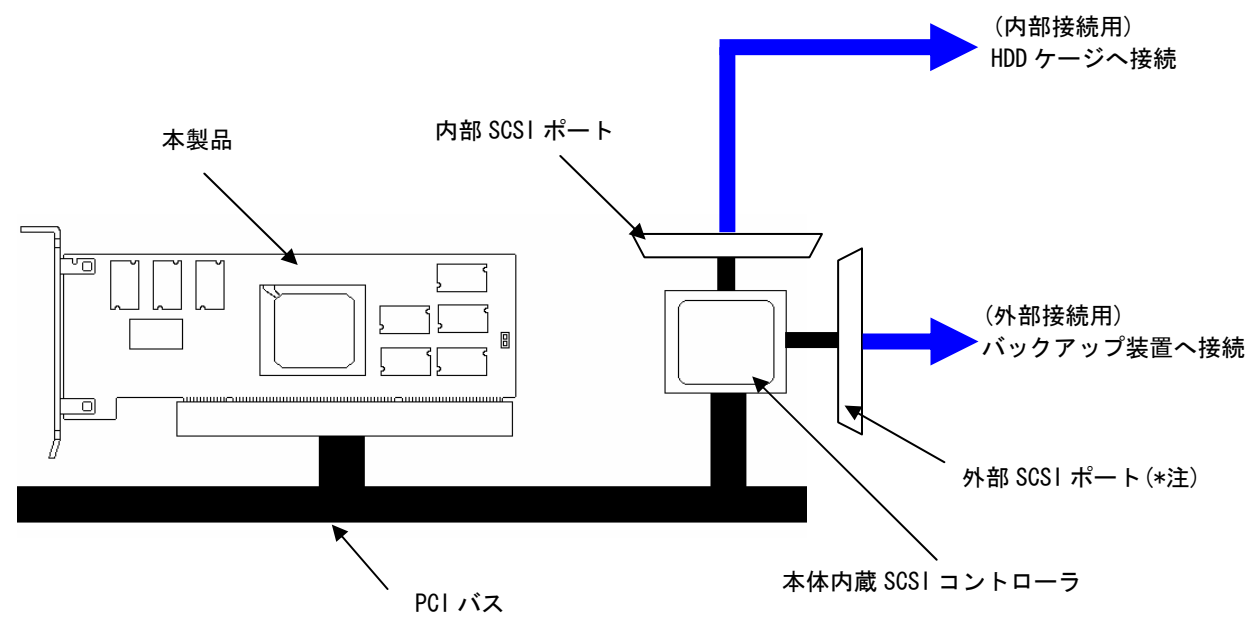

<sup>(\*</sup>注)外部 SCSI ポートを搭載している装置のみ

## 3.2.16 Adaptec HostRAID (SCSI)

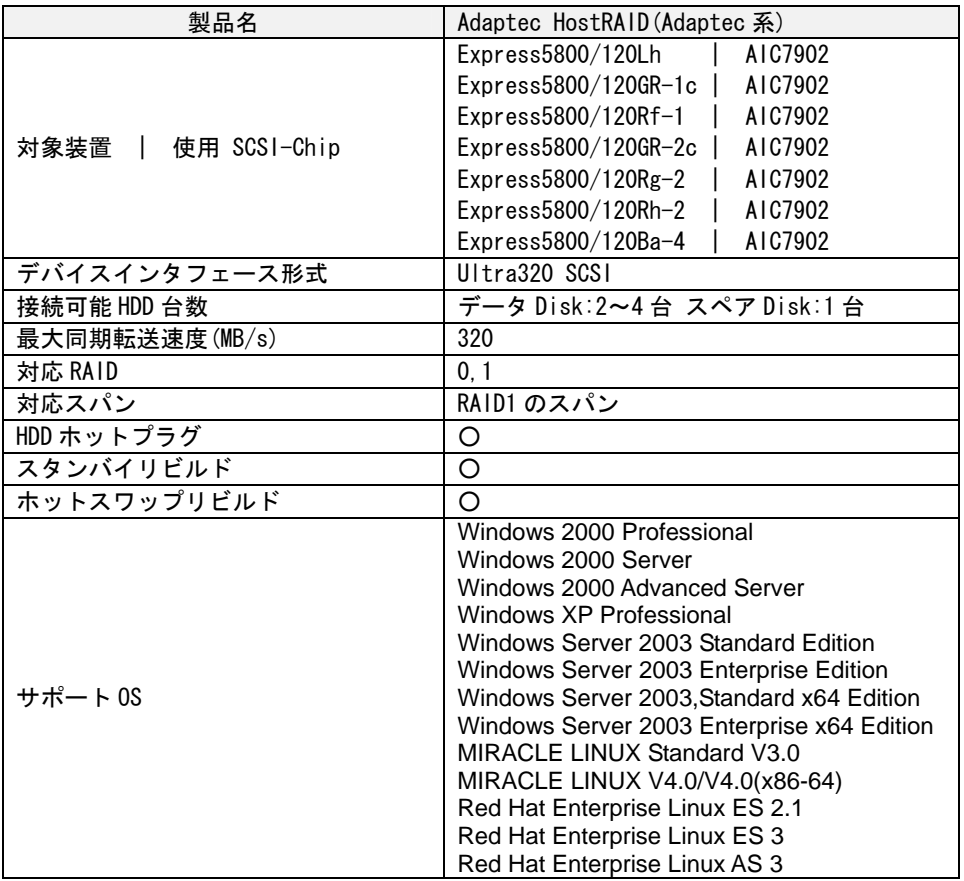

\*: 本体装置が Windows Server 2003, Standard x64 Edition に対応している場合のみ

## 3.2.17 Adaptec HostRAID (SATA)

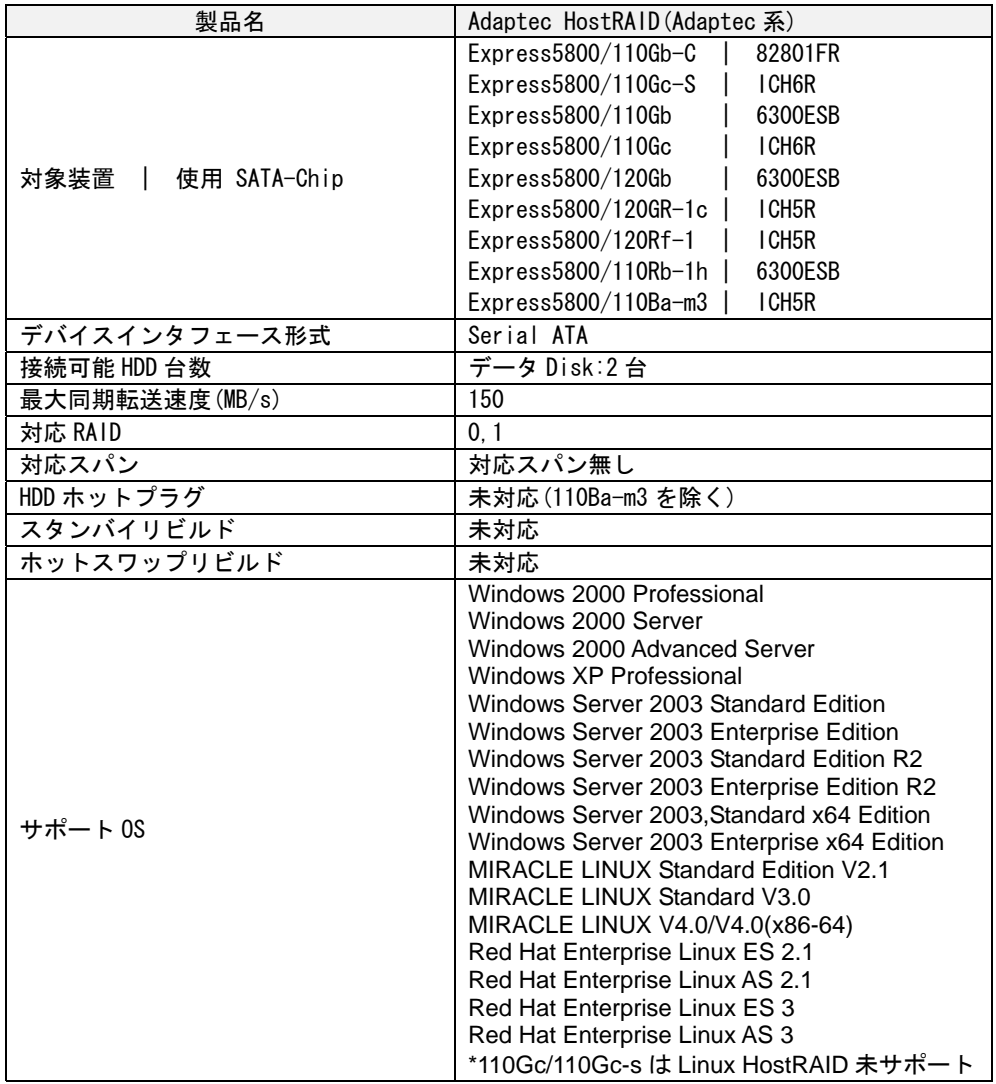

\*:本体装置が Windows Server 2003, Standard x64 Edition に対応している場合のみ

# 3.2.18 LSILogic Embedded MegaRAID(SAS)

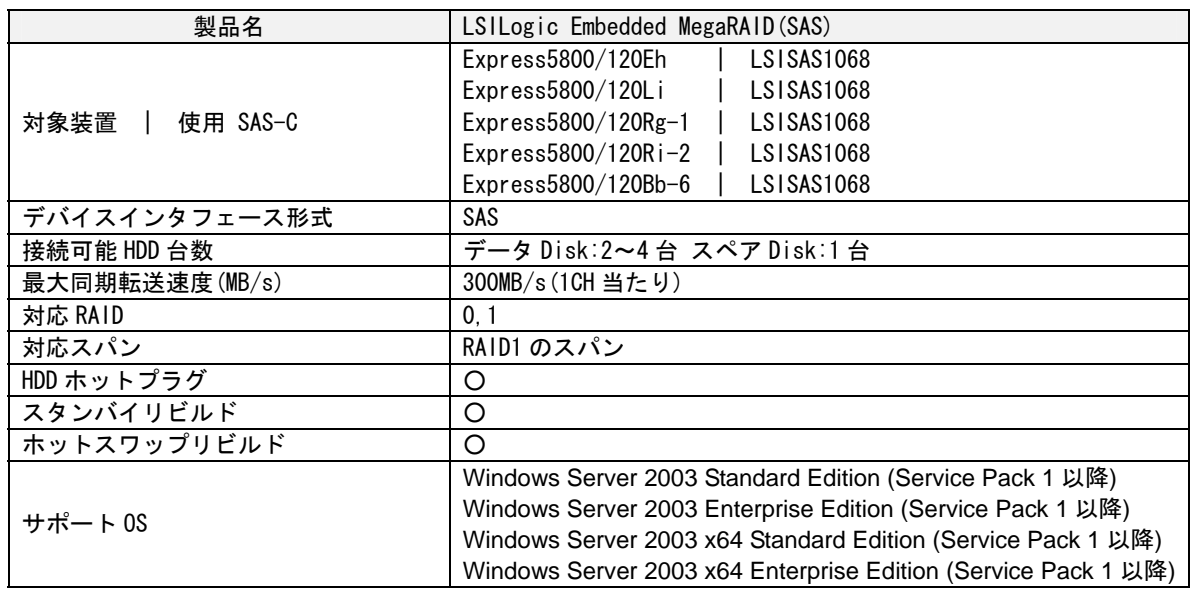

# 3.2.19 LSILogic Embedded MegaRAID(SATA)

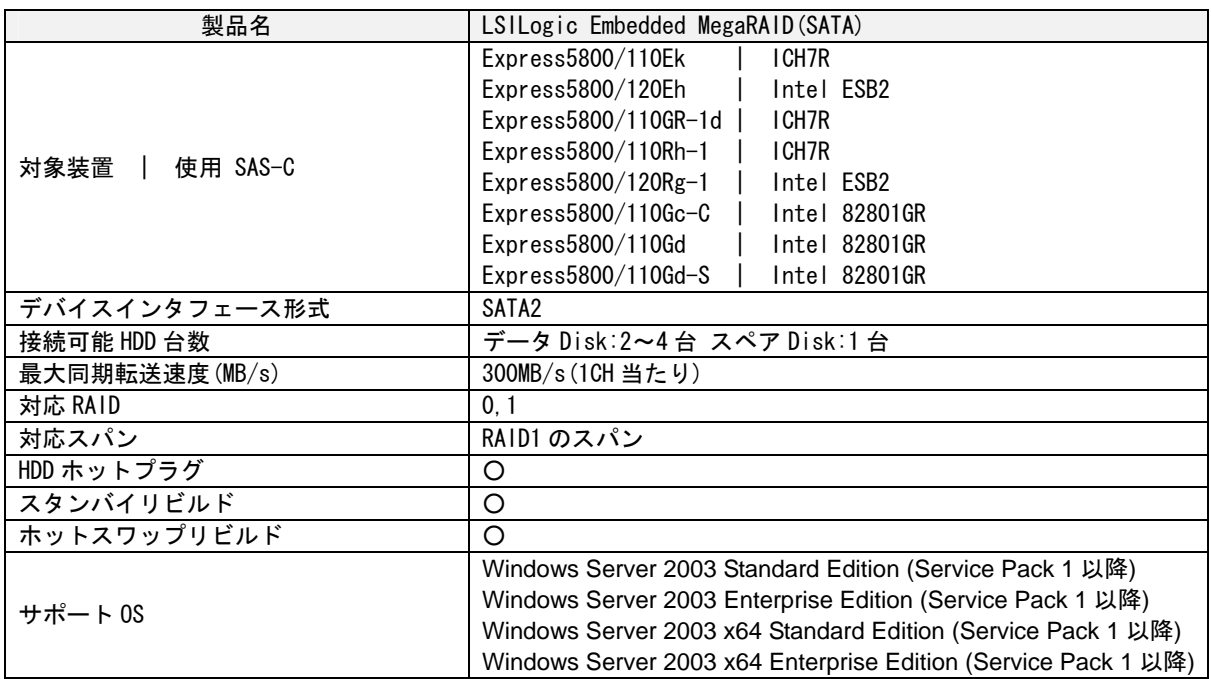

## 3.2.20 ROMB (SAS)

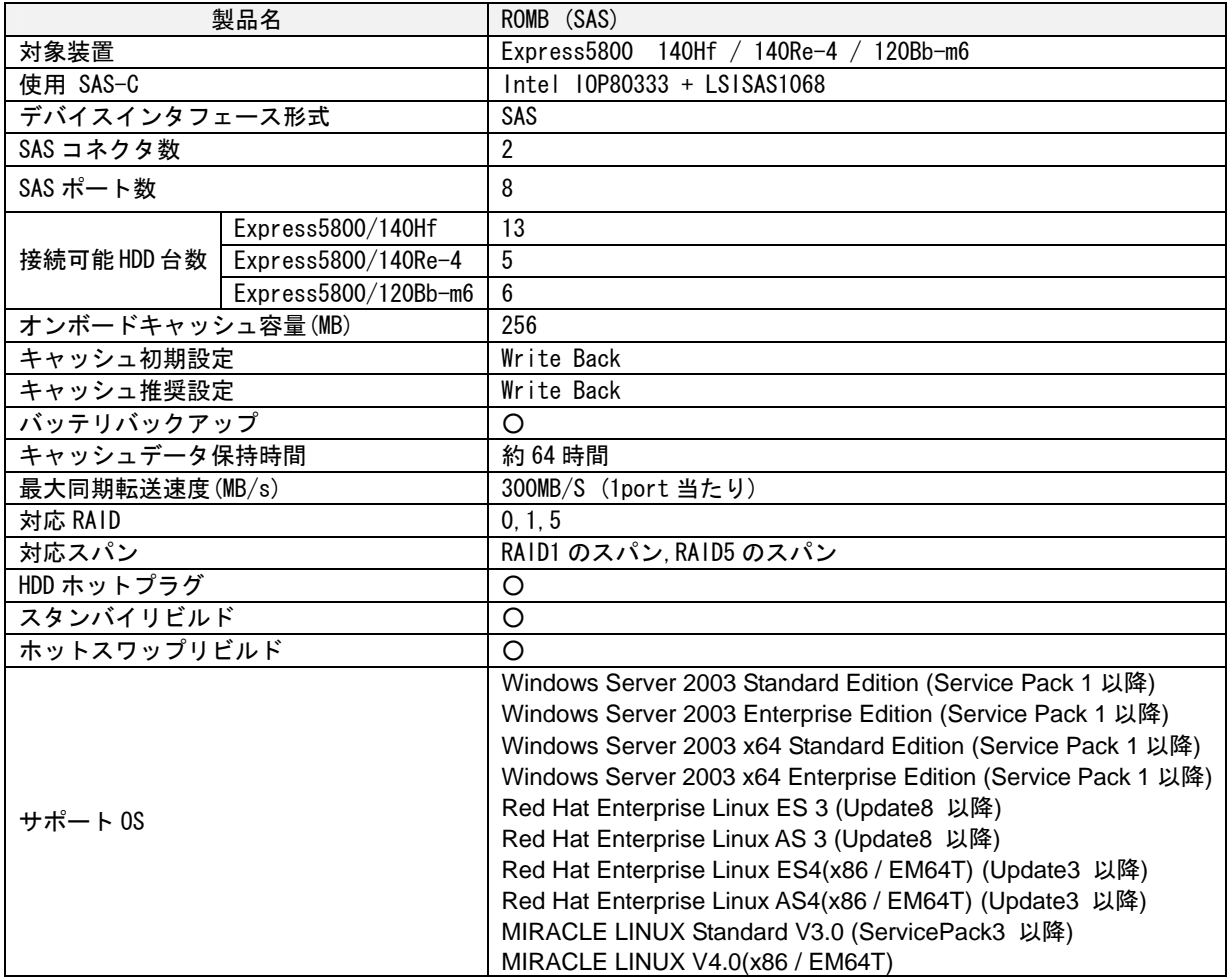

OS をインストールする時は、OS をインストールする以外の HDD は接続しないで下さい。

### 3.3 ディスクアレイコントローラ混在対応表

#### ○:混在可

- :混在不可

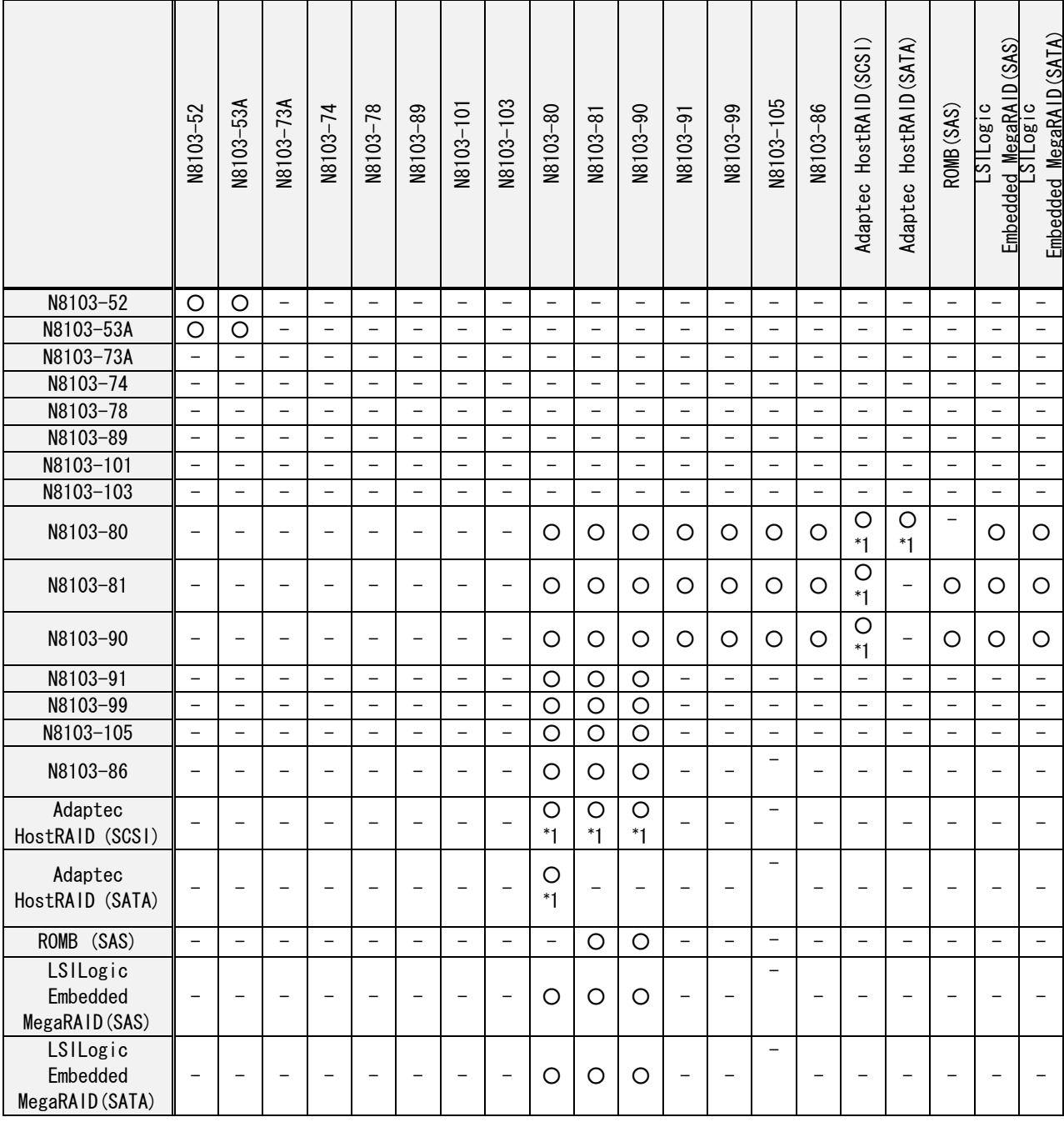

\*1:Adaptec HostRAID を使用する本体装置に、オプションカードタイプのディスクアレイコントローラを混在

さた状態でのシームレスセットアップを行うことはできません。Adaptec HostRAID 配下へのシームレス セットアップが終了した後に、オプションカードタイプのディスクアレイコントローラを実装してください。 また、オプションカードの本体内 HDD への接続はできません。

3.4 HDD 選定における確認事項

[IDE/SCSI/SAS HDD 用共通]

- ・ 電源制御機能による休止状態やスタンバイ状態への移行をサポートしていません。システム や OS が休止状態やスタンバイ状態への移行をサポートしていた場合でも、実施しないでくだ さい。
- ・ PCI Hot Plug 機能をサポートしていません。PCI コントローラをシステムに接続する場合や システムから取り除く場合はシステムの電源を切断した状態で行ってください。

[SCSI HDD 用]

- ・ ディスクアレイコントローラ配下に Disk 増設筐体及び増設用 HDD ケージをデイジーチェーン 接続することはできない。(SCSI1 チャネル当り接続可能な Disk 増設筐体・HDD ケージは 1 台 のみ。)
- ・ N8103-52/53A に接続可能な HDD は Ultra320/Ultra160 対応 SCSI HDD のみ。
- ・ N8103-80/81, Adaptec HostRAID (SCSI)に接続可能な HDD は Ultra320 対応 SCSI HDD のみ。

[SAS HDD 用]

・ N8103-90/91/99/105, LSILogic Embedded MegaRAID(SAS),ROMB(SAS)に接続可能な HDD は SAS HDD のみ。

[IDE HDD 用]

- ・ N8103-73A に接続可能な HDD は Parallel ATA 100/Ultra ATA100 対応 IDE HDD のみ
- ・ HDD ホットプラグを使用する場合は、専用トレー付きの HDD が必要
- ・ 接続できる HDD は最大 4 台
- ・ 本体装置への実装は1枚まで
- ・ N8103-73A 配下で OS ブートとし、データディスク専用としての使用は不可
- ・ N8103-73A が搭載される装置はディスクの FAIL LED が無いため、必ず Power Console Plus、 ESMPRO をインストールして監視を行ってください
- ・ N8103-74 に接続可能な HDD 数は各 Channel(1~2)共に 1 台です

[SATA/SATA2 HDD 用]

- ・ N8103-78 に接続可能な HDD は Serial ATA HDD のみ
- ・ N8103-89, Adaptec HostRAID (SATA)に接続可能な HDD は Serial ATA/Serial ATA2 HDD のみ
- ・ N8103-101/103/LSILogic Embedded MegaRAID(SATA)に接続可能な HDD は Serial ATA2 HDD のみ
- ・ N8103-78/89/101 の本体装置への実装は1枚まで
- ・ N8103-78/89/101, Adaptec HostRAID (SATA)配下での OS ブートとし、データディスク専用と しての使用は不可

\*1:対象モデルに接続可能で、回転数が同じであれば同一パックで構成可能です(注:N8103-73A/74/80/81/90/91/99/105 配下でパックを構成するときは、同容量/同回転数/同規格の HDD にてパックを構成してください)。但し、容量の 異なる HDD を同一パックに混在させた場合、パック内の HDD1 台あたりの容量は最も小さい HDD 容量に揃えられます。

\*2:コントローラと HDD 組み合わせ動作表

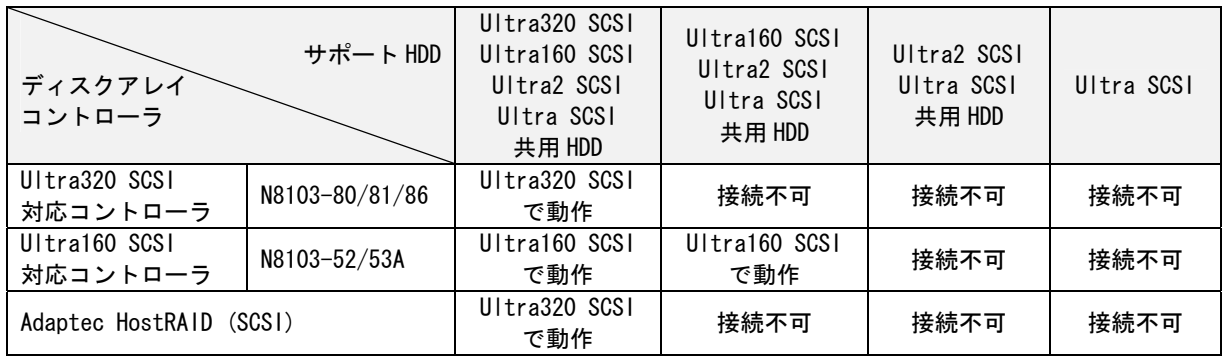

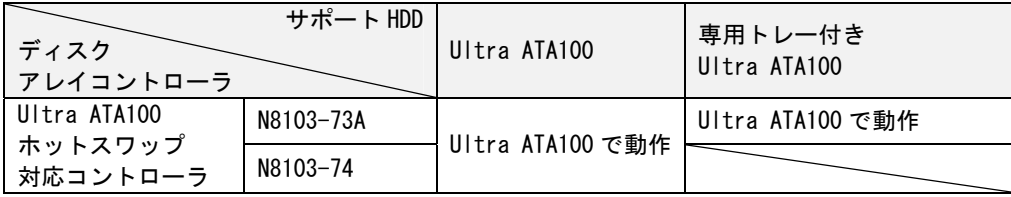

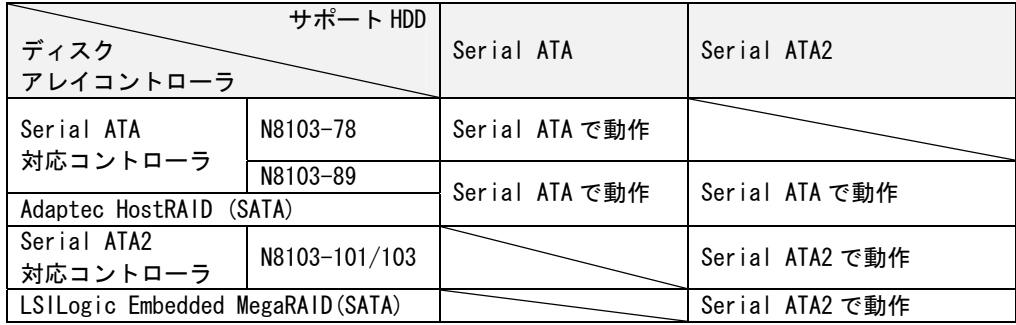

### 3.5 系列別注意事項

→各系列の判別は、1.5 製品一覧をご確認ください。

[LSI 系]

・LSILogic Embedded MegaRAID(SAS/SATA)の場合、本体装置内蔵 HDD に OS をインストールする時は、 OS をインストールする以外の HDD は接続せず、OS インストール後に接続して下さい。

[Promise 系]

- ・N8103-74 に接続した IDE-HDD は必ずシステムドライブとしてご使用ください。
- ・N8103-74 を使用する場合は、本体装置側の IDE-HDD は使用できません。
- ・N8103-74 にてアレイを構築する際は、必ず OS のインストール作業が必要となります。 (新規に購入した IDE- HDD1 台と、既に OS がインストールされていた IDE- HDD1 台とを 使用してアレイを構築する場合でも、アレイ構築後に必ず OS の再インストールを行っ てください。)
- ・本製品を RAID1(ミラーリング)で運用される場合、ユーティリティから定期的にシンクロナイズ機能 を実施してください。(本機能を実施することで、片系の IDE-HDD でリードエラーを検出した場合、 もう片系の IDE-HDD から正しいデータのリライトを実施することが出来るため、各 IDE-HDD でのリ ードエラー発生を予防することが出来ます。)
- ・N8103-78/89/101 で冗長性のあるアレイを作成した場合、定期的にシンクロナイズ或いはメディアパ トロールを実施することを強くお勧めします。定期的なシンクロナイズの設定手順は「PROMISE ARRAY MANAGEMENT ユーザーズマニュアル」または「Web-based PROMISE ARRAY MANAGER ユーザーズマニュ アル」を参照してください。

[Adaptec HostRAID(SCSI/SATA)共通の注意事項]

- ・Adaptec HostRAID の機能を使用するためには、ドライバの登録以外に ASMBE(\*1 参照)または ASM(\*2 参照)のインストールが必須です。ASMBE または ASM がインストールされていないと、異常検出時正 常動作できません。また、通常運用時のイベントログ登録ができない等、多数の問題が発生します ので必ずインストールしてください。
	- \*1: ASMBE は Adaptec HostRAID の管理ユーティリティ「Adaptec Storage Manager Browser Edition」 の略称です (x86 のみ対応しています)。
	- \*2: ASM は Adaptec HostRAID の管理ユーティリティ「Adaptec Storage Manager」の略称です。
- ・ASMBEのログやシステムのアプリケーションログに登録される以下のメッセージは無視してください。  $-$  Spare test failed for pool spare [bus=%2, ch=%3, id=%4]
	- Test of all spares completed with %1 failures
- ・Adaptec HostRAID では ACPI 機能のスタイバイ/休止モードを使用できません。
- ・Adaptec HostRAID の保守作業は BIOS セットアップユーティリティを使用せず、ASMBE または ASM を 使用してください。
- ・ブートディスクとして利用する場合、必ず Bootable の設定を行ってください。Bootable の設定を 行なわないと障害発生時、メモリダンプが採取できない場合があります。Bootable の設定は、本体 装置のユーザーズガイドに記載の該当 BIOS ユーティリティの項を参照し実施してください。
- ・Adaptec HostRAID をご使用の場合の HDD 交換手順
	- 1) SATA HostRAID
		- 1-1) 110Ba-m3 の場合
			- ・ ホットスワップに対応していますので、HDD 交換はシステムの電源を ON した状態で交換(ホ ットスワップリビルド)してください。 システムの電源を OFF した状態で HDD を交換する場合は、HDD 交換後の最初のシステム起動 時に必ず RAID Conriguration Utility を起動して交換した HDD を Hotspare に設定してく ださい。
		- 1-2) 110Ba-m3 以外の場合
			- ・ ホットスワップに対応していませんで、HDD 交換はシステムの電源を OFF した状態で交換し てください。 HDD 交換後の最初のシステム起動時に必ず RAID Conriguration Utility を起動して交換し た HDD を Hotspare に設定してください。
	- 2) SCSI HostRAID
		- ・ ホットスワップに対応していますので、HDD 交換はシステムの電源を ON した状態で交換 (ホットスワップリビルド)してください。 システムの電源を OFF した状態で HDD を交換する場合は、HDD 交換後の最初のシステム起動 時に必ず SCSI Select Utility を起動して交換した HDD を Hotspare に設定してください。
	- 3) ホットスワップリビルド(オンラインでHDD交換する際)の注意事項
		- ・ オンラインで HDD を交換する場合は、ASMBE 画面を表示し、HDD の取り外しを ASMBE 画面で 確認してから替わりの HDD を取り付けてください。ASMBE 画面を表示できない環境の場合 は、HDD を取り外してから替わりの HDD を取り付けるまでに必ず 60 秒以上の間隔をあけて ください。この間隔が短いと予期せぬ事象が発生する可能性があります。

[Adaptec HostRAID SCSI の注意事項]

- ・SCSI BIOS で HostRAID Enable のチャネルには HDD 以外接続できません。HDD 以外の装置を使用する 場合は HostRAID Disable とし、標準 SCSI として使用してください。
- ・高負荷運用中に I/O が遅延し、イベントログに以下のタイムアウトのメッセージが登録される 場合がありますが、Adaptec HostRAID の内部処理によりリトライを行いますので AP やシステム 運用には影響ありません。

イベントソース:a320raid.sys、イベント ID:9、 説明:デバイス ¥Device¥Scsi¥a320raid\*はタイムアウト期間に応答しませんでした。(\*は任意)

- [LSILogic Embedded MegaRAID(SAS/SATA)の注意事項]
	- ・LSILogic Embedded MegaRAID(SAS/SATA)の機能を使用するためには、ドライバの登録以外に MegaRAID Storage Manager のインストールが必須です。MegaRAID Storage Manager がインストールされてい ないと、異常検出時正常動作できません。また、通常運用時のイベントログ登録ができない等、多 数の問題が発生しますので必ずインストールしてください。
	- ・ACPI 機能のスタイバイ/休止モードを使用できません。

## 第4章 ソフトウェアユーティリティ編

4.1 ディスクアレイコントローラボードのソフトウェア

 ディスクアレイコントローラを用いて、複数の HDD を RAID 構成にするには各コントローラに対応し たソフトウェアを用いる必要があります。ディスクアレイコントローラを制御するソフトウェアは、 BIOS ユーティリティと DAC 管理ツールに大別されます。

4.2 BIOS ユーティリティ

BIOS ユーティリティはディスクアレイコントローラ本体の BIOS ROM 内に格納されており、本 体装置の POST 画面上でホットキーを押すことで起動します。オペレーティングシステムを起動せ ずにディスクアレイコントローラの操作を行うことができます。

4.2.1 BIOS ユーティリティ一覧

| Nコード/名称             | BIOS ユーティリティ名                  | 起動方法                                         |
|---------------------|--------------------------------|----------------------------------------------|
| N8103-74            | Fast Build Utility             | Post 上にてメッセージ時に <ctrl +="" f="">キーを押す</ctrl> |
| N8103-78            | Fast Build Utility             | Post 上にてメッセージ時に <ctrl +="" f="">キーを押す</ctrl> |
| N8103-89            | Fast Build Utility             | Post 上にてメッセージ時に <ctrl +="" f="">キーを押す</ctrl> |
| N8103-101           | SuperBuild Utility             | Post 上にてメッセージ時に <ctrl +="" s="">キーを押す</ctrl> |
| N8103-103           | SuperBuild Utility             | Post 上にてメッセージ時に〈Ctrl + S〉キーを押す               |
| N8103-52            | RAID EzAssist                  | Post 上にてメッセージ時に <alt +="" r="">キーを押す</alt>   |
| N8103-53A           | RAID EzAssist                  | Post 上にてメッセージ時に <alt +="" r="">キーを押す</alt>   |
| N8103-73A           | MegaRAID Configuration Utility | Post 上にてメッセージ時に <ctrl +="" m="">キーを押す</ctrl> |
| N8103-80            | MegaRAID Configuration Utility | Post 上にてメッセージ時に <ctrl +="" m="">キーを押す</ctrl> |
| N8103-81            | MegaRAID Configuration Utility | Post 上にてメッセージ時に <ctrl +="" m="">キーを押す</ctrl> |
| N8103-90/91         | WebB10S                        | Post 上にてメッセージ時に〈Ctrl + H〉キーを押す               |
| N8103-99            | WebB10S                        | Post 上にてメッセージ時に <ctrl +="" h="">キーを押す</ctrl> |
| N8103-105           | SuperBuild Utility             | Post 上にてメッセージ時に <ctrl +="" s="">キーを押す</ctrl> |
| N8103-86            | Storage Manager on ROM         | Post 上にてメッセージ時に <ctrl +="" a="">キーを押す</ctrl> |
| Adaptec HostRAID    | RAID Select Utility            | Post 上にてメッセージ時に <ctrl +="" a="">キーを押す</ctrl> |
| (SCSI)              |                                |                                              |
| Adaptec HostRAID    | Array Configuration Utility    | Post 上にてメッセージ時に <ctrl +="" a="">キーを押す</ctrl> |
| (SATA)              |                                |                                              |
| ROMB (SAS)          | WebB10S                        | Post 上にてメッセージ時に <ctrl +="" h="">キーを押す</ctrl> |
| LSILogic Embedded   | MegaRAID Configuration Utility | Post 上にてメッセージ時に <ctrl +="" m="">キーを押す</ctrl> |
| MegaRAID (SAS/SATA) |                                |                                              |

\*各ユーティリティの操作方法についてはディスクアレイコントローラに添付のユーザーズガイドをご参照 ください。

#### 4.2.2 BIOS ユーティリティ注意事項

[MegaRAID Configuration Utility]

・N8103-73A/80/81/LSILogic Embedded MegaRAID(SAS/SATA)で MegaRAID Configuration Utility を起 動する際、誤って POST 時に CTRL+H を押し、Web BIOS を起動してしまった場合は、メインメニュー 画面で Ctrl+M ボタンをクリックすると MegaRAID Configuration Utility に切り替えられます。

4.3 DAC 管理ツール

DAC 管理ツールは、オペレーティングシステムが起動した状態でアレイの作成、リビルド、アレイの 監視、データの整合性チェック等を行うことができます。

| Nコード/名称                                  | DAC 管理ツール名                                                  | 略称              |
|------------------------------------------|-------------------------------------------------------------|-----------------|
| N8103-74                                 | Promise FastCheck Utility                                   | FC              |
| N8103-78                                 | Promise Array Management                                    | PAM             |
| N8103-89                                 | Web-based Promise Array Manager                             | WebPAM          |
| N8103-101                                | Web-based Promise Array Manager                             | WebPAM          |
| N8103-103                                | Web-based Promise Array Manager                             | WebPAM          |
| N8103-52                                 | Global Array Manager                                        | GAM             |
| N8103-53A                                | Global Array Manager                                        | GAM             |
| N8103-73A                                | (Windown)<br>Power Console Plus                             | <b>PCP</b>      |
|                                          | $(Linux) \times 1$<br>MegaMonitor                           | なし              |
|                                          | (Windown)<br>Power Console Plus                             | <b>PCP</b>      |
| N8103-80                                 | (Linux)<br>MegaMonitor<br>MegaManager                       | なし              |
|                                          | (Windown)                                                   | <b>PCP</b>      |
| N8103-81                                 | Power Console Plus<br>(Linux)<br>MegaMonitor<br>MegaManager | なし              |
| N8103-90/91/ROMB (SAS)                   | MegaRAID Storage Manager                                    | <b>MSM</b>      |
| N8103-99                                 | MegaRAID Storage Manager                                    | <b>MSM</b>      |
|                                          | Web-based Promise Array Management Professional             |                 |
| N8103-105                                |                                                             | PR <sub>0</sub> |
| N8103-86                                 | Adaptec Storage Manager - Browser Edition                   | ASMBE           |
| Adaptec HostRAID (SCSI)                  | Adaptec Storage Manager - Browser Edition                   | <b>ASMBE</b>    |
|                                          | Adaptec Storage Manager                                     | ASM             |
|                                          | Adaptec Storage Manager - Browser Edition                   | ASMBE           |
| Adaptec HostRAID (SATA)                  | Adaptec Storage Manager                                     | ASM             |
| LSILogic Embedded<br>MegaRAID (SAS/SATA) | MegaRAID Storage Manager                                    | <b>MSM</b>      |

4.3.1 DAC 管理ツール一覧

※1: N8103-73A では MegaManager はサポートしていません。

#### 4.3.2 DAC 管理ツール注意事項

「ディスクアレイコントローラ」および「ディスクミラーリングコントローラ」をご使用になる 場合は、必ずDAC管理ツールをシステムにインストールしてください。DAC管理ツールをインスト ールしていない場合、アレイ配下の障害検出ができません。また、DAC管理ツールを使用する場合 は、ご使用になるユーティリティの説明書を事前にお読みください。以下に示す注意事項以外に もシステムを運用するために留意すべき注意事項が記載されています。説明書はEXPRESSBUILDER または、コントローラに添付されたCD-ROMにOnlineドキュメントとして登録されています。

[DAC 管理ツール全般]

・ DAC 管理ツールをご使用になる場合は、管理者権限のあるユーザでログオンしてください。管理者権限を持たないユ ーザでログオンした場合は、DAC 管理ツールが動作しない、または操作できない場合があります。

[Promise FastCheck]

- ・ FastCheckのメンテナンス機能を使用する際は必ずAdministrator権限のあるユーザでログオンしてください。
- ・ FastCheckインストール後、ESM/ServerAgentをインストールした場合は、 アラート通報機能を有効にする為に、 FastCheckの再インストールが必要です。 FastCheckを一旦、アンインストールし、再インストールをしてください。

[Promise Array Management]

- ・ Promise Array Managementをインストールした直後は、本ユーティリティを使用するためのアカウントとして 「administrator」ユーザは作成されています。しかし、このアカウントに対するパスワードは設定されていません。 セキリュティの観点上、インストール後、直ちにパスワードを設定することを推奨いたします。これは購入直後の カスタムインストールモデルでも同様です。
- ・ N8103-78を使用する場合はPromise Array Managementを必ずインストールしてください。インストール手順につい ては、製品添付のCD-ROMに収録してあるオンラインドキュメント「PROMISE ARRAY MANAGEMENTユーザーズマニュア ル」を参照してください。

[Web-based Promise Array Manager]

- ・ ESMPRO/ServerManagerによる通報監視、またはエクスプレス通報サービスを利用する場合は、WebPAMのインストール 前にESMPRO/ServerAgentをインストールする必要があります。
- ・ WebPAMをインストールするシステムにはあらかじめSNMPサービスをインストールしてください。SNMPサービスがイン ストールされていないとWebPAMのインストールがエラーで中断されます。この場合、SNMPサービスをインストールし、 再度、WebPAMをインストールしてください。
- ・ WebPAMをInternet Explorer上で使用する場合は、事前にInternet Explorerのデフォルト設定を変更する必要があり ます。「Web-based Promise Array Manager ユーザーズガイド」を参照し、必要な場合はデフォルトの設定を変更し てください。
- ・ N8103-89/101を使用する場合はWeb-based Promise Array Managerを必ずインストールしてください。インストール 手順については、「Web-based Promise Array Manager ユーザーズガイド」を参照してください。
- ・ WebPAMのシームレスセットアップは、EXPRESSBUILDERのバージョンによって対応していない場合があります。

[Web-based Promise Array Management Professional]

- ・ ESMPRO/ServerManager による通報監視、またはエクスプレス通報サービスを利用する場合は、WebPAM PRO の インストール前に連携版 ESMPRO/ServerAgent をインストールする必要があります。コントローラに添付された CD-ROM に格納されている ESMPRO モジュールと WebPAM PROSNMP アップデートモジュールを適用してください。 詳細はこの CD-ROM に格納されているセットアップカードを参照してください。
- ・ 事前に Internet Explorer のデフォルト設定を変更する必要がある場合があります。「Web-based Promise Array Management Professional ユーザーズガイド」を参照し、必要な場合はデフォルトの設定を変更してくだ さい。
- ・ N8103-105 を使用する場合は Web-based Promise Array Management Professional を必ずインストールしてくだ さい。インストール手順については、「Web-based Promise Array Management Professional ユーザーズガイド」 を参照してください。
- ・ WebPAM PRO はシームレスセットアップに対応していません。

[Power Console Plus]

- ・ Power Console Plusのインストールを実施したユーザを削除する場合は、削除前に Power Console Plusをアンイン ストールしてください。先に、このユーザを削除するとPower Console Plusをアンインストールできなくなったり、 スタートメニューからPower Console Plusを起動できなくなったりします(この場合でもPower Console Plusをイン ストールしたフォルダ内の"Meganet.exe "を直接起動することでPower Console Plusを起動することは可能です)。
- ・ ActiveDirectoryのドメインに参加する場合は、ActiveDirectory導入前に一旦Power Console Plusをアンインスト ールし、ActiveDirectory導入後に再度Power Console Plusをインストールしてください。Power Console Plusをイ ンストールしたまま、ActiveDirectoryを導入すると、インストール時のユーザ名が変更され、スタートメニューか らPower Console Plusを起動できなくなります。
- ・ Windows XP SP2の環境でご使用になる場合は、以下の注意事項を確認してください。 -ネットワーク上のリモートマシンでPower Console Plusのクライアントを使用する場合は、 Power Console Plusの「サーバ」コンポーネントをインストールしたマシンで、Windowsファイ アウォールの例外ポートとして 3571 を設定してください。 また、「管理サーバ」コンポーネントをインストールしたマシンでも、Windowsファイアウォールの例外ポートと して 3572 を設定してください。 設定されていない場合は、クライアントのサーバ選択欄にサーバが表示されず、ネットワーク上のクライアント からのアレイの管理ができなくなります。

- Windowsファイアウォールの例外ポートの設定手順 -

- 1)[コントロールパネル]-[Windowsファイアウォール]を起動します。
- 2)[Windowsファイアウォール]ウィンドウの[例外]タブを選択し、[ポートの追加]をクリックし ます。。
- 3)[ポートの追加]ウィンドウにてポート番号に追加するポート番号を指定し、任意の名前を設定します。
- 4)[例外]タブのプログラムおよびサービスの、作成したポート番号のチェックボックスがチェッ
- クされていることを確認します。チェックされていない場合はチェックします。
- 5)[OK]ボタンをクリックして、ウィンドウを閉じます。
- ・ Power Console Plus の整合性チェックのスケジュール機能を使用して、定期的な整合性チェックを実施する際、引数 に-w0(毎週)もしくは-w 未設定(デフォルト-w0 が設定されます)を行うと、最初の週の該当日には整合性チェックは 実行されません。次週の該当日からは毎週整合性チェックが動作します。
	- 例) 1/1(月)に毎週水曜日に実行する設定を行った場合、1/3(水)は動作せず、 1/10(水)から整合性チェックが動作します。

[Global Array Manager]

- ・ セキュリティの観点上、Global Array Manager(GAM)の管理者用アカウント「gamroot」にはパスワードを設定して ください。カスタムインストールモデルにはあらかじめGAMがインストールされている場合があります。この場合、 パスワードが設定されていない場合があります。
- ・ Windows XP SP2の環境でご使用になる場合は、以下の注意事項を確認してください。 -Global Array Managerのクライアントを起動すると、初回起動時のみ「Windowsセキュリティの 重要な報告」のポップアップが表示され、Disk Array Management Toolをファイアウォール設定から解除するか の選択を要求されます。 クライアントをローカルマシンだけで使用する場合は、「ブロックする」を選択してください。ネットワーク上 のリモートマシンでクライアントを使用する場合は、「ブロックを解除する」を選択してください。 -ネットワーク上のリモートマシンでGlobal Array Managerのクライアントを使用する場合は、 Global Array Managerのサーバをインストールしたマシンで、Windowsファイアウォールの例外 ポートとして 157 を設定してください。

設定されていない場合は、クライアントのGlobal Status Viewに表示されるサーバアイコンが× 印になり、ネットワーク上のクライアントからのアレイの管理ができなくなります。

- Windowsファイアウォールの例外ポートの設定手順 -

- 1)[コントロールパネル]-[Windowsファイアウォール]を起動します。
- 2)「Windowsファイアウォール]ウィンドウの「例外]タブを選択し、「ポートの追加]をクリックし ます。
- 3)[ポートの追加]ウィンドウにてポート番号に追加するポート番号を指定し、任意の名前を設定します。
- 4)[例外]タブのプログラムおよびサービスの、作成したポート番号のチェックボックスがチェッ クされていることを確認します。チェックされていない場合はチェックします。
- 5)[OK]ボタンをクリックして、ウィンドウを閉じます。

[Adaptec Storage Manager - Browser Edition]

- ・ Adaptec Storage Manager Browser Edition(ASMBE)はMicrosoft Internet Explorer 5.5以降が必要です。
- ・ SCSI HostRAIDでHDDが縮退した場合、HDDの縮退を示すLEDランプがアンバーにならず消灯する場合があります。HDD の縮退確認はLEDによる目視ではなく、Express通報サービス(EMSPRO)による監視、またはASMBEを起動してRAID、HDD の状態を確認してください。

[Adaptec Storage Manager]

- ・ リモートコンピュータで制御されるシステムにてWindows OSのファイヤーウォール機能等が動作している場合、リ モートコンピュータ側より制御できません。この場合、リモートコンピュータから制御可能な設定に変更してくだ さい。
- ・ Windows XP等のWindowsファイヤーウォールをサポートしているOSにて、ASMをインストールすると、ASM起動時 に"javaw"に対し「Windowsセキュリティの重要な警告」ウィンドウが表示される場合があります。この場合、「ブ ロックを解除する」を選択して利用してください。
- ・ システム起動時にポップアップメッセージが表示され、Adaptec Storage Manager Agent サービスが停止する場合 があります。この場合、以下の手順によりサービスエラー時の再起動を行うことにより回避できます。
	- 1.「コントロールパネル」→「管理ツール」→「サービス」を起動する
	- 2.「Adaptec Storage Manager Agent」のプロパティを開く
	- 3.「回復」タグを選択し、「最初のエラー」項で「サービスを再起動する」を選択し、
	- 「サービスの再起動」項で再起動する時間を設定する
- ・ ESMPROの通報機能にて通報されたイベントは、ESMPRO上のアイコン表示は全て緑のアイコン(情報イベントとみえ る)となりますので注意願います。
- ・ ASMのシームレスセットアップは、EXPRESSBUILDERのバージョンによって対応していない場合があります。
- ・ Adaptec Storage Manager(ASM)のリモート監視について 複数のLANポートを利用しているHostRAID環境のサーバにてASM Ver3.10.00(4180)を利用しリモート管理を行な う場合、リモート管理を行なうクライアントは、サーバ側の優先度の高いLANに接続してください。ASM Ver3.10.00(4180)では優先度の低いLANに接続されたクライアントからはリモート監視を行う事はできません。

[MegaMonitor]

- ・ Linux MegaMonitor v3.7のアレイ監視について MegaMonitorはアレイ状態を確認するため、定期的にディスクアレイコントローラの監視を行っています。上記の監 視処理は一時的に通常のI/O処理の性能が低下します。(性能の低下時間はシステム構成により異なりますが、瞬間 的なものから3,4秒程度となります) MegaMonitor v3.0では上記監視処理を約30秒毎に処理を行っていましたが、MegaMonitor v3.7ではデフォルト設定 が300秒であり、本設定を任意に変更可能です。これにより、ユーザ様の環境に合わせて監視処理間隔の変更を行う ことが可能です。なお、監視間隔の変更手順および、詳細機能については、MegaMonitor v3.7のユーザーズマニュ アルを参照してください。MegaMonitor v3.7は、「5.5 安定運用のために」に記載されているWebより入手可能です。 MegaMonitor v3.0をご使用のお客様は、MegaMonitor v3.7へ更新することをお勧め致します。
- ・ MegaMonitor の整合性チェックのスケジュール機能を使用して、定期的な整合性チェックを実施する際、引数に -w0(毎週)もしくは-w 未設定(デフォルト-w0 が設定されます)を行うと、最初の週の該当日には整合性チェックは実 行されません。次週の該当日からは毎週整合性チェックが動作します。
	- 例) 1/1(月)に毎週水曜日に実行する設定を行った場合、 1/3(水)は動作せず、1/10(水)から整合性チェックが動作します。

[MegaRAID Storage Manager]

- ・ リモート接続機能について
	- 1) MSM のリモート接続機能は、同一 LAN 上にあるサーバに対してのみ使用できます。サブネットを越えたアクセスは サポートされておりません。
	- 2)リモート接続対象のサーバが複数の LAN ポートを使用して複数のサブネットに接続する構成の場合、リモート接続 サーバの優先ポート側からのみ MSM のリモート接続機能を利用可能となります。

・ コンテキストメニュー表示について

hysical ビューで「Port」にフォーカスを写してから右クリックすると、その前にフォーカスがあった項目のコンテ キストメニューが表示されます。「Port」に対しては、有効なコンテキストメニュー項目はありませんので、表示さ れても使用しないでください。

・ N8103-90 ディスクアレイコントローラ(外付 SAS HDD 用), SAS(ROMB)使用時の注意・制限事項 「N8103-90 ディスクアレイコントローラ(外付 SAS HDD 用)」に「N8141-37 Disk 増設ユニット(ラックマウント用)」 を接続した場合、または SAS(ROMB)を使用する場合、MSM の Configuration Wizard、Rebuild、あるいは Reconstruction 機能を使用する前にディスクのスロット番号を確認する必要があります。詳細は、MegaRAID Storage Manager ユーザ ーズガイドの注意・制限事項を参照願います。

## 第5章 運用編

### 5.1 性能比較

#### 5.1.1 高速性能比較

高速性能を実現するには、データ転送が高速な HDD を選択する必要があります。

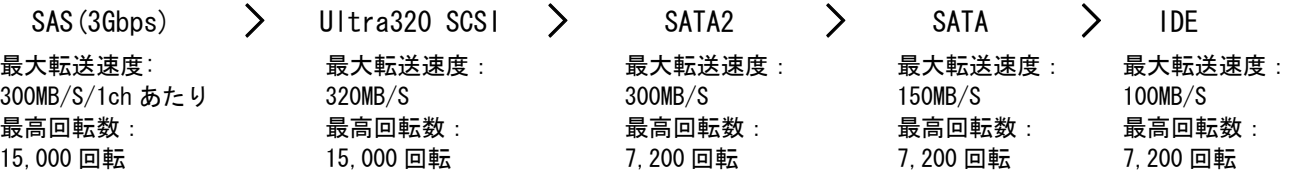

また、コントローラのタイプも高速性能に影響を与えます。

インテリジェントタイプ > ローエンドインテリジェントタイプ > ノンインテリジェントタイプ

5.1.2 拡張性能比較

拡張性能を実現するには、接続可能な HDD 台数を考慮する必要があります。SCSI インタフェ ースを持つディスクアレイコントローラボードは拡張性能が高く、複数の接続ポートを持つデ ィスクアレイコントローラボードも拡張性能が高いと考えられます。

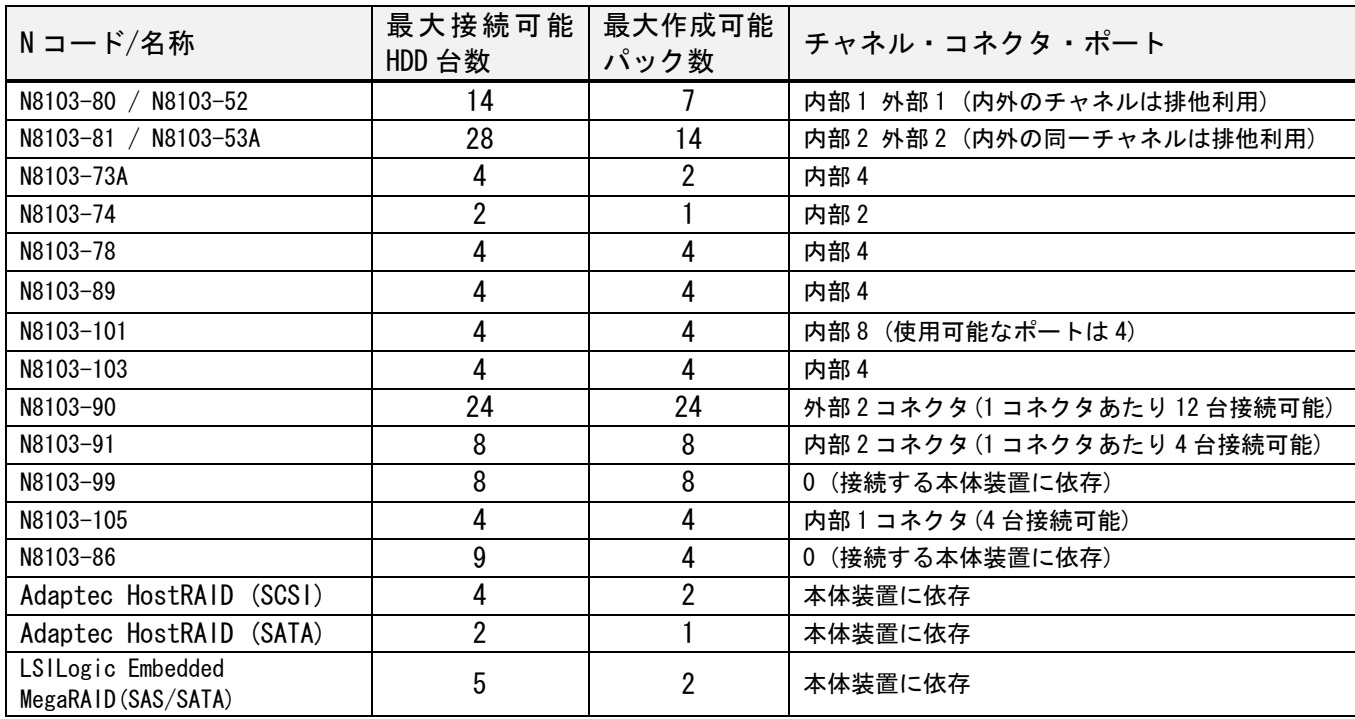

5.1.3 信頼性能比較

信頼性能を実現するには、接続する HDD のインタフェース規格を考慮する必要があります。

 $SS \cong$  SCSI > SATA2  $\cong$  SATA  $\cong$  IDE

#### 5.2 RAID レベルの比較

ディスクアレイコントローラボードを用いて RAID を構築する前に、用途に応じた RAID レベルを 選択する必要があります。耐障害性、アクセス速度および容量効率を考慮の上で最適な RAID レ ベルを選択してください。

①耐障害性

耐障害性は冗長構造を持つ RAID レベルを選択することで向上させることができます。RAID1 は構成に必要な HDD の数が少なく、冗長構造も単純であるため耐障害性は高くなります。RAID5 は制御する HDD の数が多くパリティ計算など、冗長構造が RAID1 よりも複雑であることから、 耐障害性は RAID1 よりも低くなります。

(→2.1.1 RAID の種類)

#### RAID1 > RAID5 RAID0は耐障害性無し

②アクセス速度

アクセス速度は HDD を複数台接続しスプリットシークを行うことで向上させることができま す。RAID0 はこの機能を用いたアクセス向上が期待される RAID レベルです。RAID5 と比べてパ リティ情報の書き込みが必要ない分アクセス速度が速くなります。RAID1 と RAID5 との比較に おいてもライト動作においてパリティ計算+パリティライトが必要であるため RAID1 の方がア クセス速度は勝っています。

(→2.1.1 RAID の種類)

#### $RA1D0$   $\rightarrow$   $RA1D1$   $\rightarrow$   $RA1D5$

③容量効率

容量効率はディスク総容量に占める冗長データ容量を少なくすることで向上させることがで きます。RAID1 と RAID5 は冗長構造を持ちます。RAID1 は2台の HDD を用いて構築可能であり、 小規模なシステム向けですが、容量効率は 50%に固定されます。RAID5 は3台以上の HDD を用 いて構築可能であり、中規模~大規模なシステム向けです。容量効率も 66%~と HDD を多く接 続すればするほど容量効率が上がる特徴を持っています。

(→2.1.1 RAID の種類)

 $RA1DO$   $\geq$   $RA1D5$   $\geq$   $RA1D1$ 

### 5.3 オプションカードタイプとオンボードタイプ比較

RAID を実現する方式にはおおまかに次の2種類があります。

①ディスクアレイコントローラボードを使用するオプションカードタイプ

②ディスクアレイコントローラボードを使用しないオンボードタイプ

①は専用のハードウェアを新たに追加する必要があるため費用はかかりますが、ディスクアレ イコントローラボードで RAID処理を行うのでシステムパフォーマンスへの影響を最小限にする ことができます。一方、②は RAID 処理をシステム上のデバイスドライバで実現するため、シス テムパフォーマンスへの影響は①に比べて大きくなりますが、RAID を導入するための新たな費 用が不要という特徴があります。RAID を導入する場合は上記の特徴や「第2章 機能編」の説明 を参考にして検討することをお勧めします。

5.4 RAID の構築

 上記、ディスクアレイコントローラボードの選択および RAID レベルの選択をふまえ、RAID を用 いたシステムの構築例を下記に示します。

①小規模システム例 (HDD3台)

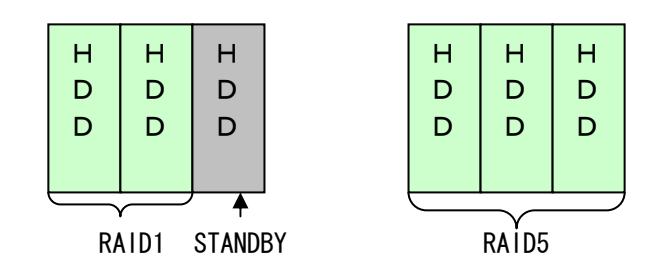

②中規模システム例 (HDD6台)

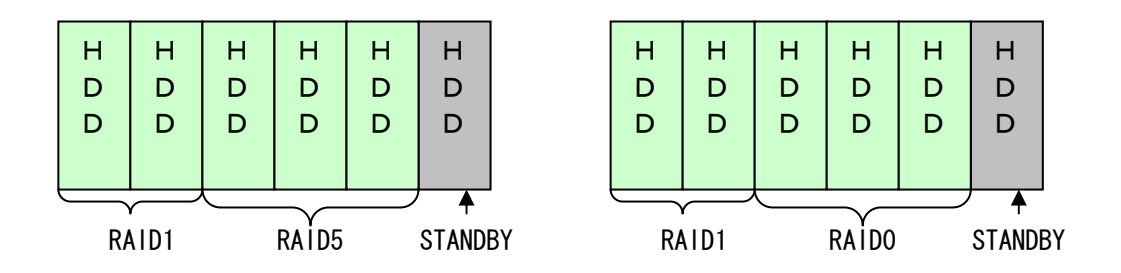

③大規模システム例 (HDD6台・・内部ケージ HDD14 台・・外部 DISK 増設筐体)

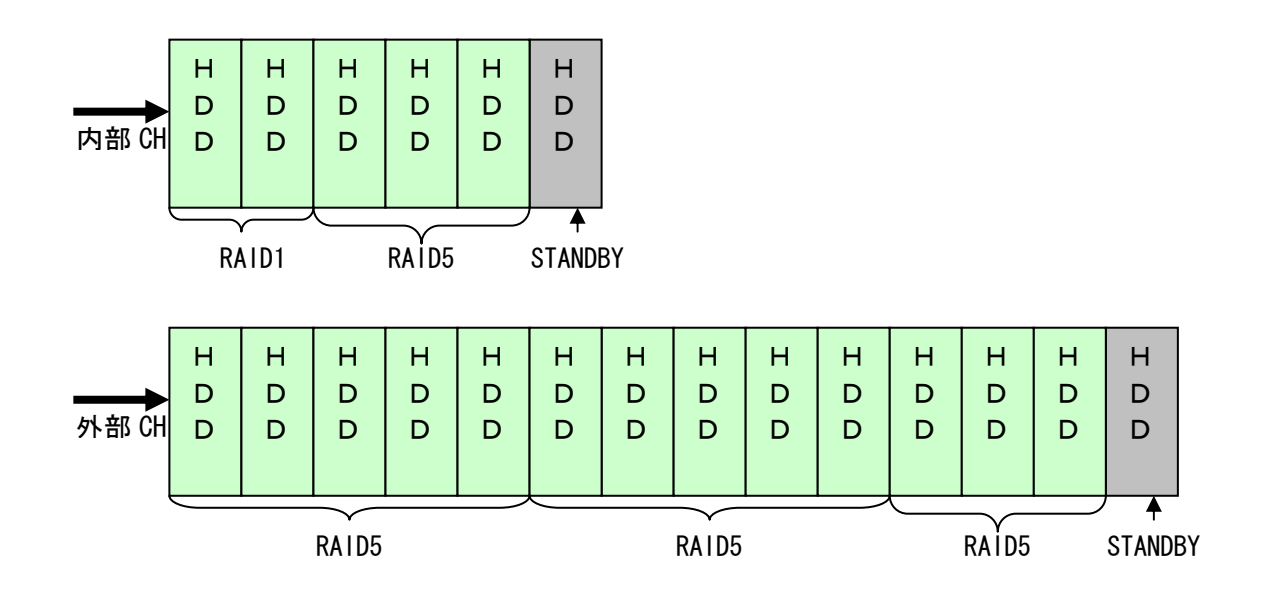

#### 5.5 安定運用のために

ディスクアレイコントローラは各種 RAID 構成を構築し制御することで高速化、大容量化および高 信頼性を提供します。ただし、RAID を構成するには複数の HDD を必要とします。HDD は技術の粋を 結集した非常に高度な精密機械であり、デリケートな要素を持っています。RAID において高信頼 性を確保するには下記に示す操作を行う必要があります。

#### 5.5.1 定期的な整合性チェック機能の実行

整合性チェックとは冗長性のある RAID 構成において、複数の HDD に分散して格納しているデータや パリティの整合性を検査することです。整合性チェックを定期的におこなうことで、全領域のリー ドエラーを訂正し障害復旧中にリードエラーが発生することを未然に防ぎます。

障害事例:

- ①ディスクアレイで Dead が発生。復旧のために Rebuild を行うと他のディスクでリードエラーが発 生し、Rebuild が失敗。
- ②ディスクアレイで Dead が発生。縮退状態での運用でバックアップを実施すると他のディスクでリ ードエラーが発生し、バックアップが失敗。

原因:

複数のディスクに後発不良または書き込み時の異常が発生していた場合、正常状態であれば冗長機 能によりデータの復旧ができていたが、縮退状態ではデータを復旧できず、処理が中断する。

[整合性チェック](#page-39-0)を使用していれば…

(1)整合性チェック時の全面リードの際にエラー箇所を復旧するため、定期的な実行により突然の Dead 発生時でも安定稼働を継続することができます。

(2)Rebuild 作業の失敗を低減します。

整合性チェックの設定については、各 DAC の管理ユーティリティを参照してください。また、Mylex 系 DAC については「自動クリーンアップツール」を提供しています。

5.5.2 DAC 管理ツール+ESMPRO の利用によるマルチ DEAD の防止

障害事例:

- ・シングル Dead に気が付かず、そのまま運用を続け、2ヶ月後に他のディスクでエラーが発生し、マ ルチ Dead でシステムダウン。
- ・ホットスワップ対応のディスクを使用中に障害が発生したケース。サーバのフロントカバーが閉じ られていたために、異常を知らせるための LED 表示を見過ごしてしまった。
- ・ケーブル接続のディスクを使用中に障害が発生したケース。外部 LED が各ディスクに対して実装さ れていないため、異常を確認することができなかった。

DAC 管理ツール+ESMPRO を使用していれば….

- (1)DAC 管理ツールが DEAD を監視しており、ESMPRO は管理ツールが検知した DEAD 情報を元にアラーム 通知を行う。システムダウンとなる重要障害を未然に防ぐことが可能です。(マルチ Dead になる前 に交換/復旧可能)。
- (2)ESMPRO は DAC 配下のディスク内部エラーのしきい値監視、SMART 監視を行い、障害が発生する前に アラート通知を行うことが可能です。

#### 5.5.3 管理ツールのご使用について

- ・「ディスクアレイコントローラ」および「ディスクミラーリングコントローラ」をご使用になる場 合は、必ずDAC管理ツールをシステムにインストールしてください。 DAC管理ツールをインストールしていない場合、アレイ配下の障害検出ができません。
- ・DAC管理ツールをご使用になる場合は、管理者権限のあるユーザ(administrator等)でログオンして ください。管理者権限を持たないユーザでログオンした場合は、DAC管理ツールが動作しない、また は操作できない場合があります。
- 5.5.4 DAC ドライバ、管理ツールのアップデート
- ・既知の問題や機能強化を実施した DAC ドライバ、管理ツールの最新バージョンは、弊社の Web サイ トに随時公開しておりますので、定期的にご確認いただき適時アップデートをお願いいたします。 Windows: 8 番街 (URL http://www.express.nec.co.jp/index.html) Linux: Linux 基本サポートサービス契約後に通知される、専用 Web ページ

5.5.5 RAID 構成ディスク台数の設定による保守運用性の向上

#### 障害事例:

・1 ボードにディスク(73GB/1600rpm)を 16 台接続し、16 台のディスク全容量を 1 パック(RAID5)構築 した。RAID の整合性チェックを実施すると、約 18 時間を要し夜間作業にて整合性チェックが終了し なかった。そのため、定期的な整合性チェックが実施されることなく運用が継続され、障害発生時 のリビルドにてリードエラーが起こり、復旧に失敗した。

#### 構成ディスクを少なめに設定していれば….

(1)耐障害性・冗長性の改善

1 つの RAID システム(パック)を構成する HDD 台数を減少させる(パックを細分化させる)ことで、 冗長性が向上(障害発生率が低下)します。

(2)保守運用性の改善

RAID システム(パック)を構成する HDD 台数を減少させることで、RAID 再構成(リビルド)時間も減 少します。また、RAID 整合性チェックに要する時間も、RAID システムの構成を細分化することで、 大幅に減少します。

5.5.6 Adaptec HostRAID の設定情報の記録による保守作業の向上

#### 障害事例

・マザーボードの故障等により Adaptec HostRAID を搭載したシステムがダウン。マザーボード交換時 に Adaptec HostRAID に関する設定情報(HostRAID=Enable)が確認できず、誤って HostRAID=disable で起動。ミラーリングしていた HDD のデータ不整合が発生。再インストールとバックアップによる データ復旧が必要となった。

#### 予防策:

Adaptec HostRAID を使用しているシステムでは、HostRAID 設定情報(HostRAID=Enable)を必ず SG 仕 様書などに記録しておいてください。マザーボードを交換した場合、この記録を参照し交換するマ ザーボードの HostRAID に関する情報を確実に設定してください。

万が一、SG 仕様書の紛失等、交換前の設定情報が判別できなくなった場合、交換するマザーボード は HostRAID 情報を HostRAID=Enable に設定してから実施してください。こうすることで、交換前 の設定と食い違いが発生してもデータ不整合の発生については防ぐことができます。

### 5.5.7 注意事項の確認

 本書に記載されているディスクアレイコントローラは、それぞれ異なる仕様を持つものがあります。 ご使用になる前に注意/確認事項をご確認ください。

- [2.4.1 整合性チェックとは](#page-39-0)
- [2.3.3 オートリビルド注意事項](#page-38-0)
- [3.4 HDD選定における確認事項](#page-0-0)
- [3.5 系列別注意事項](#page-0-0)
- [4.2.2 BIOSユーティリティ注意事項](#page-0-0)
- [4.3.2 DAC管理ツール注意事項](#page-0-0)